Dell PowerVault LTO

*Guía del usuario*

# <span id="page-1-0"></span>**Nota**

Antes de utilizar esta información y el producto al que da soporte, lea la información general de *Avisos* en la *Guía del usuario de la Unidad de cintas LTO de Dell PowerVault*.

NOTA indica información importante que le ayuda a utilizar mejor el sistema.

AVISO indica daño potencial al hardware o pérdida de datos y describe cómo evitar el problema.

**PRECAUCIÓN indica daño potencial a la propiedad, daños personales o muerte.**

#### **La información de este documento está sujeta a cambios sin previo aviso.**

#### **Copyright © 2017-2021 Dell Inc. o sus filiales. Reservados todos los derechos.**

*Dell*, EMC y otras marcas registradas son marcas registradas de Dell Inc. o sus filiales. Otras marcas registradas pueden ser marcas registradas de sus respectivos propietarios.

Impreso en diciembre de 2021.

# **Contenido**

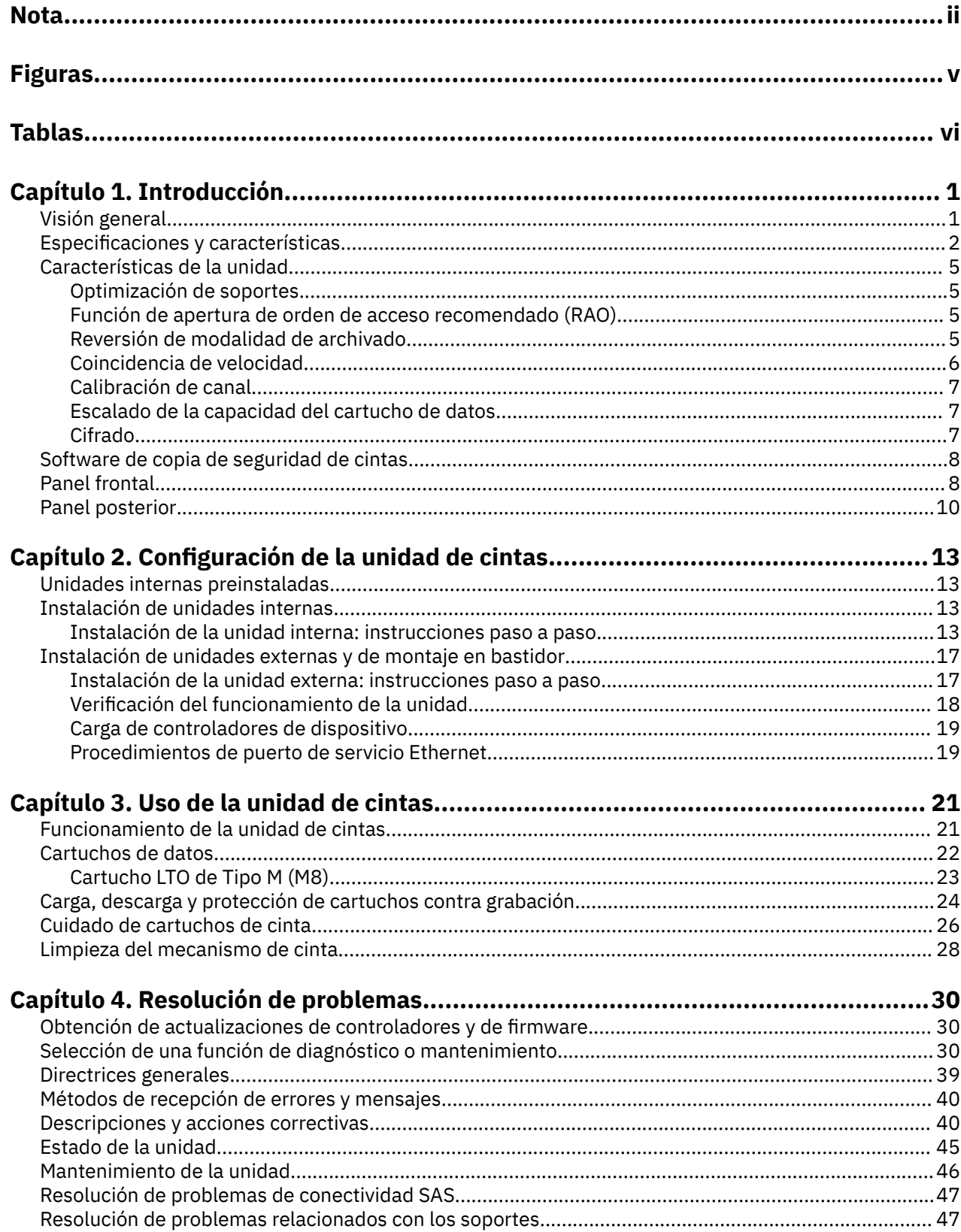

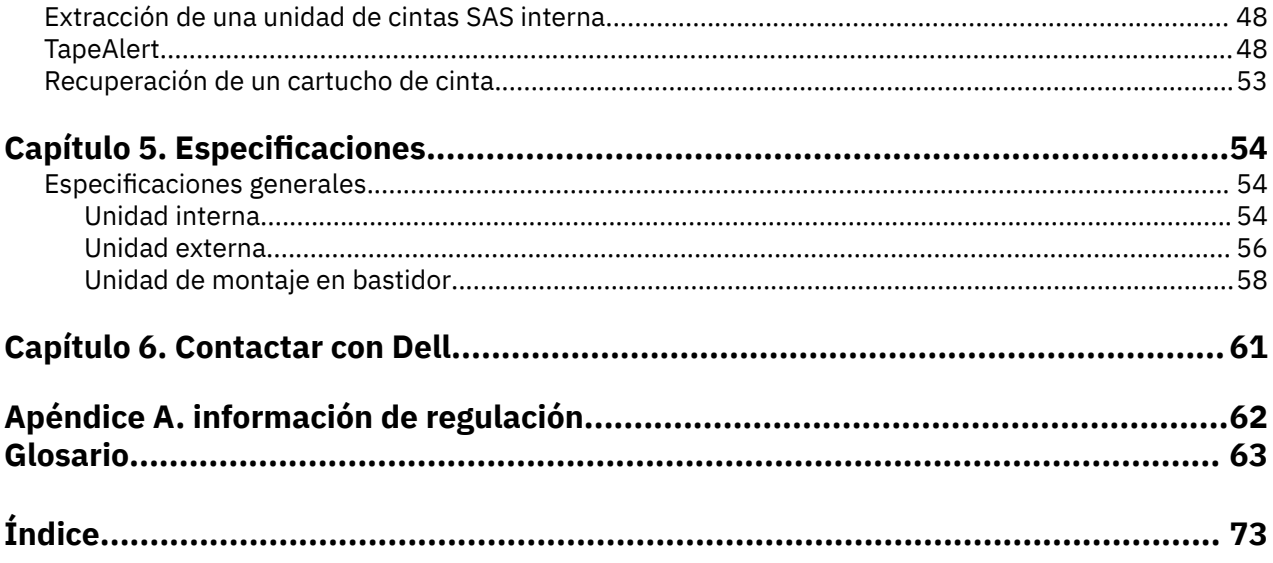

# <span id="page-4-0"></span>**Figuras**

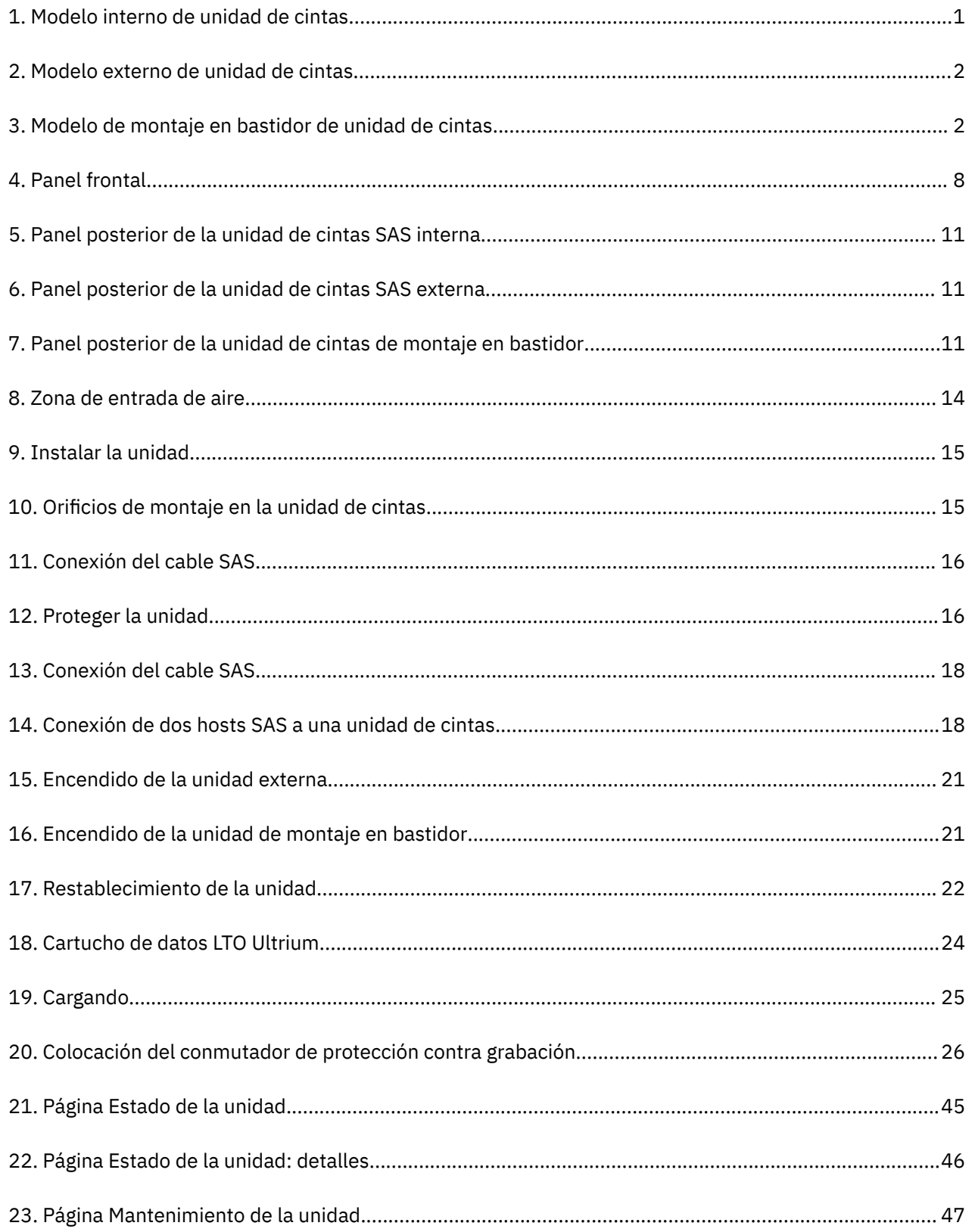

# <span id="page-5-0"></span>**Tablas**

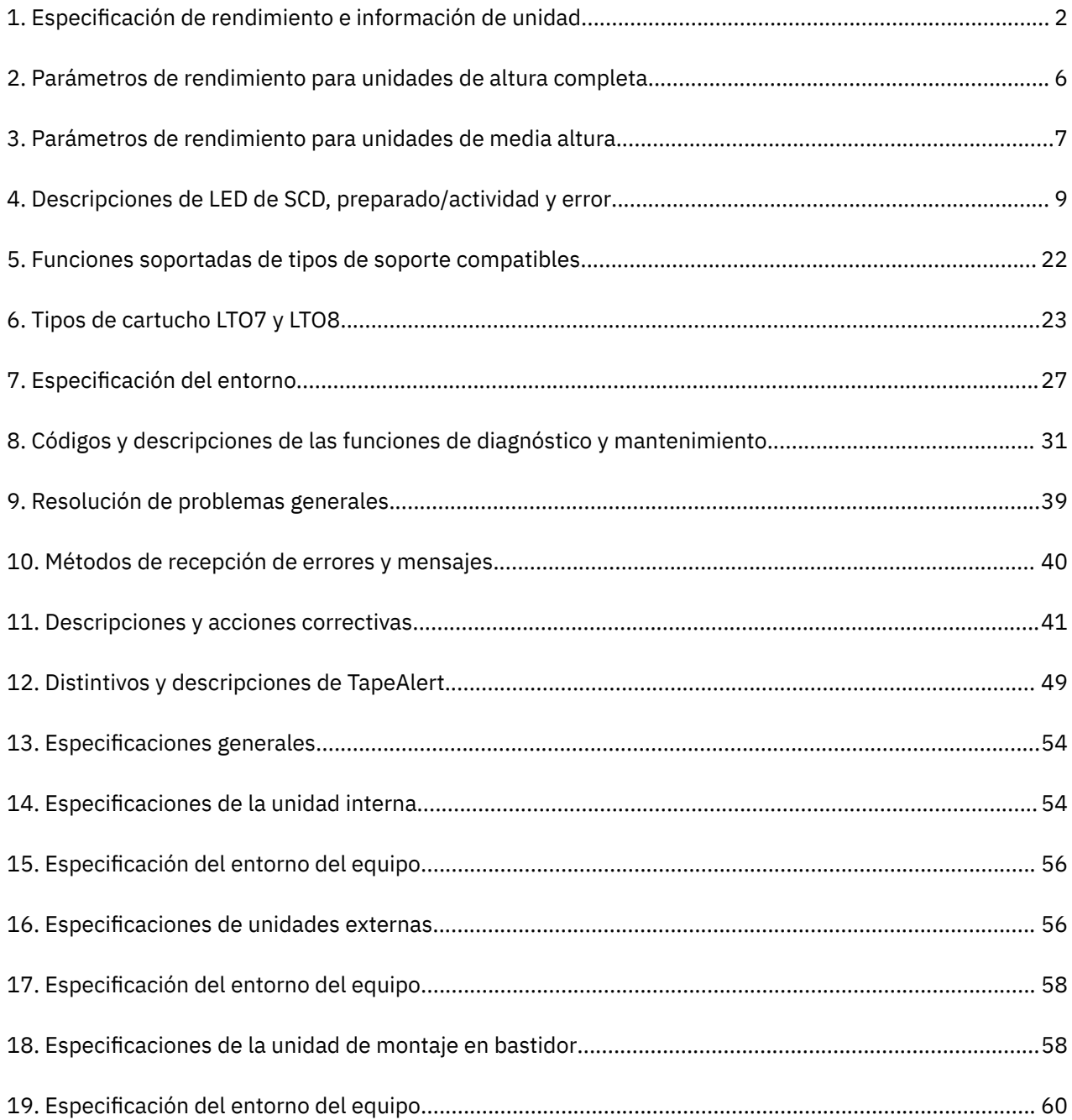

# <span id="page-6-0"></span>**Capítulo 1. Introducción**

- "Visión general" en la página 1
	- – ["Interfaz SAS \(Serial Attached SCSI\)" en la página 2](#page-7-0)
- ["Especificaciones y características" en la página 2](#page-7-0)
- • ["Características de la unidad" en la página 5](#page-10-0)
- • ["Software de copia de seguridad de cintas" en la página 8](#page-13-0)
- • ["Panel frontal" en la página 8](#page-13-0)
- • ["Panel posterior" en la página 10](#page-15-0)

# **Visión general**

La unidad de cintas LTO PowerVault es un dispositivo de almacenamiento de datos de alta capacidad y de alto rendimiento diseñado para hacer copias de seguridad y restaurar datos, y archivar y recuperar archivos en un entorno de sistemas abiertos. La unidad se puede integrar en un sistema (modelo interno) o se puede proporcionar como una unidad de escritorio empaquetada por separado (modelo externo). Hay ocho generaciones de las unidades de cintas Dell PowerVault en la serie de productos LTO.

Figura 1 en la página 1 muestra el modelo interno de la unidad de cintas. [Figura 2 en la página 2](#page-7-0) muestra el modelo externo adquirido por separado de la unidad de cintas. [Figura 3 en la página 2](#page-7-0) muestra el modelo de montaje en bastidor.

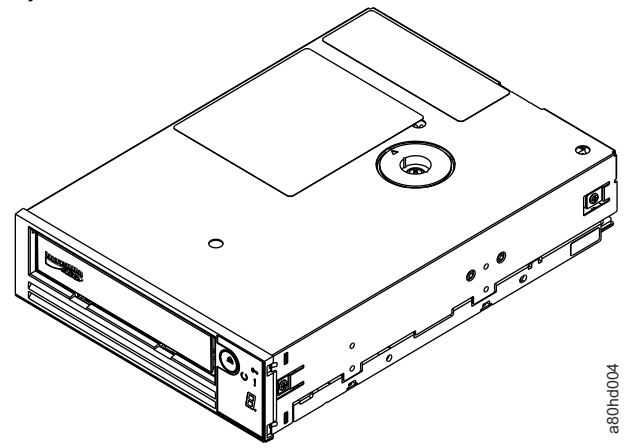

*Figura 1. Modelo interno de unidad de cintas*

<span id="page-7-0"></span>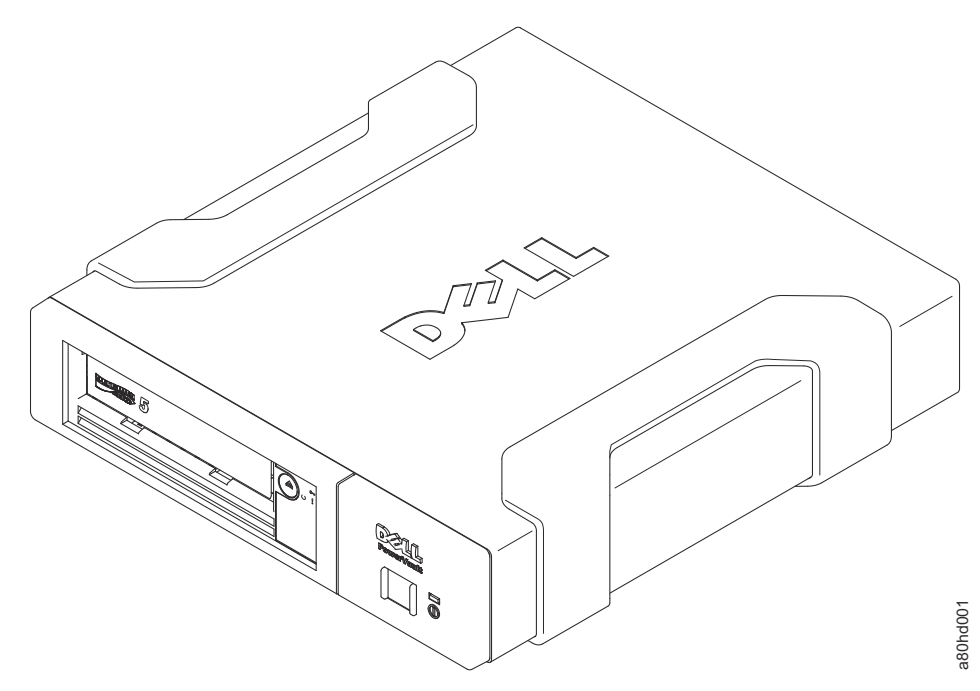

*Figura 2. Modelo externo de unidad de cintas*

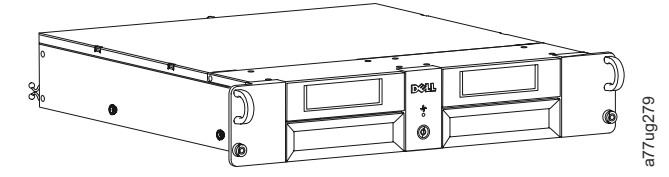

*Figura 3. Modelo de montaje en bastidor de unidad de cintas*

### **Interfaz SAS (Serial Attached SCSI)**

Una unidad con una interfaz SAS (Serial Attached SCSI) puede enlazarse directamente con los controladores. La interfaz SAS ofrece las siguientes ventajas con respecto a la interfaz SCSI tradicional.

- SAS permite conectar varios dispositivos (hasta 128) de diferentes tamaños y tipos simultáneamente con cables más finos y más largos.
- Ofrece transmisión de señal dúplex completa.
- Las unidades SAS se pueden conectar en caliente.

# **Especificaciones y características**

#### **Especificaciones**

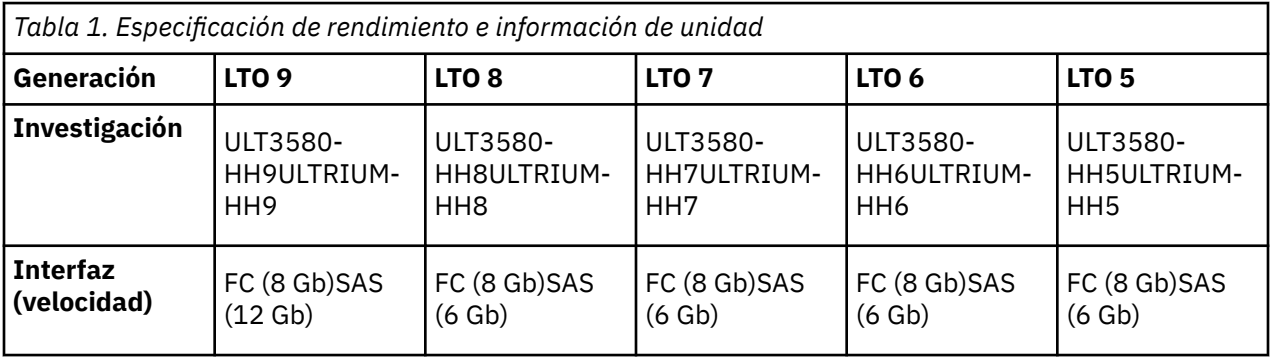

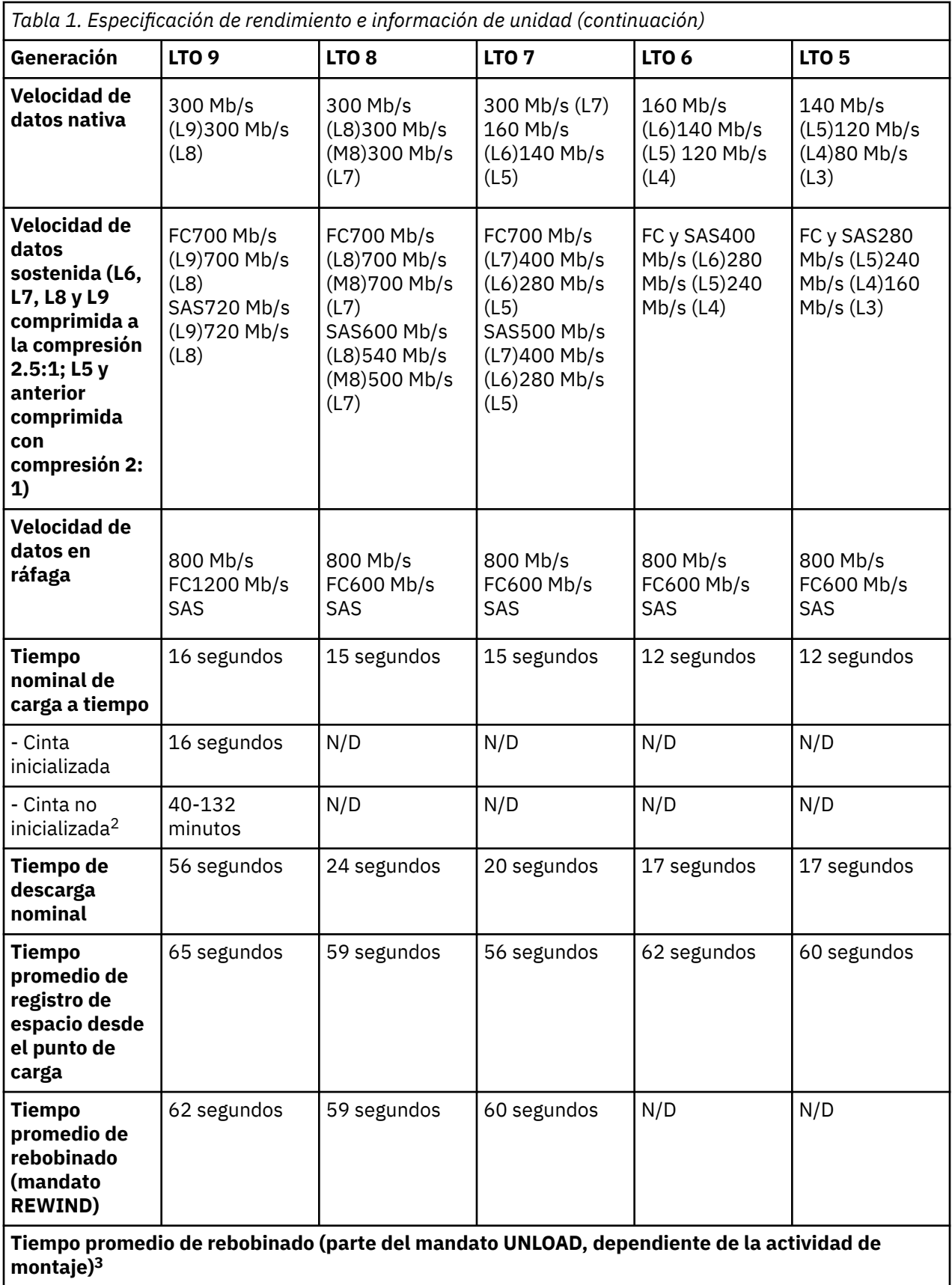

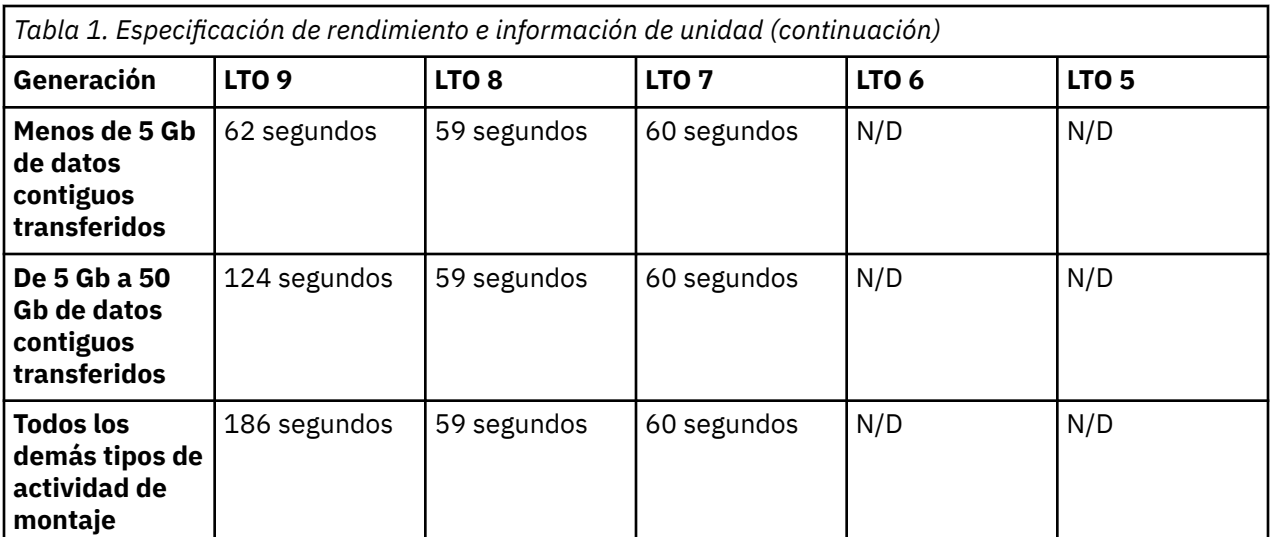

 $1$  Al utilizar la capacidad de compresión de datos incorporada de la unidad de cintas, se consiguen mayores velocidades de datos que la velocidad de transferencia de datos nativa. Sin embargo, el rendimiento real depende de muchos componentes, como el procesador delsistema host, la velocidad de datos de disco, el tamaño del bloque, la proporción de compresión de losdatos, las prestaciones del bus SAS y el software de sistema o de aplicación.

<sup>2</sup> El tiempo de inicialización del cartucho puede variar. Consulte ["Optimización de soportes" en la página](#page-10-0) [5](#page-10-0) para obtener más información.

<sup>3</sup> Consulte ["Reversión de modalidad de archivado" en la página 5](#page-10-0) para obtener más información.

#### **Recuerde:**

- Todas las tasas de datos sostenidas dependen de las capacidades de la interconexión.
- El rendimiento de la unidad varía con la generación de soportes y la interfaz de unidad (SAS/FC).

Con el cartucho de cinta LTO M8, la capacidad nativa es de 9 TB y la capacidad comprimida (a 2,5:1) es de 22,5 TB.

#### **Características**

La unidad de cintas dispone de las características siguientes.

- Verificación incorporada de lectura después de grabación para un alto nivel de integridad de datos
- Velocidad de transferencia de datos de ráfaga de 1200 MB por segundo
- 1024 MB de memoria caché de lectura/escritura
- Algoritmo de compresión de modalidad dual inteligente de LTO DC
- Mecanismo de captura de línea de guía a prueba de fallos con recuperación de error de pinpick.
- Lee la memoria del cartucho en cartuchos LTO
- Soporte de TapeAlert para mejorar el diagnóstico y la resolución de problemas
- Coincidencia de velocidad (la unidad se puede ralentizar para que coincida con la velocidad de datos del sistema).
- Modalidad de reposo para conservar la energía
- Compatibilidad de lectura y escritura hacia atrás que depende de la generación.
- Compatible con todos los cartuchos en función de la generación que lleva el logotipo oficial de Ultrium LTO. Para obtener más información, consulte ["Cartuchos de datos" en la página 22](#page-27-0).
- Puede intercambiar cintas con otras unidades de cintas LTO que llevan el logotipo oficial de Ultrium LTO.
- Admite WORM (Grabar una vez leer varias) utilizando soportes de tipo Grabar una vez leer varias
- <span id="page-10-0"></span>• Capacidad de cifrado de datos utilizando soportes LTO Ultrium 4, 5, 6, 7, M8, 8 y 9
- Interfaz Ethernet para transferir firmware de la unidad y solo volcados (no una interfaz iSCSI).
- Diagnóstico de la unidad sobre el puerto de servicio Ethernet (no una interfaz iSCSI)

# **Características de la unidad**

### **Optimización de soportes**

La optimización de soportes es una nueva característica para la unidad de cintas LTO9 con soportes L9/LZ.

El aumento del número de pistas utilizadas para grabar datos en cinta requiere una mayor precisión. La optimización de soportes crea una calibración referenciada para cada cartucho que permite la alineación inteligente de la unidad de cintas para optimizar la colocación de datos. La optimización de soportes LTO-9 mejora la durabilidad de los soportes a largo plazo de cinta LTO.

Es importante tener en cuenta cuándo se realizará la optimización de soportes:

- La optimización de soportes se realizará en la primera carga de soportes L9/LZ durante la inicialización.
- La recomendación es realizar la primera carga en la ubicación del despliegue, que debe estar en un entorno estable que cumpla con la especificación de entorno recomendada.
- La optimización de soportes es una operación única que se puede completar en cualquier unidad del entorno, lo que permite que los soportes se utilicen en todas las unidades de cintas sin una mayor optimización.

Otras consideraciones para la optimización de soportes:

- La optimización de soportes promedia 40 minutos por primera carga de un cartucho en una unidad de cintas. Aunque la mayoría de las optimizaciones de los soportes se completarán en 60 minutos, algunas optimizaciones de los soportes pueden tardar hasta 2 horas.
- No se recomienda la interrupción del proceso.
- Un montaje diferente no mejorará necesariamente el tiempo para completar la optimización única.

Puede ser necesaria una actualización del software. Póngase en contacto con el proveedor de aplicaciones de software para obtener más detalles. El software personalizado, no proporcionado como un producto de mercado estándar, puede requerir modificación para asegurar que el software pueda manejar el primer tiempo de montaje extendido.

### **Función de apertura de orden de acceso recomendado (RAO)**

RAO permite que las aplicaciones de control de cinta aceleren la recuperación de un cierto número de archivos de una sola cinta reduciendo así el tiempo de búsqueda entre esos archivos.

Una característica de las unidades de altura completa LTO-9 es la capacidad de aceptar una lista de segmentos de datos de usuario y reordenar los segmentos de datos de usuario en una orden de acceso recomendada que minimice la parte de ubicación del tiempo para leer los segmentos de datos de usuario. Esta lista ordenada se denomina lista RAO (orden de acceso recomendado). Un segmento de datos de usuario (UDS) se define como una agrupación de objetos lógicos contiguos (es decir, bloques lógicos y marcas de archivo) y se describe por número de partición, identificador de objeto lógico inicial y final de identificador de objeto lógico.

La implementación de RAO en LTO produce los mejores resultados para mejorar el rendimiento cuando hay poca variabilidad en el tamaño de bloque o la relación de compresión de datos. Cuando la variabilidad en la relación de compresión o los tamaños de bloque aumentan, la precisión de las estimaciones de localización puede ser reducida y cualquier mejora de rendimiento potencial puede disminuir.

## **Reversión de modalidad de archivado**

<span id="page-11-0"></span>El tiempo necesario para una descarga depende de cómo se haya utilizado el cartucho durante el montaje. Esto se basa en la posición actual y en qué medida desde el principio de la cinta (BOT) se ha movido el soporte desde el montaje. Para obtener detalles sobre el rendimiento de la descarga, consulte ["Especificaciones y características" en la página 2](#page-7-0).

## **Coincidencia de velocidad**

Para mejorar el rendimiento del sistema, la unidad utiliza una técnica llamada *coincidencia de velocidad* para ajustar dinámicamente su velocidad de datos nativa (sin comprimir) a la velocidad de datos más lenta de un servidor.

Con la coincidencia de velocidad, la unidad funciona a diferentes velocidades cuando está leyendo o grabando el formato de cartucho Ultrium 7 o posterior. Las velocidades de datos nativos se muestran en la tabla.

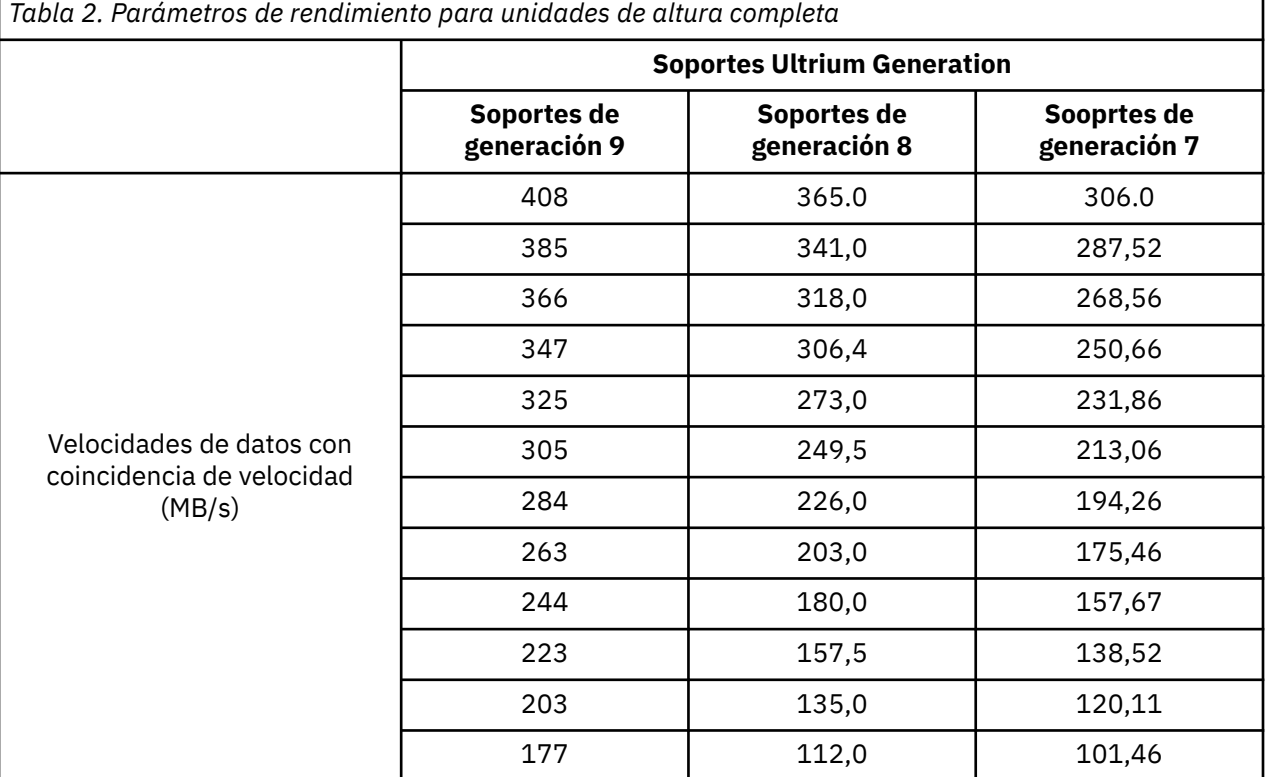

<span id="page-12-0"></span>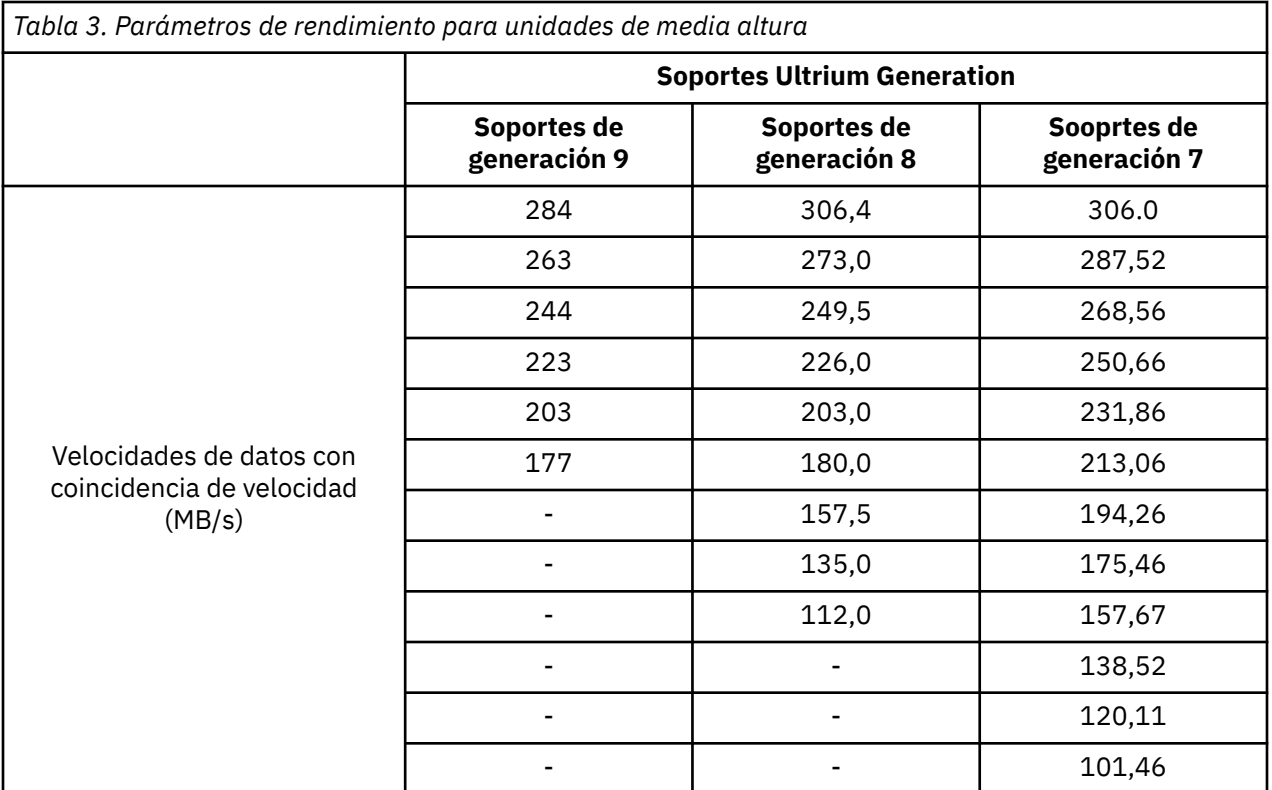

Si la tasa de datos de red (comprimida) del servidor está entre dos de las tasas de datos nativas anteriores, la unidad calcula la tasa apropiada a la que debe funcionar. La coincidencia de velocidad reduce dramáticamente los retrocesos, condición que se produce cuando la cinta se detiene, da la vuelta y reinicia el movimiento. Estos retrocesos suelen ser el resultado de la diferencia en las tasas de datos entre el servidor y la unidad.

## **Calibración de canal**

El rendimiento del sistema está optimizado mediante la *calibración de canal*.

El rendimiento del sistema está optimizado adicionalmente mediante una característica denominada *calibración de canal*, en la cual la unidad personaliza automáticamente cada canal de datos de lectura/ escritura para compensar las variaciones en, por ejemplo, la función de transferencia del canal de grabación, los medios y las características del cabezal de la unidad.

## **Escalado de la capacidad del cartucho de datos**

El *escalado de la capacidad* permite un acceso aleatorio más rápido a los datos.

El mandato **SET CAPACITY SCSI** permite a un cliente escalar la capacidad de un cartucho de datos para permitir un acceso aleatorio más rápido. Como ejemplo, un cliente puede escalar la capacidad de un cartucho de datos al 20 % de su longitud normal que mejora el tiempo de acceso promedio en casi un factor de 5. Sin embargo, también reduce la capacidad nativa de la cinta a 80 GB160 GB300 GB500 GB1,2 TB.

### **Cifrado**

La unidad de cintas LTO da soporte a Application Managed Encryption (AME) de host, con métodos de cifrado T10.

El cifrado de datos solo está soportado por los cartuchos de datos LTO Ultrium 4 y versiones posteriores.

La unidad habilitada para cifrado contiene el hardware y el firmware necesarios para cifrar y descifrar los datos de la aplicación de cintas del host. La política de cifrado y las claves de cifrado las proporciona

<span id="page-13-0"></span>la aplicación del host. De fábrica se instala un certificado digital en la unidad. Cada unidad recibe un número de serie y un certificado exclusivos. La aplicación T10 podrá validar cada instancia de la unidad comprobando el certificado digital de la misma.

# **Software de copia de seguridad de cintas**

Necesita software de copia de seguridad compatible con la unidad de cintas Dell PowerVault. Por norma general, las aplicaciones de copia de seguridad nativas (como **NTBackup** y **tar**) no proporcionan la velocidad de transmisión de datos necesaria para obtener todo el rendimiento de la unidad de cintas. Se recomienda utilizar una aplicación de copia de seguridad que proporcione una mejor gestión de la memoria, así como otras características útiles, como por ejemplo **TapeAlert**. Para obtener las últimas versiones de software admitidas, vaya al sitio web de soporte de Dell en<http://www.Dell.com/support> o visite el sitio de soporte del proveedor de software de copia de seguridad.

# **Panel frontal**

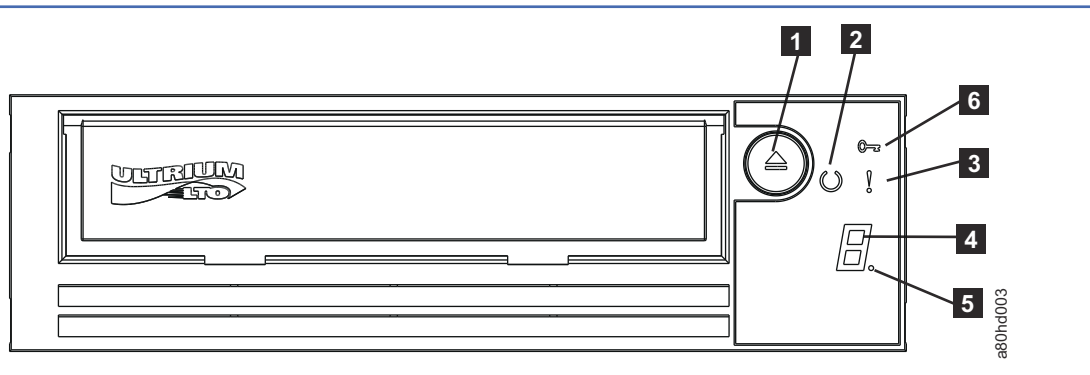

*Figura 4. Panel frontal*

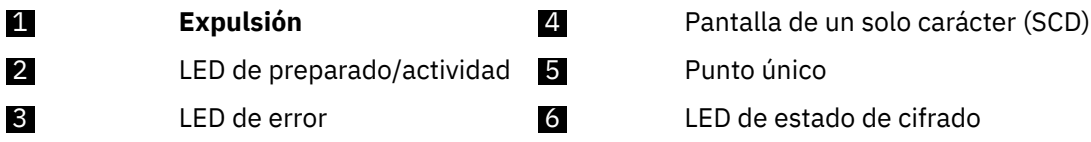

- 1. **Expulsión** le permite realizar varias funciones. Estas funciones se describen de forma detallada en [Capítulo 3, "Uso de la unidad de cintas", en la página 21.](#page-26-0)
- 2. **LED de preparado/actividad** El panel frontal de la unidad de cintas Dell PowerVault LTO tiene un LED de preparado/actividad de color verde que proporciona información sobre el estado de la unidad de cintas. El LED puede estar fijo o parpadear cuando se enciende. Consulte [Tabla 4 en la página 9](#page-14-0) para obtener más descripciones.
- 3. **LED de error** El panel frontal de la unidad de cintas Dell PowerVault LTO tiene un LED de error de color ámbar que indica que la unidad ha detectado un error, no está en estado operativo normal o necesita limpieza. Consulte [Tabla 4 en la página 9](#page-14-0) para obtener una descripción más detallada.
- 4. **Pantalla de un solo carácter (SCD)** Este LED presenta un código de un solo carácter para funciones de diagnóstico/mantenimiento, condiciones de error y mensajes informativos.
- 5. **Punto único** Esta pantalla de un solo carácter está en blanco durante el funcionamiento normal. Cuando se ilumina un único punto y parpadea en la pantalla, la unidad ha creado un volcado de datos técnicos vitales en la memoria de la unidad.
- 6. **LED de estado de cifrado** Este LED de color blanco indica que todos los datos (excepto la información de etiqueta) del cartucho están cifrados. (Solo cartuchos LTO Ultrium 5 y superiores).

<span id="page-14-0"></span>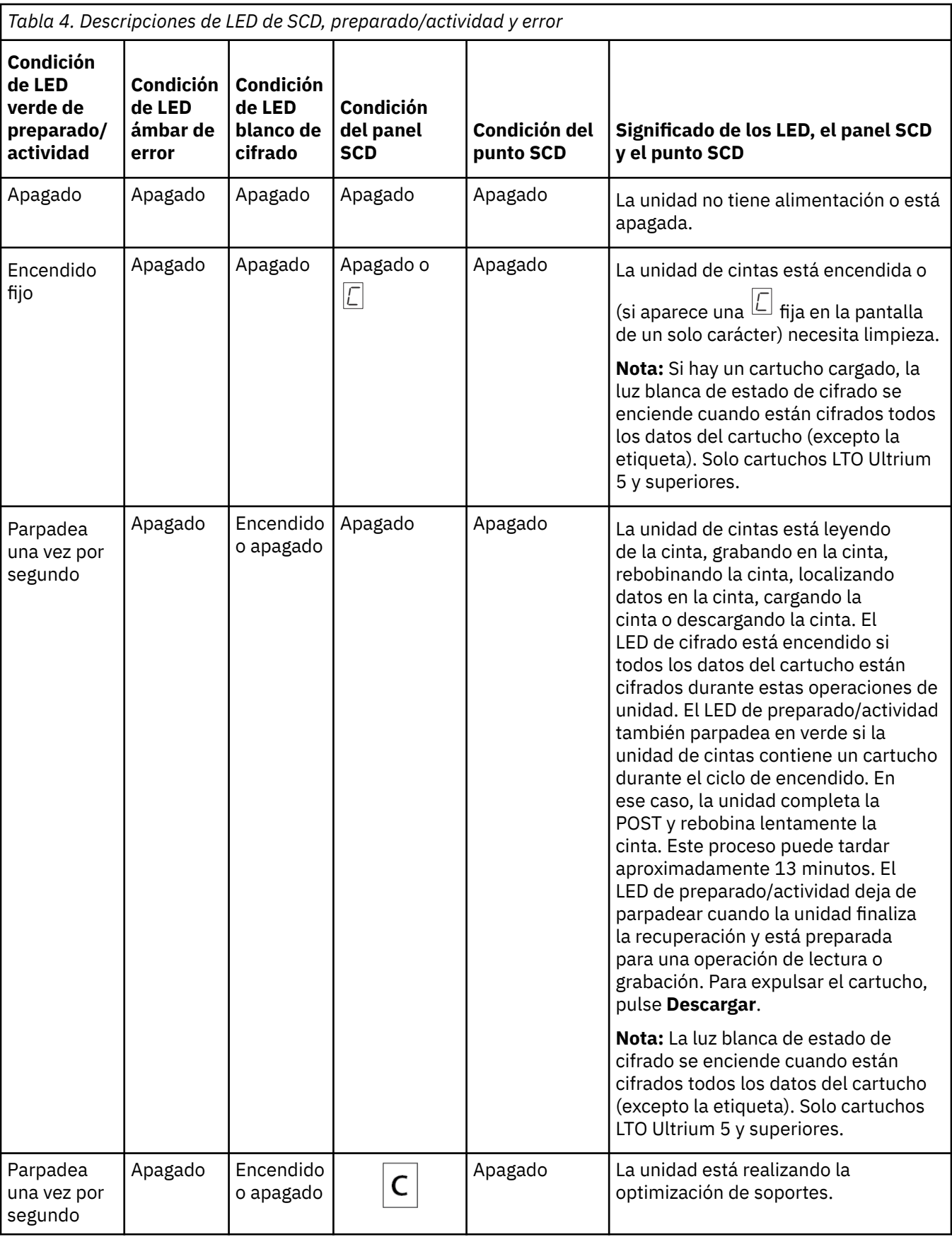

<span id="page-15-0"></span>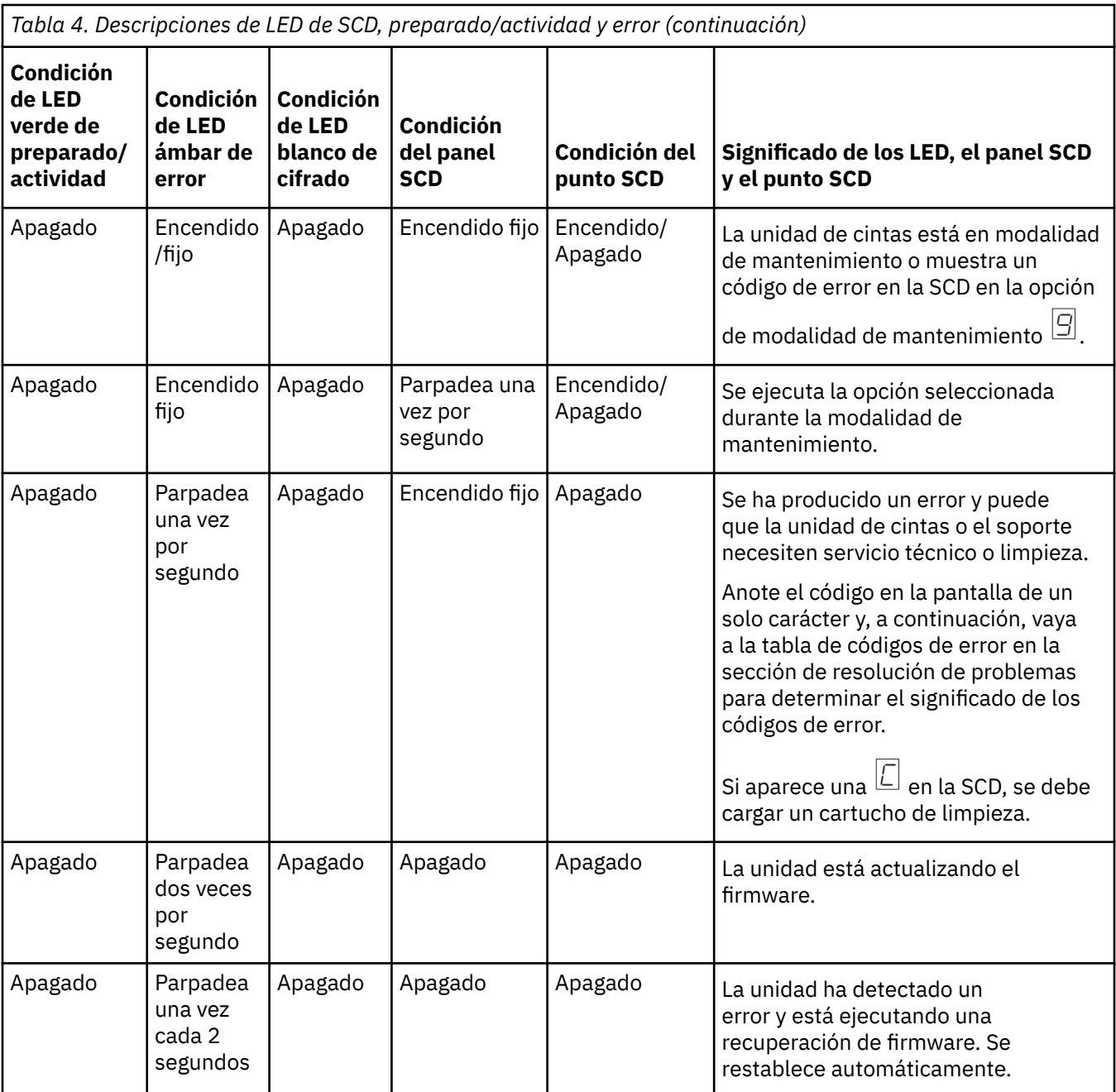

# **Panel posterior**

<span id="page-16-0"></span>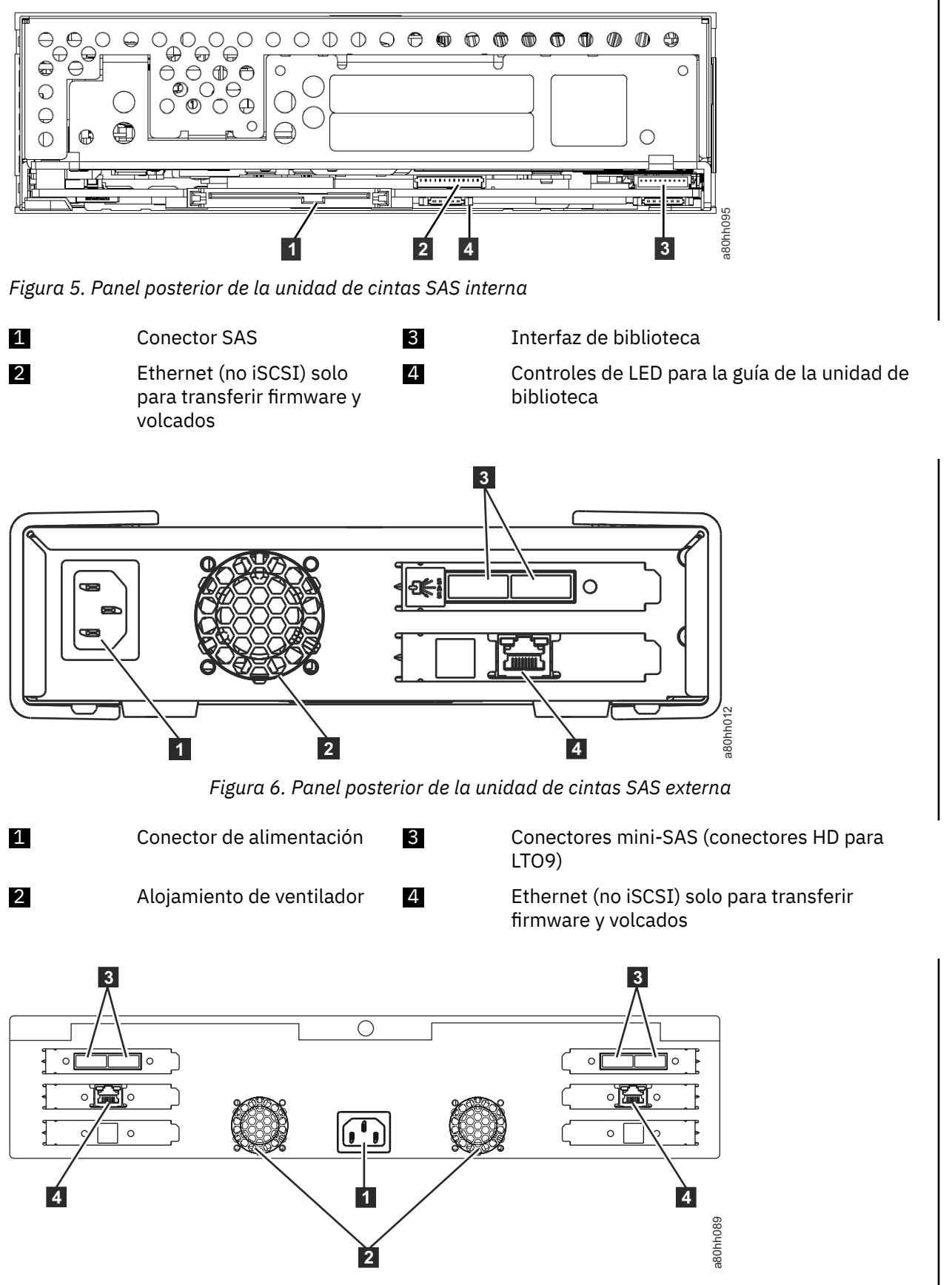

*Figura 7. Panel posterior de la unidad de cintas de montaje en bastidor*

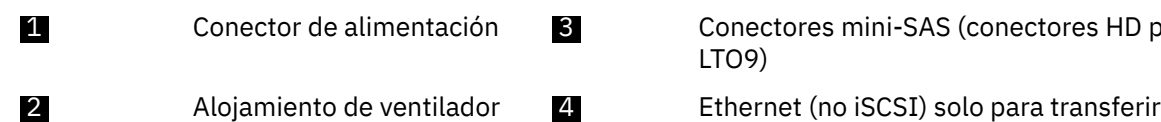

onectores mini-SAS (conectores HD para LTO9)

firmware y volcados

# <span id="page-18-0"></span>**Capítulo 2. Configuración de la unidad de cintas**

- "Unidades internas preinstaladas" en la página 13
- "Instalación de unidades internas" en la página 13
	- "Instalación de la unidad interna: instrucciones paso a paso" en la página 13
- • ["Instalación de unidades externas y de montaje en bastidor" en la página 17](#page-22-0)
	- – ["Instalación de la unidad externa: instrucciones paso a paso" en la página 17](#page-22-0)
- ["Verificación del funcionamiento de la unidad" en la página 18](#page-23-0)
- • ["Carga de controladores de dispositivo" en la página 19](#page-24-0)
- • ["Procedimientos de puerto de servicio Ethernet" en la página 19](#page-24-0)

## **Unidades internas preinstaladas**

Dell realiza la instalación y la configuración de las unidades de cintas internas que se envían como parte de un sistema. Si el software de copia de seguridad de cinta está incluido en el sistema, consulte las instrucciones de instalación incluidas en el software.

Para consultar las versiones de software admitidas actualmente, vaya al sitio web de soporte de Dell <http://www.Dell.com/support>o vaya al sitio de soporte del proveedor de software de copia de seguridad.

## **Instalación de unidades internas**

Si la unidad de cintas interna no está preinstalada, las instrucciones de instalación se describen en las secciones siguientes.

#### **Instalación de la unidad: requisitos previos**

La unidad de cintas Dell PowerVault es un dispositivo SAS. Para obtener más información, consulte ["Especificaciones y características" en la página 2](#page-7-0). Se recomienda utilizar un adaptador de bus de host SAS dedicado para esta unidad de cintas.

#### **Bahía de montaje**

Se necesita una bahía de media altura estándar de 5 1/4 pulgadas para instalar la unidad de cintas Dell PowerVault. Las configuraciones de montaje soportadas son en horizontal, con la base de la unidad paralela al suelo, o en vertical, con el lado izquierdo o derecho de la unidad paralelos al suelo.

Instale y configure la unidad de acuerdo con las instrucciones que se proporcionan en la documentación de Dell para el sistema.

#### **Hardware de montaje**

La mayoría de los sistemas utilizan bandejas o rieles para montar la unidad de cintas. Si el hardware de montaje está preinstalado, deslice la unidad en la bahía de montaje. Algunos sistemas no utilizan guías ni rieles, y las unidades se deben fijar con tornillos.

### **Instalación de la unidad interna: instrucciones paso a paso**

1. Desempaquetar la unidad de cintas

Desempaquete la unidad de cintas y almacene el embalaje. Es posible que necesite el embalaje si devuelve la unidad para realizar mantenimiento.

<span id="page-19-0"></span>Es necesario cierto tiempo si la temperatura de la unidad al desempaquetarla es diferente a la temperatura de su entorno operativo, que se mide en la parte frontal del bisel cerca de la zona de entrada de aire. Véase len Figura 8 en la página 14. El tiempo recomendado es 4 horas después de desempaquetar la unidad o 1 hora después de que se evapore cualquier rastro de condensación, lo que sea mayor. Para permitir que la unidad se ajuste a su nuevo entorno, aplique las siguientes medidas:

- Si la unidad está más fría que su entorno operativo y el aire contiene suficiente humedad, es posible que se genere condensación en la unidad y esta se dañe. Cuando la unidad se calienta hasta el rango de temperatura de funcionamiento (más de 10 ºC o 50 ºF) y no hay peligro de condensación (el aire es seco), caliente la unidad más rápidamente manteniéndola encendida durante 30 minutos. Utilice una cinta reutilizable para probar la unidad antes de insertar una cinta que contenga datos.
- Si la unidad está más caliente que su entorno operativo, la cinta se puede quedar pegada en el cabezal de la unidad. Cuando la unidad se enfría hasta el rango de temperatura de funcionamiento (menos de 40 ºC o 104 ºF), enfríe la unidad más rápidamente aplicando una flujo de aire durante 30 minutos. Encienda la unidad y utilice una cinta reutilizable para probarla antes de insertar una cinta que contenga datos.

Si no está seguro de si la temperatura de la unidad está dentro del rango operativo recomendado o si la humedad es suficiente como para causar condensación, deje que la unidad se ajuste a su nuevo entorno durante las 4 horas completas.

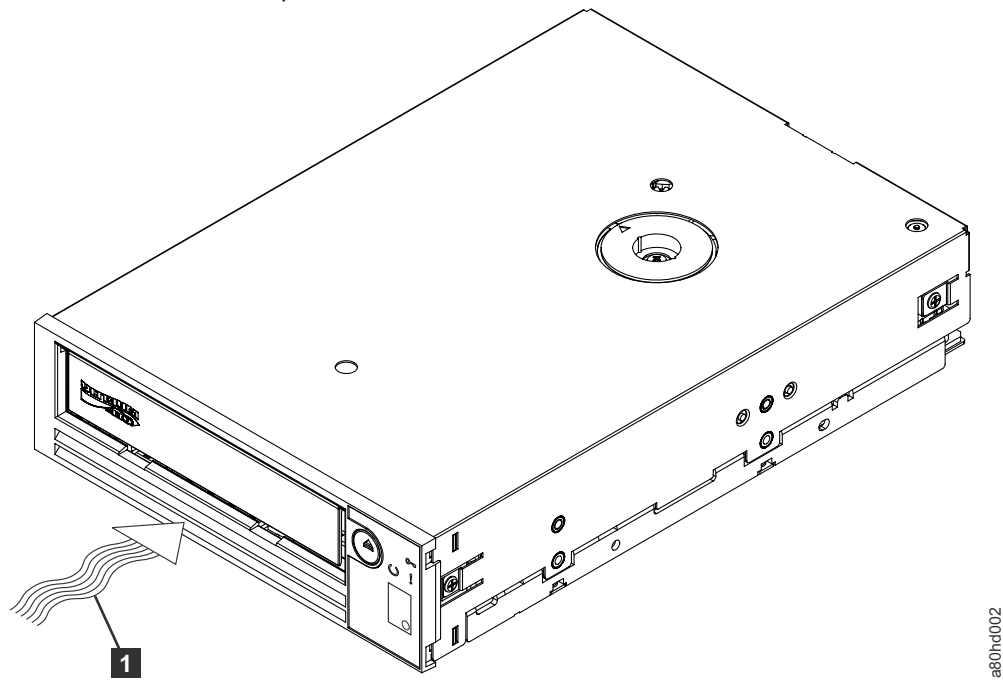

*Figura 8. Zona de entrada de aire*

1 Zona de entrada de aire

- 2. Desconexión de la alimentación del sistema
	- a. Apague el sistema
	- b. Desconecte el cable de alimentación de la toma de corriente y del sistema.
- 3. Preparación de la bahía de montaje en el sistema

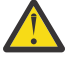

**PRECAUCIÓN:** Para evitar daños personales o daños en el sistema o la unidad de cintas, asegúrese de que el cable de alimentación del sistema esté desconectado antes de instalar la unidad.

Consulte la documentación del sistema para obtener instrucciones sobre cómo preparar la bahía de montaje para recibir la unidad de cintas.

<span id="page-20-0"></span>4. Conexión de hardware de montaje

Si el sistema necesita rieles especiales u otro hardware para instalar la unidad de cintas, móntelos en la unidad de cintas en este paso.

Si el sistema no necesita hardware de montaje especial, continúe en el paso 5.

5. Instalación de la unidad de cintas

Deslice la unidad de cintas en la bahía abierta y alinee la bandeja o los rieles con las ranuras de la bahía, como se muestra en Figura 9 en la página 15.

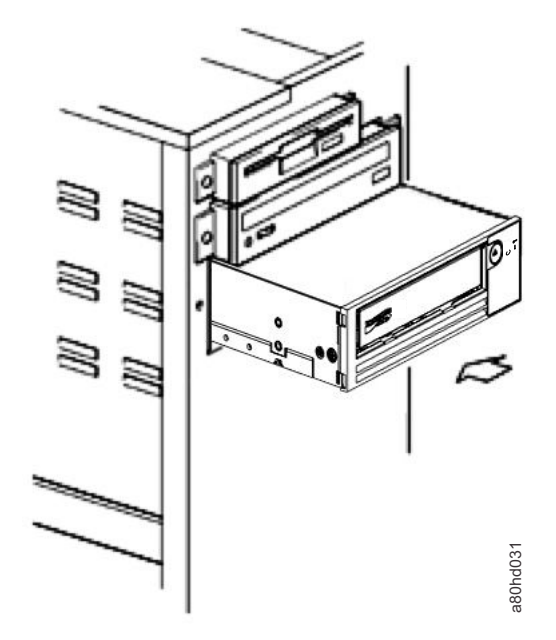

*Figura 9. Instalar la unidad*

Si el sistema no utiliza hardware de montaje, compruebe que los orificios del chasis estén alineados con los orificios del lateral de la unidad de cintas (consulte Figura 10 en la página 15).

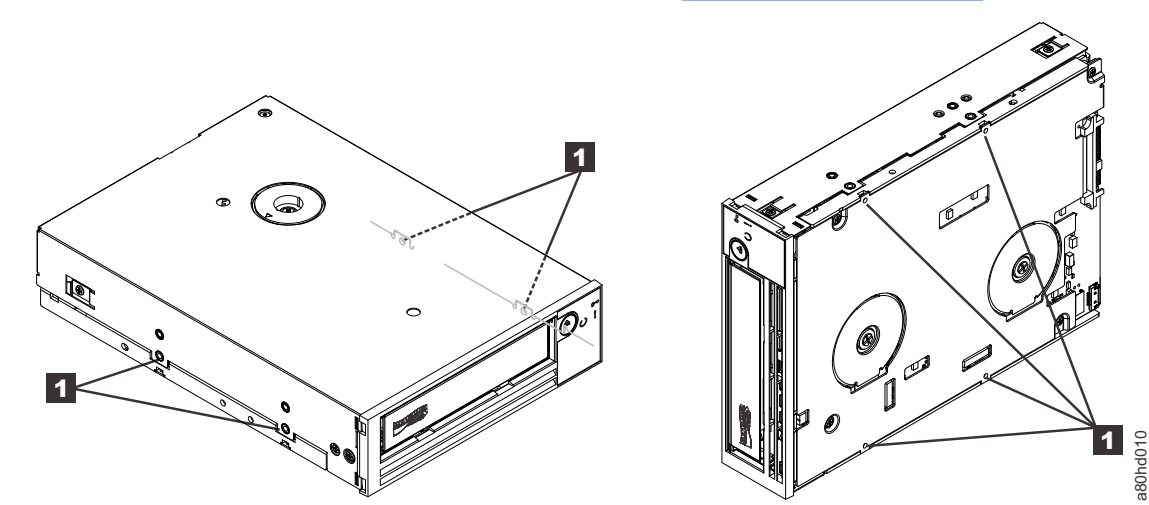

*Figura 10. Orificios de montaje en la unidad de cintas*

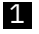

1 Orificios de tornillo de montaje M-3

No fije la unidad con tornillos porque es posible que tenga que moverla para poner los cables en su lugar.

6. Conexión del cable SAS

<span id="page-21-0"></span>Conecte el cable SAS del sistema al conector SAS de la unidad, tal como se muestra en Figura 11 en la página 16.

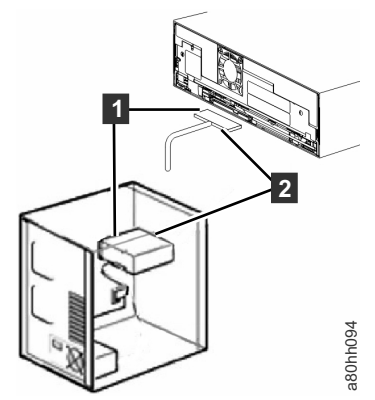

*Figura 11. Conexión del cable SAS*

1 Cable SAS

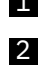

2 Cable de alimentación

7. Protección de la unidad de cintas

La unidad de cintas ahora se puede proteger al sistema tal como se muestra en Figura 12 en la página 16. Hay varias maneras de proteger la unidad. Si la unidad funciona sobre rieles o guías, colóquela en su sitio. Algunos sistemas requieren que la unidad se inserte en una bahía de soporte y se fije directamente al sistema con tornillos.

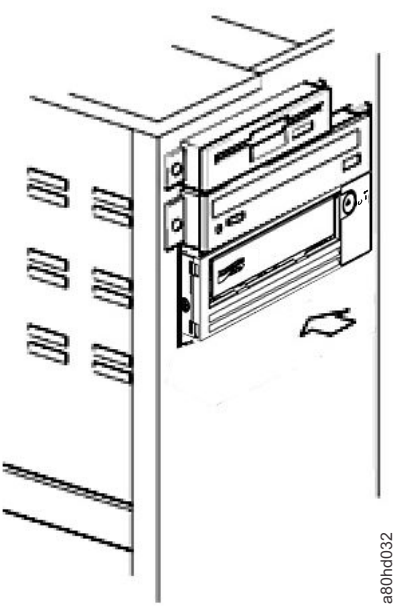

#### *Figura 12. Proteger la unidad*

8. Conexión de la alimentación del sistema host y de la potencia de prueba a la unidad de cintas

Conecte el cable de alimentación al sistema y a la toma de corriente. Para asegurarse de que la unidad está recibiendo energía, observe los siguientes indicadores mientras la alimentación del sistema está encendida:

- a. La pantalla de un solo carácter presenta una serie de caracteres aleatorios.
- b. La pantalla de un solo carácter se queda en blanco (no encendida).
- c. El LED de error se enciende brevemente y, a continuación, el LED de preparado/actividad se vuelve fijo.

#### <span id="page-22-0"></span>**Instalación de la unidad: requisitos previos**

La unidad de cintas SAS tiene una velocidad de transferencia de ráfaga de 1200 MB por segundo. Se recomienda utilizar un adaptador de bus de host dedicado para la unidad de cintas.

El sistema debe tener un adaptador de host SAS instalado y configurado correctamente o un controlador SAS en la placa base (si está disponible) con un software de controlador que admita la unidad de cintas. No se conecte a un canal de controlador RAID; los canales de controlador RAID solo son para unidades de disco.

### **Instalación de la unidad externa: instrucciones paso a paso**

1. Posicionamiento de la unidad de cintas

Coloque la unidad de cintas como corresponda en el sistema. Las únicas restricciones son la longitud del cable de alimentación y la longitud del cable SAS. Se recomiendan las siguientes ubicaciones:

- Alejada de zonas de mucho tráfico, especialmente si se trata de suelo enmoquetado.
- Fuera de las habitaciones de copia para evitar el polvo de papel y tóner. No almacene los suministros de papel junto a ninguna unidad.
- Alejada de corrientes de aire, como puertas, ventanas abiertas, ventiladores y aires acondicionados.
- En el suelo.
- Donde se pueda insertar fácilmente el cartucho de cinta.

Se admiten las siguientes posiciones de montaje:

- En una posición horizontal o vertical para unidades externas.
- En una posición horizontal para unidades montadas en bastidor.

**Aviso:** La unidad de cintas externa no se debe apilar. No coloque nada en la parte superior de la unidad.

2. Conexión de la alimentación

Las unidades de cintas Dell PowerVault externas funcionan con cualquier voltaje en el rango de 100-240 voltios (50-60 Hz). No es necesario realizar ningún ajuste. Para conectar la unidad a la fuente de alimentación:

- a. Enchufe el cable de alimentación de forma segura en el socket del panel posterior de la unidad.
- b. Enchufe el otro extremo del cable de alimentación en una toma de alimentación a tierra.
- c. Encienda la unidad de cintas pulsando **Power**. La unidad de cintas ejecuta la POST, que comprueba todo el hardware excepto el cabezal de la unidad.
- 3. Conexión del cable SAS

Conecte un extremo del cable SAS a la tarjeta adaptadora de host SAS instalada en el sistema. Conecte el otro extremo del cable SAS al conector SAS del panel posterior de la unidad de cintas. El cable puede ser de hasta 5 m (16,4 pies) de largo para unidades de generación LTO 7 y 8. Para las unidades de generación LTO 9, los cables pueden tener una longitud máxima de 4 m. Esta configuración se muestra en [Figura 13 en la página 18.](#page-23-0)

<span id="page-23-0"></span>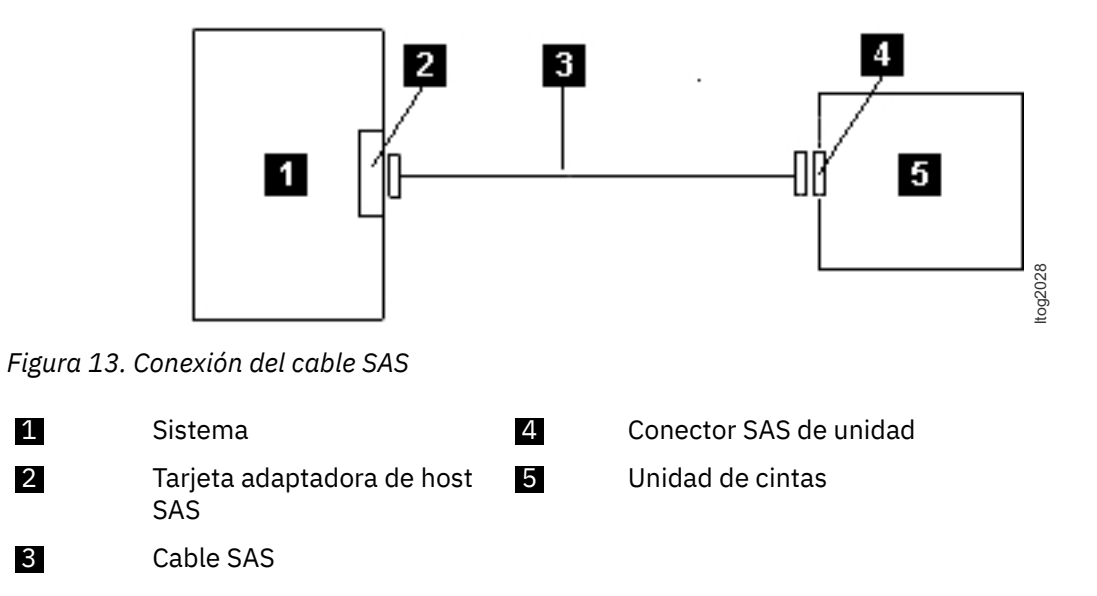

Para conectar un segundo sistema a la unidad de cintas, conecte un extremo del segundo cable SAS al adaptador de host SAS instalado en el segundo sistema. Conecte el otro extremo del segundo cable SAS al otro puerto SAS del panel posterior de la unidad de cintas. Esta configuración se muestra en Figura 14 en la página 18.

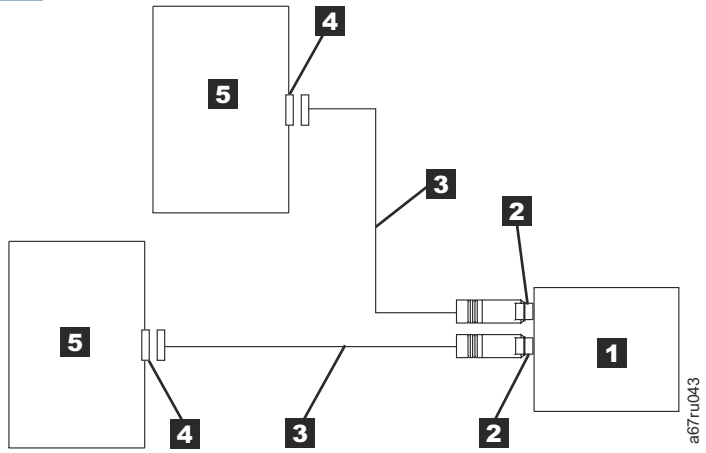

*Figura 14. Conexión de dos hosts SAS a una unidad de cintas*

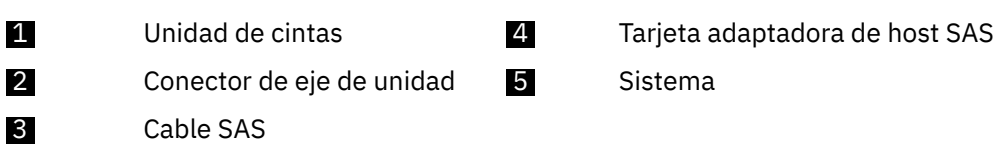

**Nota:** A diferencia de SCSI, la arquitectura SAS no admite la conexión en cadena.

4. Configuración de la unidad de cintas en el host

Encienda la unidad de cintas. Consulte los manuales de software de la aplicación y el sistema para configurar la unidad de cintas para su uso.

## **Verificación del funcionamiento de la unidad**

Después de instalar el hardware de la unidad, verifique que funciona correctamente antes de almacenar los datos valiosos. Encienda el sistema. Para unidades externas, encienda la unidad antes de encender el sistema.

La unidad de cintas ejecuta su autoprueba de encendido (POST), que comprueba todo el hardware excepto el cabezal de la unidad. La pantalla de un solo carácter (SCD) presenta una serie de caracteres <span id="page-24-0"></span>aleatorios y, a continuación, se queda en blanco (no encendida). El LED de error parpadea una vez y, a continuación, el LED de preparado/actividad se vuelve fijo.

Verifique que la instalación de la unidad de cintas se ha realizado correctamente. Siguiendo las instrucciones proporcionadas con la aplicación de software de copia de seguridad de cinta, escriba datos de prueba en una cinta, lea los datos de prueba de la cinta y compare los datos leídos de la cinta con los datos originales del disco.

## **Carga de controladores de dispositivo**

#### **Microsoft Windows Server**

En esta sección se describe cómo instalar los controladores de dispositivo de Microsoft Windows Server para la unidad de cintas.

**Aviso:** Algunas aplicaciones de software de copia de seguridad no requieren que se carguen los controladores de dispositivo y, en algunos casos, la instalación de controladores de dispositivo podría interferir en el correcto funcionamiento de la aplicación. Consulte la documentación de la aplicación correspondiente antes de cargar estos controladores. Los controladores actuales están disponibles en [http://www.Dell.com/support.](http://www.Dell.com/support)

### **Procedimientos de puerto de servicio Ethernet**

#### **Actualización del firmware de la unidad mediante la interfaz Ethernet**

**Nota:** La unidad utiliza una versión limitada del protocolo FTP para comunicarse en la interfaz Ethernet. Se recomienda utilizar una sesión FTP de línea de mandatos simple, como por ejemplo el indicador de mandatos de DOS, para comunicarse con la unidad. Este producto no está destinado para ser conectado directa o indirectamente por ningún medio a las interfaces de las redes públicas de telecomunicaciones. Cuando la dirección IP se cambia a la LAN del cliente o DHCP ha obtenido una nueva dirección, la dirección predeterminada de la unidad de cintas sigue estando disponible. Esta acción no crea ningún conflicto de LAN, ya que la dirección de LAN del cliente tiene preferencia operativa. La dirección predeterminada no entra en conflicto con otras unidades que tienen la dirección predeterminada. Cuando la unidad viene en línea, la unidad comprueba si la dirección predeterminada está en la LAN y no se activa mientras otra unidad está activa. Esta operación es aceptable y, a veces, una LAN de varias unidades puede ver diferentes unidades con una dirección predeterminada accesible.

**Importante:** El puerto Ethernet es solo para servicio. No conecte la red del cliente a los puertos de servicio.

- 1. Obtenga el firmware de la unidad actual en la web. Vaya a [http://www.Dell.com/support.](http://www.Dell.com/support)
- 2. Conecte un cable provisional Ethernet a la interfaz Ethernet de la unidad y a un sistema. Para cumplir los requisitos de inmunidad electromagnética, se necesita un cable Ethernet protegido.
- 3. Cree una sesión FTP entre la unidad y el sistema. Dirección IP predeterminada de la unidad: 169.254.0.3.
- 4. En el indicador del usuario, escriba guest y pulse **Intro**.
- 5. En el indicador de solicitud de contraseña, pulse **Intro**. No se necesita respuesta.
- 6. Escriba bin para establecer el modo de comunicación en binario.
- 7. Escriba poner nombre de firmware para transferir el firmware a la unidad. Sustituya nombre de firmware por el nombre de archivo de firmware real. La unidad se restablece automáticamente cuando se completa la transferencia y se pierde la sesión FTP. Escriba quit para finalizar la sesión FTP.
- 8. Una vez restablecida la unidad, el nuevo firmware se carga en la unidad.
- 9. Extraiga el cable provisional Ethernet de la interfaz Ethernet de la unidad.

#### **Captura de un volcado de memoria de unidad mediante la interfaz Ethernet**

Otra forma de capturar un volcado de unidad es utilizar el puerto Ethernet. Para capturar un volcado en la unidad mediante la interfaz Ethernet, siga estos pasos.

**Nota:** La unidad utiliza una versión limitada del protocolo FTP para comunicarse en la interfaz Ethernet. Se recomienda utilizar una sesión FTP de línea de mandatos simple, como por ejemplo el indicador de mandatos de DOS, para comunicarse con la unidad. Este producto no está destinado para ser conectado directa o indirectamente por ningún medio a las interfaces de las redes públicas de telecomunicaciones.

**Importante:** El puerto Ethernet es solo para servicio. No conecte la red del cliente a los puertos de servicio.

- 1. Conecte un cable provisional Ethernet a la interfaz Ethernet de la unidad y a un sistema. Para cumplir los requisitos de inmunidad electromagnética, se necesita un cable Ethernet protegido.
- 2. Cree una sesión FTP entre la unidad y el sistema. Dirección IP predeterminada de la unidad: 169.254.0.3.
- 3. En el indicador del usuario, escriba guest y pulse **Intro**.
- 4. En el indicador de solicitud de contraseña, pulse **Intro**. No se necesita respuesta.
- 5. Escriba bin para establecer el modo de comunicación en binario.
- 6. Escriba mget \*.dmp para transferir un volcado de unidad al sistema. Si existe un volcado, la unidad le mostrará el nombre del volcado de memoria y le preguntará si desea transferirlo al sistema. Escriba y para transferir el volcado existente o n para omitir este archivo de volcado. A continuación, la unidad pregunta si desea un volcado forzado. Escriba y para forzar un volcado y transferir el volcado forzado al sistema, o escriba n para omitir forzar el volcado.
- 7. Escriba quit para finalizar la sesión FTP.
- 8. Extraiga el cable provisional Ethernet de la interfaz Ethernet de la unidad.

# <span id="page-26-0"></span>**Capítulo 3. Uso de la unidad de cintas**

- "Funcionamiento de la unidad de cintas" en la página 21
- • ["Cartuchos de datos" en la página 22](#page-27-0)
- • ["Carga, descarga y protección de cartuchos contra grabación" en la página 24](#page-29-0)
- • ["Cuidado de cartuchos de cinta" en la página 26](#page-31-0)
- • ["Limpieza del mecanismo de cinta" en la página 28](#page-33-0)

# **Funcionamiento de la unidad de cintas**

Encienda la unidad externa pulsando **Power** en el panel frontal (Figura 15 en la página 21). Encienda la unidad de montaje en bastidor pulsando **Power** en el panel frontal (Figura 16 en la página 21). La unidad de cintas ejecuta su autoprueba de encendido (POST). Al final de la autoprueba de hardware, el LED de preparado/actividad debe ser de color verde fijo.

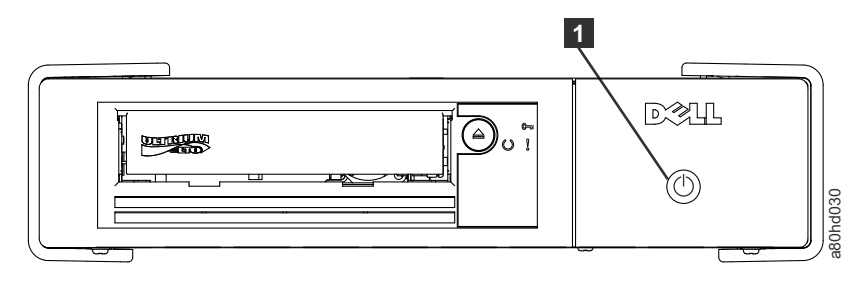

*Figura 15. Encendido de la unidad externa*

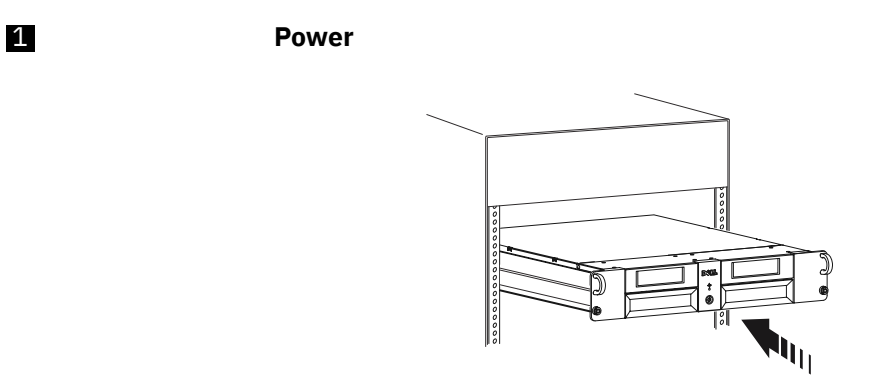

*Figura 16. Encendido de la unidad de montaje en bastidor*

#### **Restablecimiento de la unidad**

Puede restablecer la unidad sin apagar la unidad ni el sistema. Esta acción puede ser necesaria si la unidad deja de responder. Pulse y mantenga pulsado **Expulsar** en el panel frontal de la unidad de cintas durante 10 segundos ([Figura 17 en la página 22\)](#page-27-0). La unidad fuerza un volcado de memoria de datos técnicos vitales para la unidad de memoria y sobrescribe el volcado existente. A continuación, la unidad se reinicia para permitir la comunicación.

<span id="page-27-0"></span>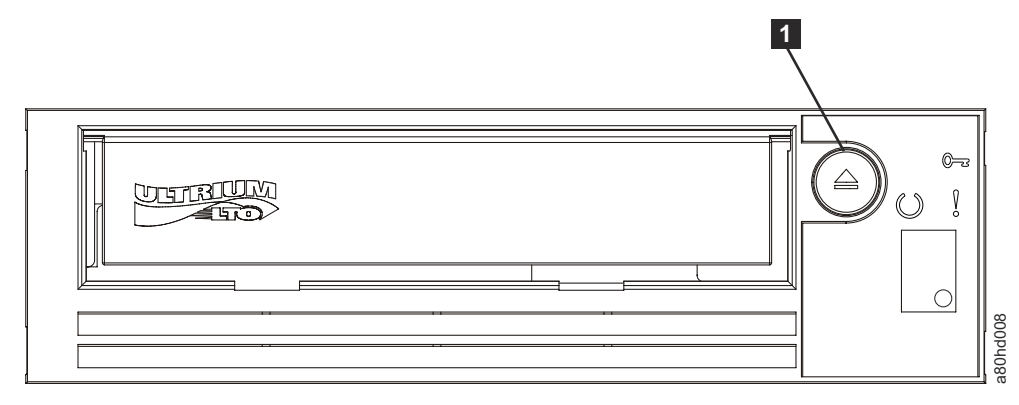

*Figura 17. Restablecimiento de la unidad*

1 **Expulsar**

## **Cartuchos de datos**

La unidad de cintas Dell PowerVault es compatible con los cartuchos de sus predecesoras. La tabla siguiente describe las funciones admitidas en los distintos tipos de soporte compatibles.

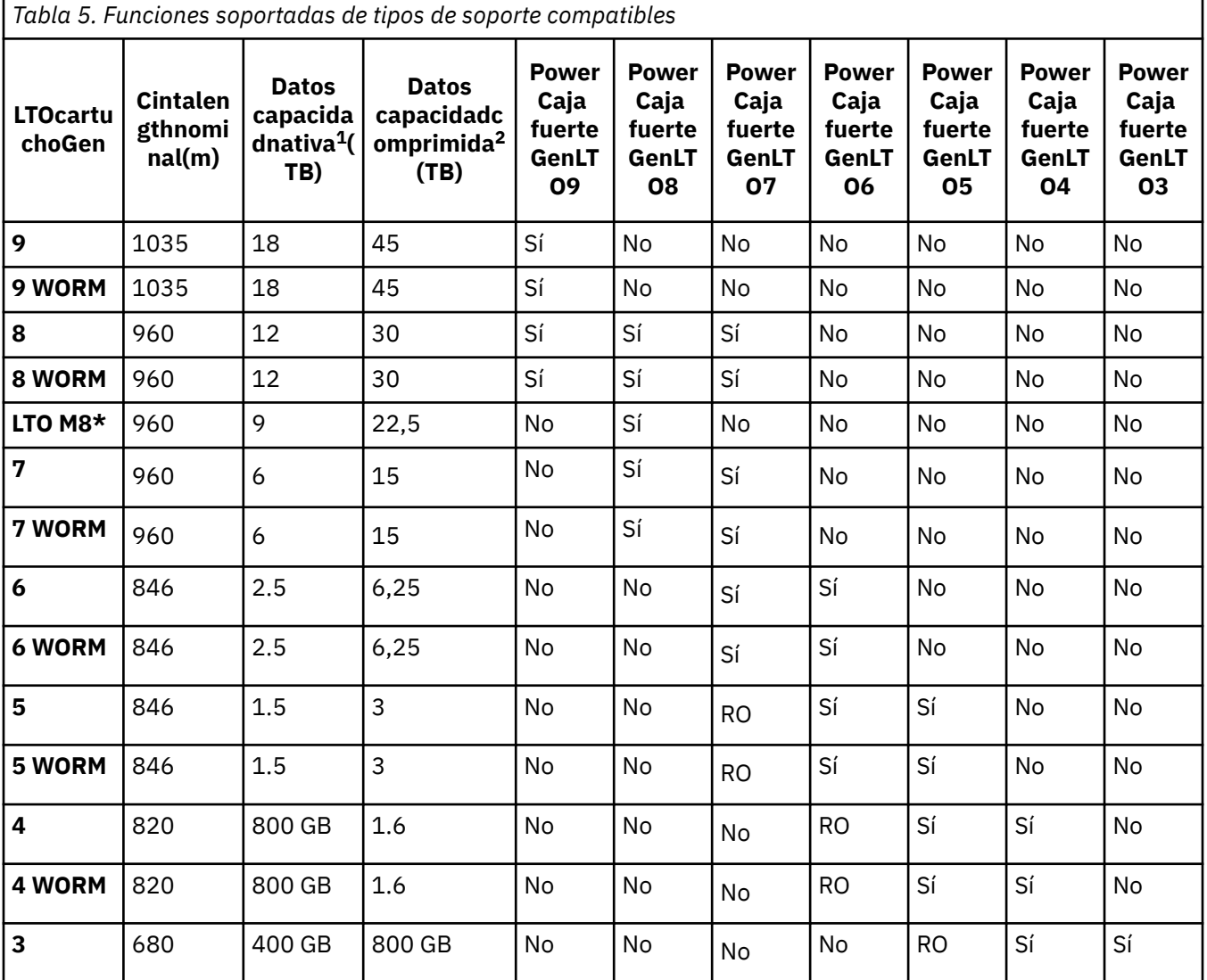

<span id="page-28-0"></span>*Tabla 5. Funciones soportadas de tipos de soporte compatibles (continuación)*

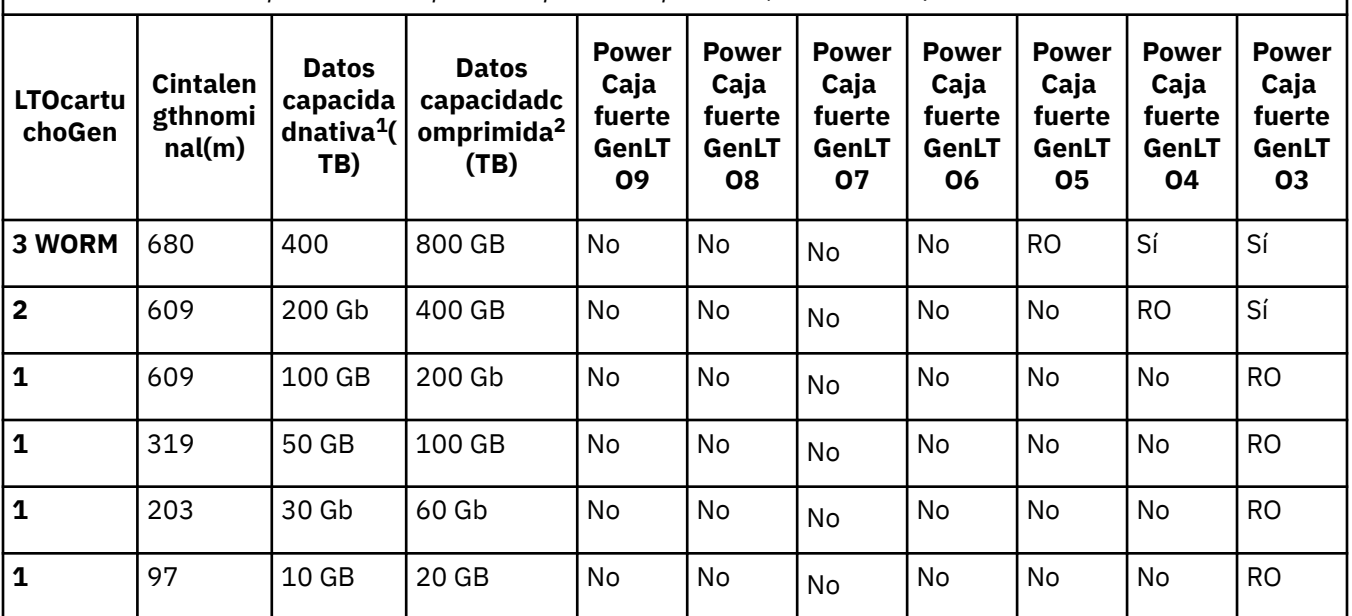

\* En cualquier producto de cinta con cartuchos M8, la versión mínima de firmware de unidad de cintas LTO8 es HB82.

 $11$  GB = 1 000 000 000 bytes.

<sup>2</sup>Proporción de compresión

• 2,5:1 = LTO9, LTO8, LTO7, LTO6

 $• 2:1 = LTO5, LTO4, Y LTO3$ 

 $3RO =$  Solo lectura

## **Cartucho LTO de Tipo M (M8)**

El programa LTO ha añadido una nueva prestación con unidades de cintas LTO8: la capacidad de escribir 9 TB (nativo) en un nuevo cartucho LTO Ultrium 7 en lugar de 6 TB (nativo) según lo especificado por el formato LTO7. Dicho cartucho se denomina cartucho LTO7 de tipo M LTO inicializado. Estos cartuchos LTO Tipo M se pueden identificar mediante una etiqueta de código de barras de automatización que termina con los 2 últimos caracteres "M8".

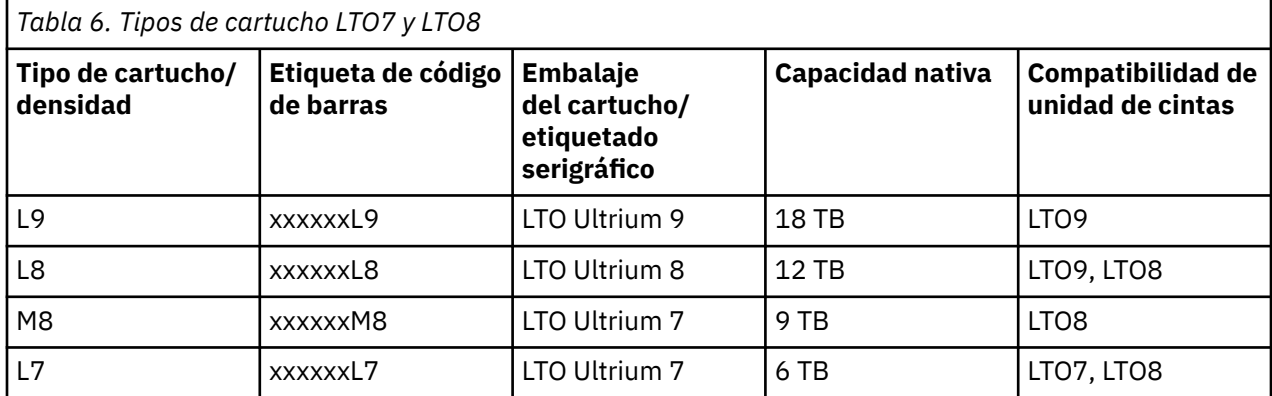

A partir de ahora, estos cartuchos se denominan L9, L8, M8 y L7.

Solo se pueden inicializar cartuchos LTO Ultrium 7 nuevos, no utilizados, como cartuchos M8. Cuando un cartucho se inicializa como M8, no se puede volver a cambiar a L7. Los cartuchos M8 inicializados solo

<span id="page-29-0"></span>se pueden grabar y leer en unidades de cintas LTO8. Las unidades de cinta LTO7 no se pueden leer en cartuchos M8 inicializados.

Los cartuchos M8 se pueden adquirir como cartuchos de datos M8 preinicializados (también conocidos como "etiquetados e inicializados") o cartuchos de datos M8 no inicializados (los archivos WORM M8 no se admiten). Para cualquiera de las opciones, se incluye la etiqueta de código de barras. Sin embargo, el cartucho de datos M8 no inicializado se debe inicializar por primera vez en bibliotecas de cintas que soporten la inicialización automática de cartuchos M8 no inicializados mientras está bajo el control de las aplicaciones ISV que reconocen la etiqueta de código de barras "M8".

Un cartucho de cinta se inicializa cuando se carga por primera vez en una unidad de cintas compatible y la aplicación ISV graba los datos al principio de la cinta (a veces se denomina como "etiquetado de una cinta" o "escritura desde BOT"). Entonces la unidad de cintas establece la densidad del soporte.

Si un cartucho M8 no inicializado no se inicializa en una biblioteca de cintas que soporta cartuchos M8 no inicializados, es posible que el cartucho se inicialice de forma involuntaria y silenciosa en la densidad L7 (es decir, en una capacidad nativa de 6 TB) incluso si la etiqueta de código de barras indica "M8". Esta acción puede producirse con el uso de unidades de cintas LTO7 autónomas, unidades de cintas LTO8 autónomas, firmware de unidad de cintas LTO8 anterior o software anterior de ISV que no reconoce que los cartuchos M8 solo deben montarse en unidades de cintas LTO8. Los cartuchos M8 que se inicializan involuntariamente en la densidad L7 pueden continuar siendo leídos y grabados en unidades de cintas LTO7 y LTO8. Sin embargo, siguen estando limitados a la capacidad nativa de 6 TB.

En cualquier producto de cinta con cartuchos M8, la versión de firmware de la unidad de cintas LTO8 mínima es HB82.

# **Carga, descarga y protección de cartuchos contra grabación**

Utilice solo cartuchos de formato LTO Ultrium con la unidad, tal como se especifica en el estándar LTO Ultrium . Compruebe que solo haya una etiqueta pegada en el área de etiqueta del cartucho. No utilice etiquetas no estándar y no pegue nada en el cartucho que no sea en el área de etiqueta.

Figura 18 en la página 24 muestra el cartucho de datos LTO Ultrium y sus componentes.

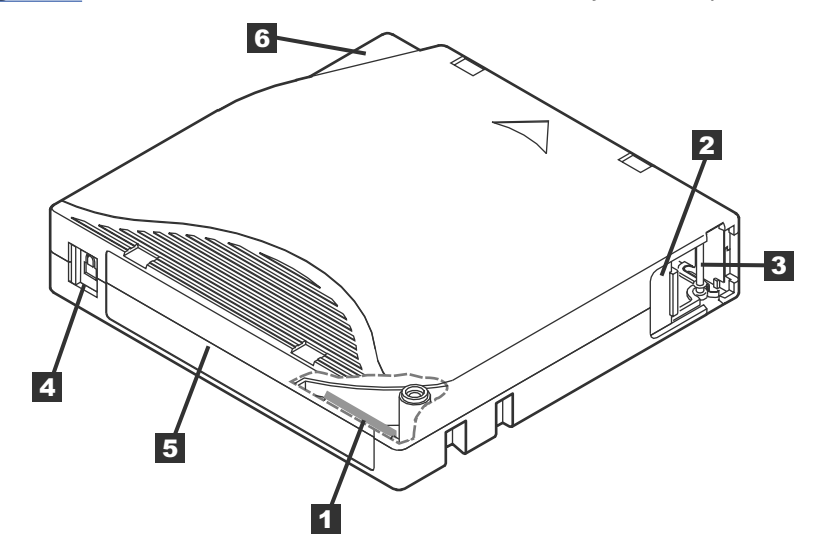

*Figura 18. Cartucho de datos LTO Ultrium*

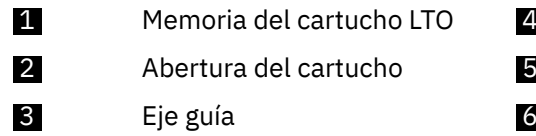

Conmutador de protección contra grabación Área para la etiqueta Guía de inserción

#### <span id="page-30-0"></span>**Carga de un cartucho de cinta**

- 1. Asegúrese de que la unidad de cintas esté encendida. El LED de preparado/actividad es de color verde fijo.
- 2. Asegúrese de que el conmutador de protección contra grabación (consulte 3 en [Figura 18 en la](#page-29-0) [página 24](#page-29-0)) esté correctamente colocado. Consulte ["Configuración del conmutador de protección](#page-31-0) [contra grabación en cartuchos de cinta" en la página 26](#page-31-0).
- 3. Sujete el cartucho de modo que el conmutador de protección contra grabación quede enfrente de usted.
- 4. Deslice el cartucho en el compartimento de carga de cinta. Consulte Figura 19 en la página 25. La unidad de cintas carga automáticamente el cartucho.
	- Si el cartucho ya está en la posición de expulsión y desea volver a insertarlo, extraiga el cartucho y, a continuación, vuelva a insertarlo.
	- Si el cartucho ya está cargado y realiza un ciclo de alimentación (apagarlo y luego encenderlo), el cartucho no se expulsa automáticamente. Cuando la unidad se enciende, el cartucho se devuelve a la posición cargada.

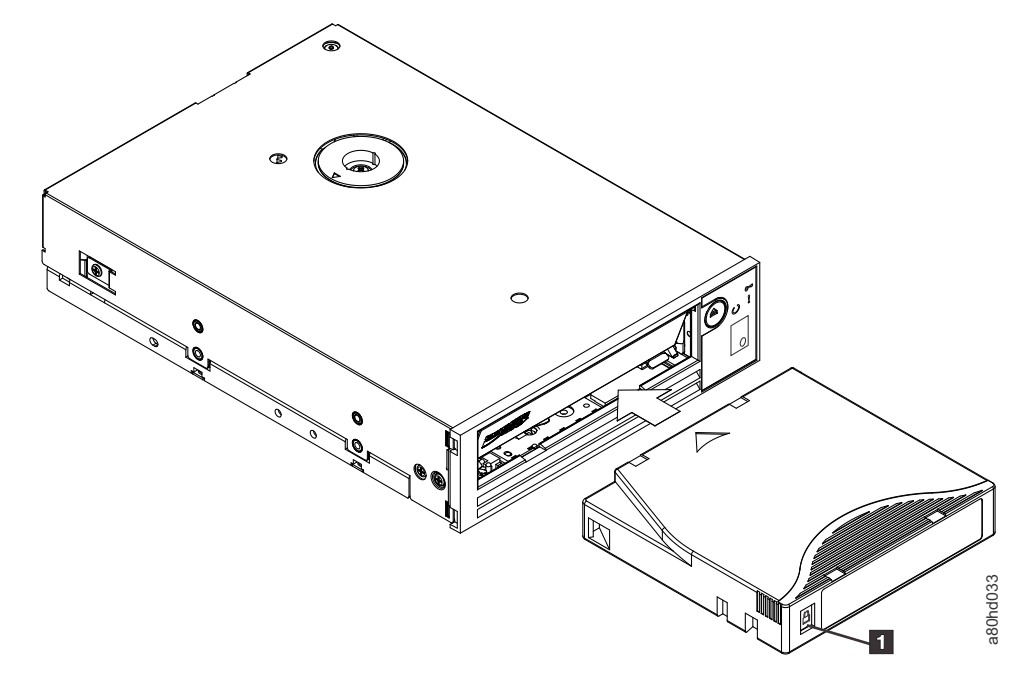

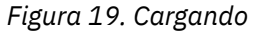

1 Conmutador de protección contra grabación

#### **Descarga de un cartucho de cinta**

- 1. Asegúrese de que la unidad de cintas esté encendida. El LED de preparado/actividad es de color verde fijo.
- 2. Pulse **Expulsar**. Véase 1 en [Figura 17 en la página 22](#page-27-0). La unidad rebobina la cinta y expulsa el cartucho. El LED de preparado/actividad parpadea en color verde mientras se rebobina la cinta y, a continuación, sale antes de que se expulse el cartucho.
- 3. Una vez expulsado el cartucho, sujete el cartucho y extráigalo.

La unidad de cintas graba toda la información pertinente en la memoria del cartucho cada vez que se descarga un cartucho de cinta.

**Aviso:** No extraiga un cartucho de cinta mientras esté encendido el indicador de actividad de la unidad.

#### <span id="page-31-0"></span>**Configuración del conmutador de protección contra grabación en cartuchos de cinta**

**Aviso:** La protección contra grabación no impide que se borre un cartucho mediante borrado masivo o desmagnetización. No borre cartuchos de formato Ultrium de forma masiva. El borrado masivo destruye la información de servo pregrabada y deja el cartucho inutilizable. Utilice siempre el mandato de borrado largo o rápido en el software de copia de seguridad para borrar los cartuchos.

La posición del conmutador de protección contra grabación (Figura 20 en la página 26) en el cartucho de cinta determina si puede grabar en la cinta:

- Si el conmutador está establecido en bloqueado (candado bloqueado), no se pueden grabar datos en la cinta.
- Si el conmutador está establecido en desbloqueado (candado desbloqueado o contorno negro), los datos se pueden grabar en la cinta.

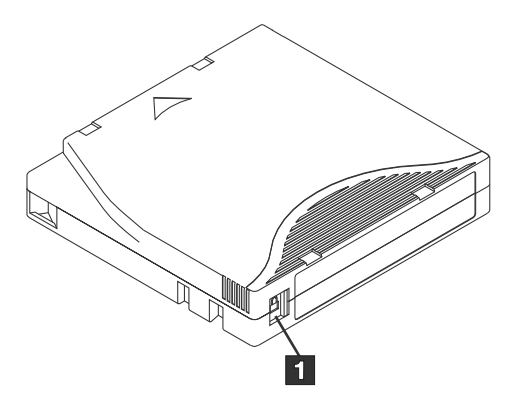

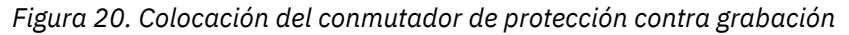

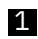

1 Conmutador de protección contra grabación

Para colocar el conmutador, deslícelo hacia la izquierda o hacia la derecha hasta la posición deseada.

**Aviso:** Coloque siempre la pestaña de protección de grabación antes de cargar el cartucho en la unidad. Deslizar la pestaña después de la carga provoca resultados imprevisibles y puede generar errores en la unidad o fallos de copia de seguridad.

## **Cuidado de cartuchos de cinta**

**Aviso:** No inserte un cartucho de cinta dañado en la unidad de cintas. El uso de cartuchos dañados podría afectar a la fiabilidad de la unidad e invalidar las garantías de ésta y del cartucho. Antes de insertar un cartucho de cinta, compruebe que la carcasa y la puerta del cartucho, así como el conmutador de protección contra grabación, no presenten desperfectos.

El manejo incorrecto o un entorno incorrecto puede dañar el cartucho de cinta LTO Ultrium o su cinta magnética. Para evitar daños en los cartuchos de cinta y garantizar una alta fiabilidad continua de la unidad de cintas, siga estas directrices.

#### **Proporcione formación**

- Publique procedimientos en lugares en los que se reúna la gente, que describan el manejo adecuado de los soportes.
- Asegúrese de que cualquier persona que maneja la cinta está adecuadamente cualificada para los procedimientos de manejo y envío. Esto incluye a operadores, usuarios, programadores, servicios de archivo y personal de envío.
- Asegúrese de que todo el personal contratado o de servicio que realiza el archivado está adecuadamente cualificado para los procedimientos de manejo de soportes.
- Incluya procedimientos de manejo de soportes como parte de cualquier contrato de servicios.

<span id="page-32-0"></span>• Defina e informe al personal de los procedimientos de recuperación de datos.

#### **Asegurar un embalaje correcto**

- Cuando envíe un cartucho, envíelo en su embalaje original o similar.
- Siempre que envíe o almacene un cartucho, utilice una caja adecuada.
- Utilice sólo un contenedor de envío recomendado en el que guardar con seguridad el estuche con el cartucho durante el transporte.
- No envíe nunca un cartucho en un sobre de envío comercial. Utilice siempre una caja o paquete.
- Si envía el cartucho en una caja de cartón o en una caja de un material resistente, siga estas instrucciones:
	- Coloque el cartucho dentro de una envoltura o una bolsa de plástico de polietileno para protegerlo del polvo, la humedad y otros contaminantes.
	- Embale el cartucho de forma que quede encajado y no pueda moverse.
	- Genere una doble caja para el cartucho (colóquelo dentro de una caja y, a continuación, coloque la caja dentro de la caja de envío) y añada material de relleno entre las dos cajas.

#### **Proporcionar condiciones de aclimatación y ambientales adecuadas**

- Antes de utilizar un cartucho, deje que se aclimate al entorno operativo normal durante 1 hora. Si observa condensación en el cartucho, espere una hora más.
- Asegúrese de que todas las superficies de un cartucho estén secas antes de insertarlo.
- No exponga el cartucho a la humedad o a la luz solar directa.
- No exponga los cartuchos grabados o vírgenes a los campos magnéticos dispersos superiores a 100 oersteds (por ejemplo, terminales, motores, equipo de vídeo, equipo de rayos X o campos que existan cerca de lo cables de alta tensión o fuentes de alimentación). Exponerlos de ese modo puede provocar la pérdida de los datos grabados o hacer que un cartucho en blanco quede inservible.
- Mantenga las siguientes condiciones ambientales descritas en Tabla 7 en la página 27.

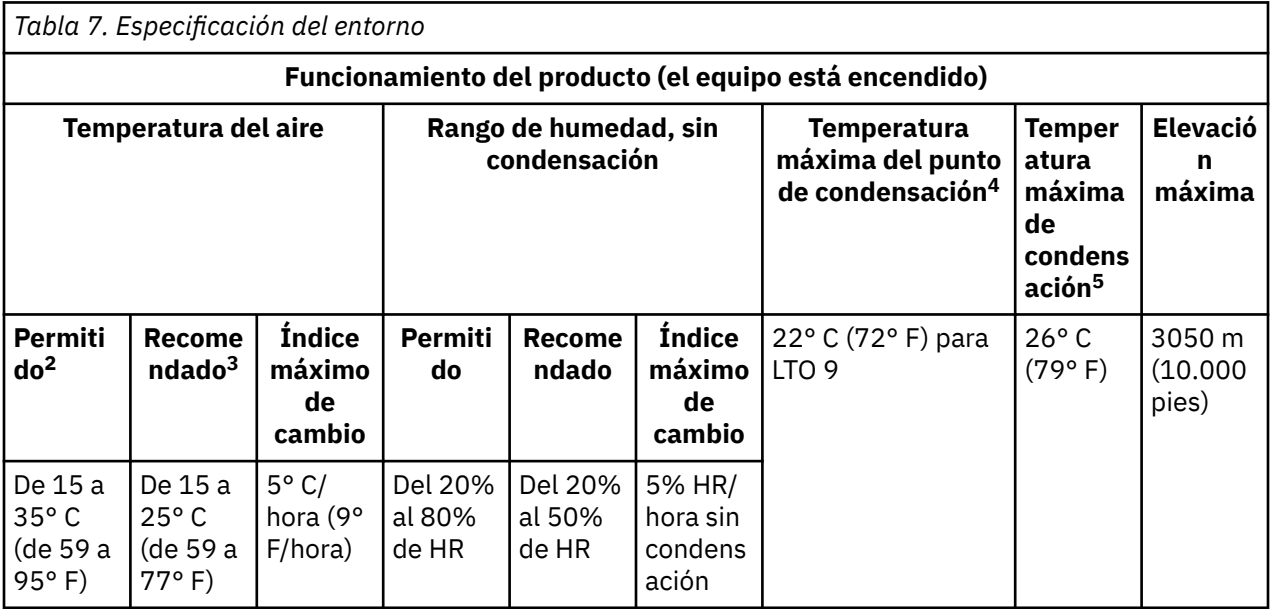

<span id="page-33-0"></span>*Tabla 7. Especificación del entorno (continuación)*

#### **Nota:**

- 1. El equipo del producto se ha extraído del contenedor de envío original y se ha instalado pero no se utiliza, por ejemplo, durante la reparación, el mantenimiento o la actualización.
- 2. Reduzca la temperatura máxima del aire 1° C/300 m por encima de los 900 m (1,8° F/1.000 pies por encima de los 3.000 pies).
- 3. Reduzca la temperatura máxima del aire recomendada 1° C/30 0 m por encima de 1.800 m (1.8° F/1.000 pies por encima de 6.000 pies).
- 4. Se aplica a unidades LTO 9
- 5. Se aplica a las generaciones de unidades LTO 1 a 8.

#### **Realice una inspección exhaustiva**

- Inspeccione el embalaje del cartucho para determinar las posibles dificultades de manejo.
- Al inspeccionar un cartucho, abra solo la puerta del cartucho. No abra ninguna otra parte de la caja del cartucho. Las partes superior e inferior de la carcasa se mantienen fijadas con tornillos; al separarlas, el cartucho queda inservible.
- Revise el cartucho en busca de daños antes de utilizarlo o almacenarlo.
- Compruebe la parte posterior del cartucho (la que se carga primero en el compartimento de la cinta) y asegúrese de que no haya huecos en las juntas del estuche del cartucho. Si hay huecos en la juntura, es posible que la patilla principal se haya desplazado.
- Compruebe que la patilla principal esté ajustada correctamente.
- Si sospecha que el cartucho no se ha manejado correctamente pero aparentemente aún se puede utilizar, copie inmediatamente los datos en un cartucho en buen estado para una eventual recuperación de los datos. Deseche el otro cartucho.
- Revisión de los procedimientos de manejo y embalaje.

#### **Manejar los cartuchos con cuidado**

- No deje que se caiga el cartucho. Si el cartucho se cae, deslice hacia atrás la tapa del cartucho y asegúrese de que la patilla principal esté correctamente ajustada en las bridas de retención de patillas.
- No manipule ninguna cinta que esté fuera del cartucho. Si lo hace, puede dañar la superficie o los bordes, lo que puede afectar a la fiabilidad en la lectura o grabación. Tirar de la cinta hacia afuera del cartucho puede dañar la cinta y el mecanismo de retención del cartucho.
- No apile más de seis cartuchos.
- No desmagnetice un cartucho que pretenda reutilizar. La desmagnetización provoca que la cinta quede inservible.

# **Limpieza del mecanismo de cinta**

Las unidades de cintas Dell PowerVault se han desarrollado para tener un requisito de limpieza mínimo.

Cuando la unidad de cintas necesita limpieza, la unidad muestra una  $\Box$  en la pantalla de un solo carácter (SCD) y el LED de error parpadea en ámbar. Inserte un cartucho de limpieza en la unidad de cintas cuando

se visualice la  $\fbox{\textsf{C}}$  .

**Aviso:** Utilice sólo cartuchos de limpieza LTO etiquetados como "universales". La unidad de cintas sólo es compatible con los cartuchos de limpieza universales LTO Ultrium. El uso de cualquier otro tipo de cartucho o método de limpieza puede dañar el cabezal de lectura/escritura en la unidad. Si carga

cualquier otro tipo de cartucho de limpieza, la unidad de cintas muestra un  $\boxed{\color{black}7}$  en la SCD y retiene el cartucho hasta que se expulsa manualmente pulsando **Expulsar**.

Se proporciona un cartucho de limpieza universal LTO Ultrium con cada unidad de cintas. *No* utilice hisopos u otros medios para limpiar los cabezales. El cartucho de limpieza utiliza una cinta especial para limpiar los cabezales de cinta.

Aunque el número puede variar según el fabricante, el cartucho de limpieza universal normalmente es válido para 50 operaciones de limpieza individuales. Si intenta utilizar el cartucho de limpieza en más

de 50 operaciones de limpieza, se mostrará un código de error  $\overline{\mathbb{C}}$ . Expulse el cartucho de limpieza y sustitúyalo por uno nuevo.

Para utilizar el cartucho de limpieza universal LTO Ultrium:

- 1. Inserte un cartucho de limpieza en la unidad de cintas. La unidad de cintas completa la limpieza automáticamente. Cuando finaliza la limpieza, la unidad expulsa el cartucho.
- 2. Extraiga el cartucho de limpieza de la unidad.

# <span id="page-35-0"></span>**Capítulo 4. Resolución de problemas**

- "Obtención de actualizaciones de controladores y de firmware" en la página 30
- "Selección de una función de diagnóstico o mantenimiento" en la página 30
- • ["Directrices generales" en la página 39](#page-44-0)
- • ["Métodos de recepción de errores y mensajes" en la página 40](#page-45-0)
- • ["Descripciones y acciones correctivas" en la página 40](#page-45-0)
- • ["Estado de la unidad" en la página 45](#page-50-0)
- • ["Mantenimiento de la unidad" en la página 46](#page-51-0)
- • ["Resolución de problemas de conectividad SAS" en la página 47](#page-52-0)
- • ["Resolución de problemas relacionados con los soportes" en la página 47](#page-52-0)
- • ["Extracción de una unidad de cintas SAS interna" en la página 48](#page-53-0)
- • ["TapeAlert" en la página 48](#page-53-0)
- • ["Recuperación de un cartucho de cinta" en la página 53](#page-58-0)

## **Obtención de actualizaciones de controladores y de firmware**

**Aviso:** Cuando se actualice el firmware, no apague la unidad de cintas hasta que finalice la actualización, o se podría perder el firmware.

Para obtener información sobre las versiones actuales de firmware, consulte el sitio web de soporte de Dell en<http://www.Dell.com/support>.

# **Selección de una función de diagnóstico o mantenimiento**

La unidad de cintas puede ejecutar diagnósticos, probar funciones de grabación y lectura, probar un cartucho de cinta sospechoso y completar otras funciones de diagnóstico y mantenimiento. Para completar estas funciones la unidad debe estar en modalidad de mantenimiento. Para colocar la unidad en modalidad de mantenimiento y seleccionar una función de diagnóstico o mantenimiento, consulte [Tabla 8 en la página 31](#page-36-0).

**Nota:** La interfaz de host de esta unidad de cintas es Serial Attached SCSI (SAS). Esta interfaz presenta el protocolo SCSI a la unidad de cintas. En esta Guía del usuario, las referencias a SCSI se relacionan con el protocolo SCSI, no con la interfaz de serie sobre la que se transmite.

**Nota:** No se pueden completar funciones de mantenimiento simultáneamente con operaciones de lectura o escritura. Mientras está en modalidad de mantenimiento, la unidad de cintas no acepta mandatos SCSI del sistema. Cierre todas las aplicaciones de la unidad de cintas antes de especificar la modalidad de mantenimiento.
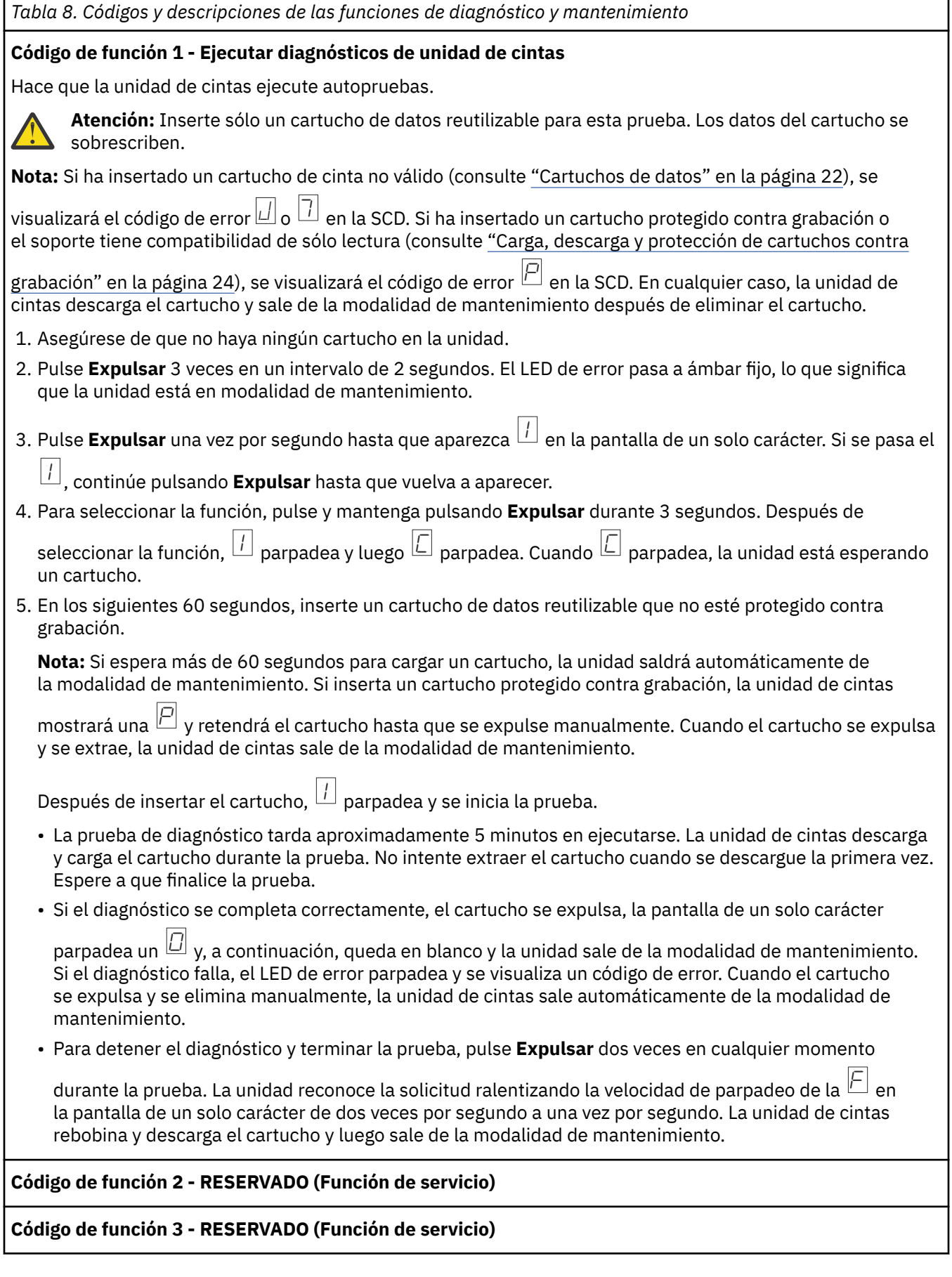

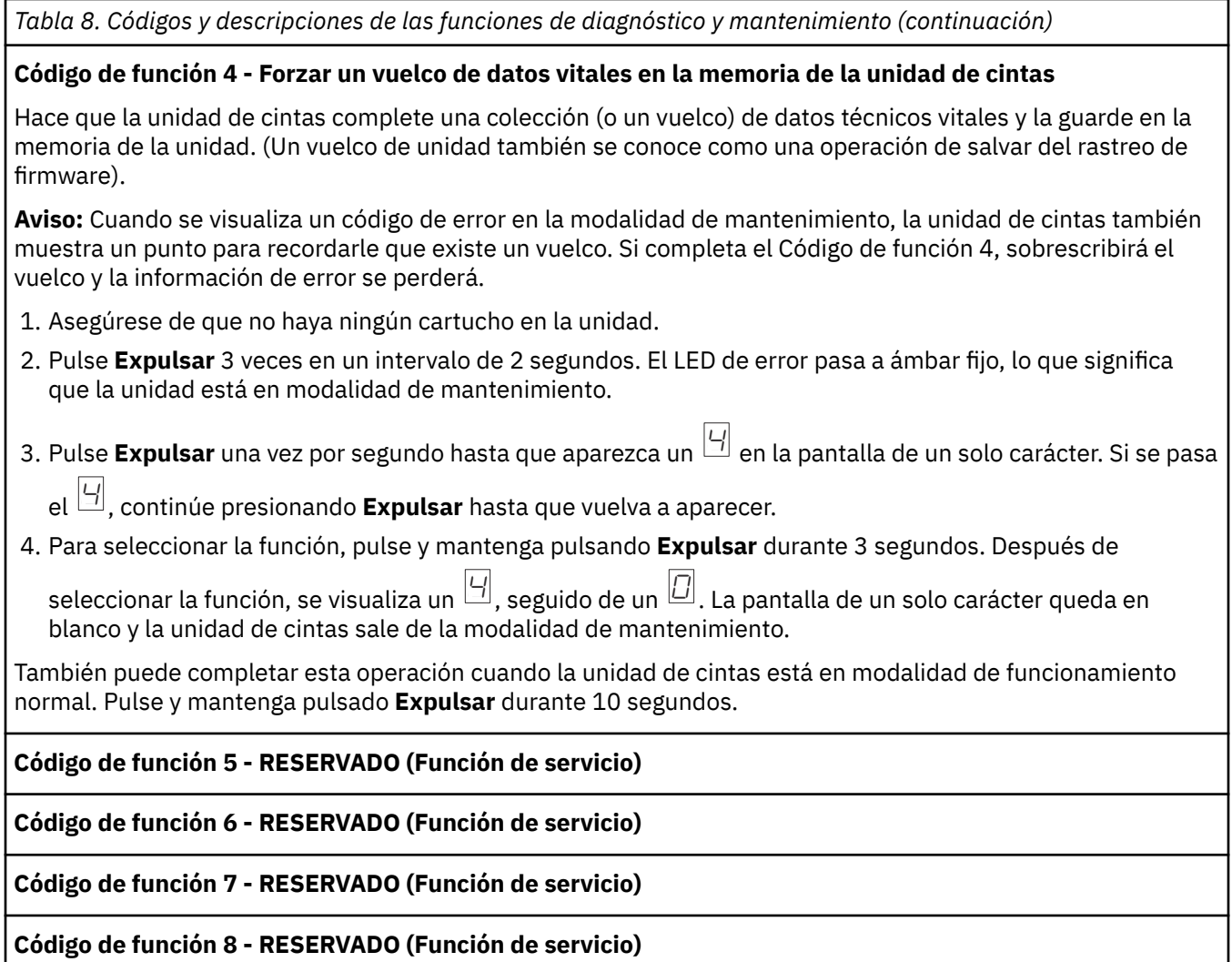

#### **Código de función 9 - Visualizar registro de código de error**

Hace que la unidad de cintas muestre los 10 últimos códigos de error, de uno en uno. (Los códigos están ordenados, el más reciente se presenta primero y el más antiguo (el décimo) se presenta el último.)

Para ver el registro de errores de la unidad:

- 1. Asegúrese de que no haya ningún cartucho en la unidad.
- 2. En un intervalo de 2 segundos, pulse **Expulsar** 3 veces. El LED de error pasa a ámbar fijo, lo que significa que la unidad está en modalidad de mantenimiento.
- 3. Pulse **Expulsar** una vez por segundo hasta que aparezca un  $\boxed{\Xi}$  en la pantalla de un solo carácter.
- 4. Pulse y mantenga pulsado **Expulsar** durante 3 segundos para ver el código de error más reciente.
- 5. Consulte ["Descripciones y acciones correctivas" en la página 40](#page-45-0) para determinar el significado del código y la acción a realizar.
- 6. Pulse **Expulsar** para ver el siguiente código de error. (Los códigos están ordenados, el más reciente se presenta primero y el más antiguo (el décimo) se presenta el último.)
- 7. Continúe pulsando **Expulsar** hasta que aparezca 0 , lo que indica que no existen más códigos de error. Si

no se han encontrado errores o se ha borrado el registro, aparece un  $\Box$  inmediatamente y la unidad sale de la modalidad de mantenimiento. Se almacenan un máximo de 10 códigos de error.

Para volver a visualizar los códigos de error, repita los pasos del 1 al 7.

### **Código de función A - Borrar registro de códigos de error**

Hace que la unidad de cintas borre el contenido del registro de código de error.

- 1. Asegúrese de que no haya ningún cartucho en la unidad.
- 2. Pulse **Expulsar** 3 veces en un intervalo de 2 segundos. El LED de error pasa a ámbar fijo, lo que significa que la unidad está en modalidad de mantenimiento.
- 3. Pulse **Expulsar** una vez por segundo hasta que aparezca una  $\overline{\boxplus}$  en la pantalla de un solo carácter. Si se pasa la A , continúe pulsando **Expulsar** hasta que vuelva a aparecer.

4. Para seleccionar la función, pulse y mantenga pulsando **Expulsar** durante 3 segundos. Después de seleccionar la función, la unidad de cintas borra todos los errores del registro de código de error, visualiza

 $\overline{\Box}$ y a continuación sale de la modalidad de mantenimiento.

### **Código De Función C - Insertar Cartucho en la unidad de cintas**

Esta función no se puede seleccionar sola. Está relacionada con otras funciones de mantenimiento (como por ejemplo Ejecutar diagnósticos de la unidad de cintas) que requieren un cartucho de cinta reutilizable que no esté protegido contra grabación.

### **Código de función E - Cartucho de prueba y soporte**

Hace que la unidad de cintas complete una prueba de grabación/lectura (en las bandas de borde) para asegurarse de que un cartucho sospechoso y su cinta magnética son aceptables. La unidad de cintas tarda aproximadamente 15 minutos en ejecutar un bucle de la prueba. Se realizan 10 bucles de prueba hasta que se completa.

- Si no se detecta ningún error, la prueba se inicia de nuevo y se ejecuta durante un máximo de 10 veces. Después del décimo bucle, la prueba se detiene y la unidad sale automáticamente del modo de mantenimiento.
- $\bullet\,$  Si se detecta un error, la unidad de cintas muestra  $\boxdot\,$  o  $\boxed\,$  en la pantalla de un solo carácter. Una vez que el cartucho se expulsa y se extrae manualmente, la unidad de cintas sale de la modalidad de mantenimiento.
- Para detener el diagnóstico al final del bucle de prueba actual de 15 minutos, pulse **Expulsar** una vez. La unidad reconoce la solicitud ralentizando la frecuencia de parpadeo del carácter que se muestra en la pantalla de un solo carácter (de dos veces por segundo a una vez por segundo). El diagnóstico continúa hasta el final de su bucle y luego se detiene. A continuación, la unidad de cintas rebobina, descarga el cartucho y sale de la modalidad de mantenimiento.
- Para detener el diagnóstico inmediatamente y detener la prueba que se está ejecutando, pulse **Expulsar** dos veces. La unidad de cintas rebobina, descarga el cartucho y sale de la modalidad de mantenimiento.

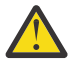

**Atención:** Los datos de la cinta sospechosa se sobrescriben.

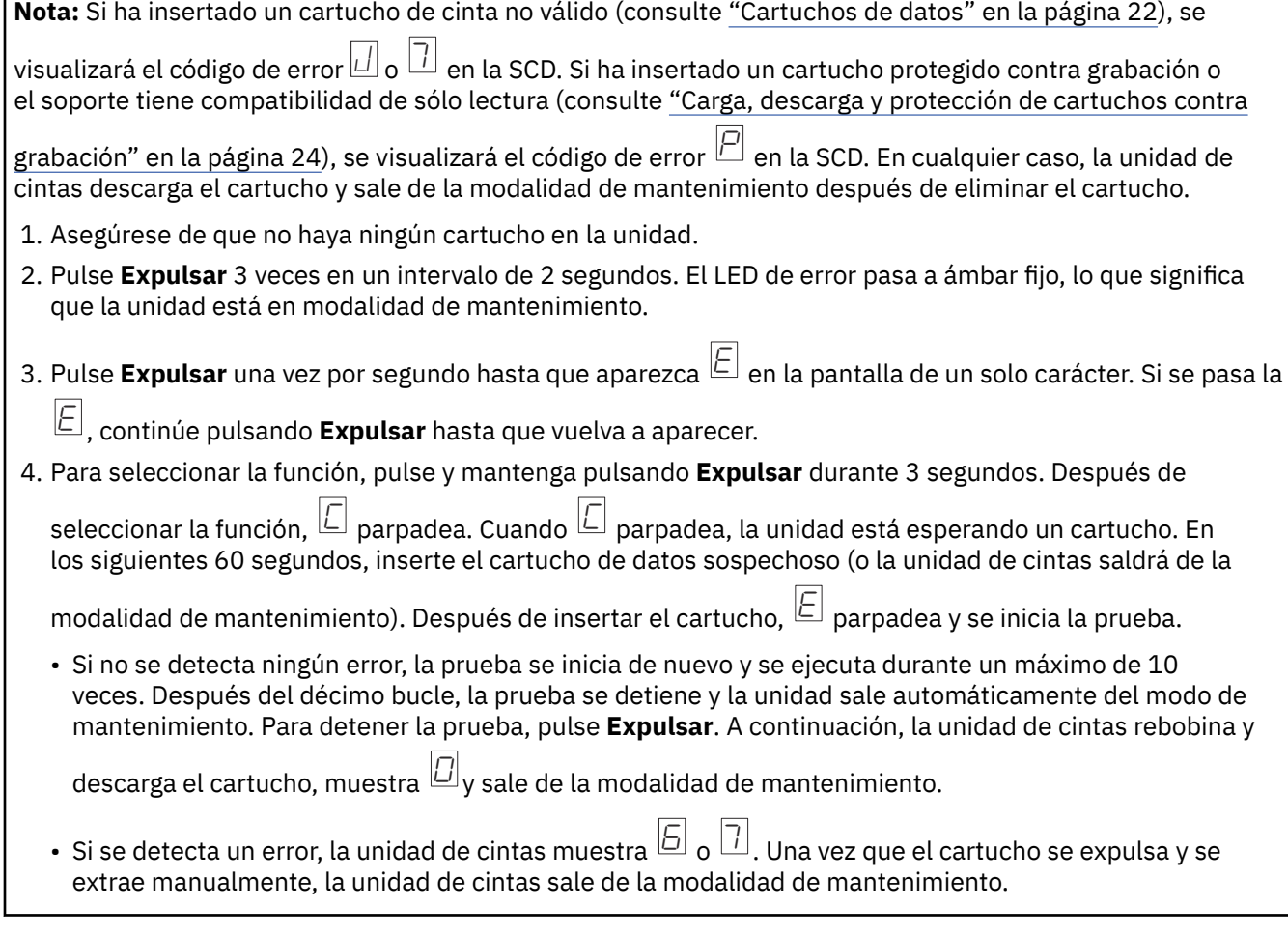

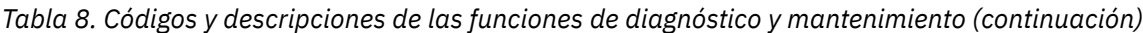

#### **Código de función F - Prueba de rendimiento de grabación**

Hace que la unidad de cintas complete las pruebas para asegurarse de que la unidad puede leer y grabar en cinta. Este diagnóstico completa menos pruebas que la prueba de Ejecutar diagnósticos de la unidad de cintas (código de función 1). La unidad de cintas tarda aproximadamente 3 minutos en ejecutar la prueba. La prueba de lectura/grabación rápida no es una prueba completa y no se recomienda para aislar errores entre la unidad y el soporte.

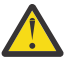

**Atención:** Los datos de la cinta sospechosa se sobrescriben.

**Nota:** Si ha insertado un cartucho de cinta no válido (consulte ["Cartuchos de datos" en la página 22\)](#page-27-0), se

visualizará el código de error $\Box$  o  $\overline\Box$  en la SCD. Si ha insertado un cartucho protegido contra grabación o el soporte tiene compatibilidad de sólo lectura (consulte [Tabla 5 en la página 22\)](#page-27-0), se visualizará el código de

error  $\overline{\boxdot}$  en la SCD. En cualquier caso, la unidad de cintas descarga el cartucho y sale de la modalidad de mantenimiento después de eliminar el cartucho.

- 1. Asegúrese de que no haya ningún cartucho en la unidad.
- 2. Pulse **Expulsar** 3 veces en un intervalo de 2 segundos. El LED de error pasa a ámbar fijo, lo que significa que la unidad está en modalidad de mantenimiento.
- 3. Pulse **Expulsar** una vez por segundo hasta que aparezca  $\overline{\boxminus}$  en la pantalla de un solo carácter. Si se pasa la

F , continúe pulsando **Expulsar** hasta que vuelva a aparecer.

4. Para seleccionar la función, pulse y mantenga pulsando **Expulsar** durante 3 segundos. Después de

seleccionar la función,  $\Box$  parpadea. Cuando  $\Box$  parpadea, la unidad está esperando un cartucho. En los siguientes 60 segundos, inserte el cartucho de datos sospechoso (o la unidad de cintas saldrá de la

modalidad de mantenimiento). Después de insertar el cartucho,  $\fbox{$\not\subseteq$}$  parpadea y se inicia la prueba.

- Si no se detecta ningún error, la prueba se inicia de nuevo y se ejecuta durante un máximo de 10 veces. Cada bucle tarda aproximadamente 3 minutos en ejecutarse. Después del décimo bucle, la prueba se detiene y la unidad sale automáticamente del modo de mantenimiento.
- Si se detecta un error, la unidad de cintas muestra un código de error. Una vez que el cartucho se expulsa y se extrae manualmente, la unidad de cintas sale de la modalidad de mantenimiento.
- Para detener el diagnóstico al final del bucle de prueba actual de 3 minutos, pulse **Expulsar** una vez. La unidad reconoce la solicitud ralentizando la frecuencia de parpadeo del carácter que se muestra en la pantalla de un solo carácter (de dos veces por segundo a una vez por segundo). El diagnóstico continúa hasta el final de su bucle y luego se detiene. A continuación, la unidad de cintas rebobina, descarga el cartucho y sale de la modalidad de mantenimiento.
- Para detener el diagnóstico inmediatamente y detener la prueba que se está ejecutando, pulse **Expulsar** dos veces. La unidad de cintas rebobina, descarga el cartucho y sale de la modalidad de mantenimiento.

### **Código de función H - Probar cabezal**

Hace que la unidad de cintas complete la prueba de medición de resistencia del cabezal y una prueba de grabación/lectura (en el centro de la cinta). La unidad ejecuta estas pruebas para asegurarse de que la mecánica del carro de cintas y el cabezal de la unidad de cintas funcionan correctamente. La unidad de cintas tarda aproximadamente 10 minutos en ejecutar la prueba.

**Nota:** Si ha insertado un cartucho de cinta no válido (consulte ["Cartuchos de datos" en la página 22\)](#page-27-0), se

visualizará el código de error $\Box$  o  $\overline\Box$  en la SCD. Si ha insertado un cartucho protegido contra grabación o el soporte tiene compatibilidad de sólo lectura (consulte [Tabla 5 en la página 22\)](#page-27-0), se visualizará el código de

error  $\overline{\boxdot}$  en la SCD. En cualquier caso, la unidad de cintas descarga el cartucho y sale de la modalidad de mantenimiento después de eliminar el cartucho.

- 1. Asegúrese de que no haya ningún cartucho en la unidad.
- 2. Pulse **Expulsar** 3 veces en un intervalo de 2 segundos. El LED de error pasa a ámbar fijo, lo que significa que la unidad está en modalidad de mantenimiento.
- 3. Pulse **Expulsar** una vez por segundo hasta que aparezca una  $\overline{\mathbb{H}}$  en la pantalla de un solo carácter. Si se

pasa la H , continúe pulsando **Expulsar** hasta que vuelva a aparecer.

4. Para seleccionar la función, pulse y mantenga pulsando **Expulsar** durante 3 segundos. Después de

seleccionar la función,  $\overline{\mathbb{C}}$  parpadea. Cuando  $\overline{\mathbb{C}}$  parpadea, la unidad está esperando un cartucho. En los siguientes 60 segundos, inserte un cartucho de datos reutilizable (o la unidad de cintas saldrá de la

modalidad de mantenimiento). Después de insertar el cartucho,  $\boxdot$  parpadea y se inicia la prueba.

- Si no se detecta ningún error, la prueba se inicia de nuevo y se ejecuta durante un máximo de 10 veces. Cada bucle tarda aproximadamente 10 minutos en ejecutarse. Después del décimo bucle, la prueba se detiene y la unidad sale automáticamente del modo de mantenimiento.
- $\bullet\,$  Si se detecta un error, la unidad de cintas muestra  $\boxdot$  , descarga el cartucho de cinta y sale de la modalidad de mantenimiento.
- Para detener el diagnóstico al final del bucle de prueba actual de 10 minutos, pulse **Expulsar** una vez. La unidad reconoce la solicitud ralentizando la frecuencia de parpadeo del carácter que se muestra en la pantalla de un solo carácter (de dos veces por segundo a una vez por segundo). El diagnóstico continúa hasta el final de su bucle y luego se detiene. A continuación, la unidad de cintas rebobina, descarga el cartucho y sale de la modalidad de mantenimiento.
- Para detener el diagnóstico inmediatamente y detener la prueba que se está ejecutando, pulse **Expulsar** dos veces. A continuación, la unidad de cintas rebobina, descarga el cartucho y sale de la modalidad de mantenimiento.

### **Código de función J - Prueba de lectura/grabación rápida**

Tiempo de ejecución aproximado = 5 minutos

Número total de bucles = 10

El código de función  $\sqcup$  completa las pruebas para asegurarse de que la unidad puede leer y grabar en cinta.

El diagnóstico realiza 10 veces el bucle. Pulse **Expulsar** para detener el diagnóstico y salir de la modalidad de mantenimiento. Al pulsar **Expulsar** una vez, se termina anormalmente la prueba al final del bucle de prueba actual. Al pulsar **Expulsar** dos veces, se termina la prueba inmediatamente.

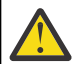

**Atención:** Para esta prueba, inserte sólo un cartucho de datos reutilizable (en blanco) o un cartucho que pueda sobrescribirse. Durante la prueba, la unidad sobrescribe los datos del cartucho.

**Nota:** Si ha insertado un cartucho de cinta no válido (consulte ["Cartuchos de datos" en la página 22\)](#page-27-0), se

visualizará el código de error $\Box$  o  $\overline\Box$  en la SCD. Si ha insertado un cartucho protegido contra grabación o el soporte tiene compatibilidad de sólo lectura (consulte [Tabla 5 en la página 22](#page-27-0)), se visualiza el código de

error  $\overline{\boxdot}$  en la SCD. En cualquier caso, la unidad de cintas descarga el cartucho y sale de la modalidad de mantenimiento después de eliminar el cartucho.

- 1. Asegúrese de que no haya ningún cartucho en la unidad.
- 2. Pulse **Expulsar** 3 veces en un intervalo de 2 segundos. El LED de error pasa a ámbar fijo, lo que significa que la unidad está en modalidad de mantenimiento.
- 3. Pulse **Expulsar** una vez por segundo hasta que aparezca □ en la pantalla de un solo carácter. Si se pasa la

 $\perp\!\!\!\perp$ , continúe pulsando **Expulsar** hasta que vuelva a aparecer.

4. Pulse y mantenga pulsado **Expulsar** durante 3 o más segundos y, a continuación, suéltelo para seleccionar

la función. La pantalla de un solo carácter cambia a una  $\fbox{ } \fbox{ } \Box$  parpadeante.

5. En los siguientes 60 segundos, inserte un cartucho de datos reutilizable que no esté protegido contra grabación.

**Nota:** Si espera más de 60 segundos para cargar un cartucho, la unidad saldrá automáticamente de la modalidad de mantenimiento. Si inserta un cartucho protegido contra grabación, la unidad de cintas

mostrará una  $\overline{\boxplus}$  y retendrá el cartucho hasta que se expulse manualmente. Una vez que el cartucho se expulsa y se extrae, la unidad de cintas sale de la modalidad de mantenimiento.

Después de insertar el cartucho, la pantalla de un solo carácter cambia a una  $\sqcup$  parpadeante y la unidad de cintas ejecuta las pruebas.

**Nota:** Si ha insertado un cartucho no válido, aparece el código de error  $\overline{\Box}$  en la pantalla de un solo carácter. La unidad de cintas retiene el cartucho hasta que se expulsa manualmente. Una vez expulsado, la unidad de cintas sale de la modalidad de mantenimiento.

- Si no se detecta ningún error, la prueba realiza un bucle y empieza de nuevo. Para detener el bucle, pulse **Expulsar** durante 1 segundo y suéltelo. Cuando el bucle finaliza, la unidad rebobina, descarga la cinta y sale de la modalidad mantenimiento.
- Si se detecta un error, el LED de error parpadea en ámbar y, a continuación, la unidad de cintas envía un código de error a la pantalla de un solo carácter. Para determinar el error, localice el código en ["Descripciones y acciones correctivas" en la página 40](#page-45-0). Una vez que el cartucho se expulsa y se extrae manualmente, la unidad de cintas sale de la modalidad de mantenimiento.

### **Código de función L - Prueba de carga/descarga**

Tiempo de ejecución aproximado = 15 segundos por bucle

Número total de bucles = 10

El código de función  $\Box$  prueba la capacidad de la unidad para cargar y descargar un cartucho de cinta.

El diagnóstico realiza 10 veces el bucle. Para detener el diagnóstico y salir de la modalidad de mantenimiento, pulse **Expulsar** una vez para terminar anormalmente la prueba.

**Atención:** El diagnóstico realiza 10 veces el bucle. Para detener el diagnóstico y salir de la modalidad de mantenimiento, pulse **Expulsar** una vez para terminar anormalmente la prueba.

**Nota:** Si ha insertado un cartucho de cinta no válido (consulte ["Cartuchos de datos" en la página 22\)](#page-27-0), se

visualizará el código de error $\Box$  o  $\overline\Box$  en la SCD. Si ha insertado un cartucho protegido contra grabación o el soporte tiene compatibilidad de sólo lectura (consulte [Tabla 5 en la página 22\)](#page-27-0), se visualizará el código de

error  $\overline{\boxdot}$  en la SCD. En cualquier caso, la unidad de cintas descarga el cartucho y sale de la modalidad de mantenimiento después de eliminar el cartucho.

1. Asegúrese de que no haya ningún cartucho en la unidad.

- 2. Pulse **Expulsar** 3 veces en un intervalo de 2 segundos. El LED de error pasa a ámbar fijo, lo que significa que la unidad está en modalidad de mantenimiento.
- 3. Pulse **Expulsar** una vez por segundo hasta que aparezca  $\Box$  en la pantalla de un solo carácter. Si se pasa la

L , continúe pulsando **Expulsar** hasta que vuelva a aparecer.

4. Pulse y mantenga pulsado **Expulsar** durante 3 o más segundos y, a continuación, suéltelo para seleccionar

la función. La pantalla de un solo carácter cambia a una  $\fbox{ } \fbox{ } \Box$  parpadeante.

5. En los siguientes 60 segundos, inserte un cartucho de datos reutilizable que no esté protegido contra grabación.

**Nota:** Si espera más de 60 segundos para cargar un cartucho, la unidad saldrá automáticamente de la modalidad de mantenimiento. Si inserta un cartucho protegido contra grabación, la unidad de cintas

mostrará una  $\overline{\boxplus}$  y retendrá el cartucho hasta que se expulse manualmente. Una vez que el cartucho se expulsa y se extrae, la unidad de cintas sale de la modalidad de mantenimiento.

Después de insertar el cartucho, la pantalla de un solo carácter cambia a una  $\Box$  parpadeante. La unidad de cintas ejecuta las pruebas.

• Si no se detecta ningún error, la prueba realiza un bucle y empieza de nuevo. Para detener el bucle, pulse

 ${\sf Expulsar}$  durante  $1$  segundo y suéltelo. Cuando el bucle finaliza, aparece temporalmente un  $\Box$  en la pantalla de un solo carácter. La unidad rebobina la cinta y descarga el cartucho. A continuación, la unidad sale de la modalidad de mantenimiento.

 $\bullet\,$  Si se detecta un error, la prueba se detiene y aparece un  $\overline{\Box}\,$  en la pantalla de un solo carácter. Para

determinar el error, localice  $\boxed{\phantom{i}]}$  en ["Descripciones y acciones correctivas" en la página 40](#page-45-0). La unidad descarga el cartucho de cinta y sale de la modalidad de mantenimiento. Para borrar el error, apague la unidad de cintas y, a continuación, vuelva a encenderla.

### **Código de función P o U - RESERVADO (Función de servicio)**

# **Directrices generales**

Si tiene algún problema al ejecutar la unidad de cintas Dell PowerVault, consulte Tabla 9 en la página 39 para ver los problemas más habituales. Si el problema no está identificado, consulte ["Métodos de](#page-45-0) [recepción de errores y mensajes" en la página 40.](#page-45-0) El color y la condición de los LED también pueden indicar un problema.

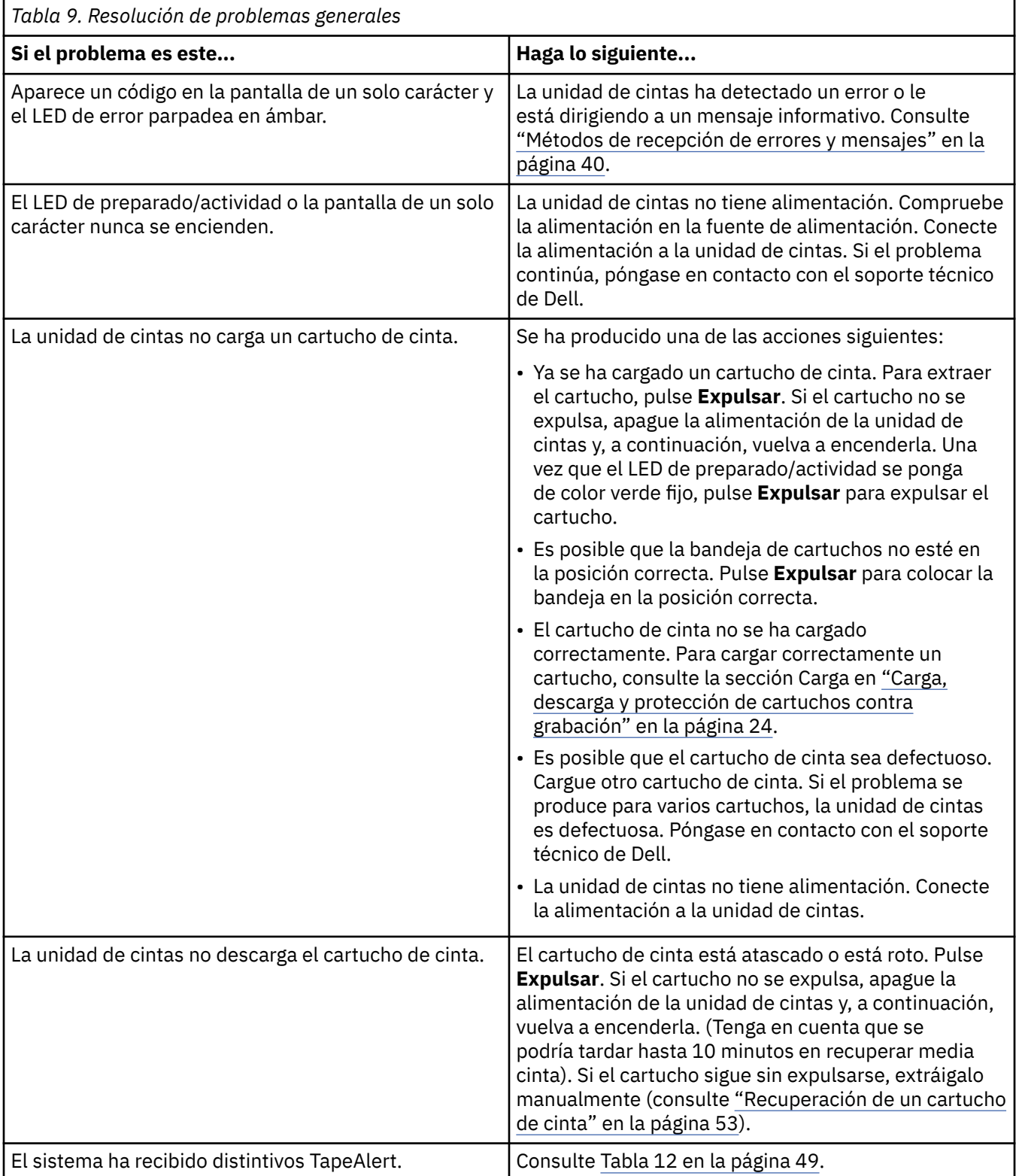

<span id="page-45-0"></span>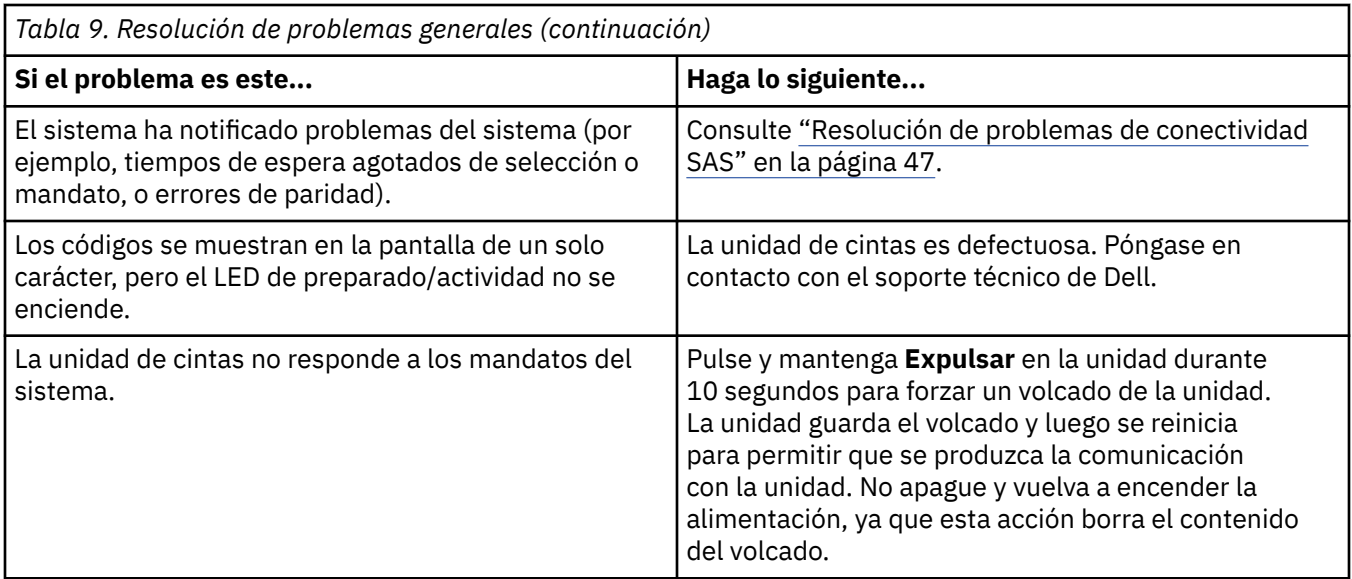

# **Métodos de recepción de errores y mensajes**

Utilice Tabla 10 en la página 40 como guía para identificar códigos de error y códigos de mensaje notificados por la unidad de cintas, su sistema (si procede) o el sistema.

**Nota:** Los códigos de la pantalla de un solo carácter tienen distintos significados, en función de si aparecen durante las operaciones habituales o si lo hacen mientras la unidad está en modalidad de mantenimiento. Los códigos que se generan durante las operaciones normales están definidos en "Descripciones y acciones correctivas" en la página 40. Los códigos que se generan durante la modalidad de mantenimiento están definidos en ["Selección de una función de diagnóstico o](#page-35-0) [mantenimiento" en la página 30](#page-35-0)

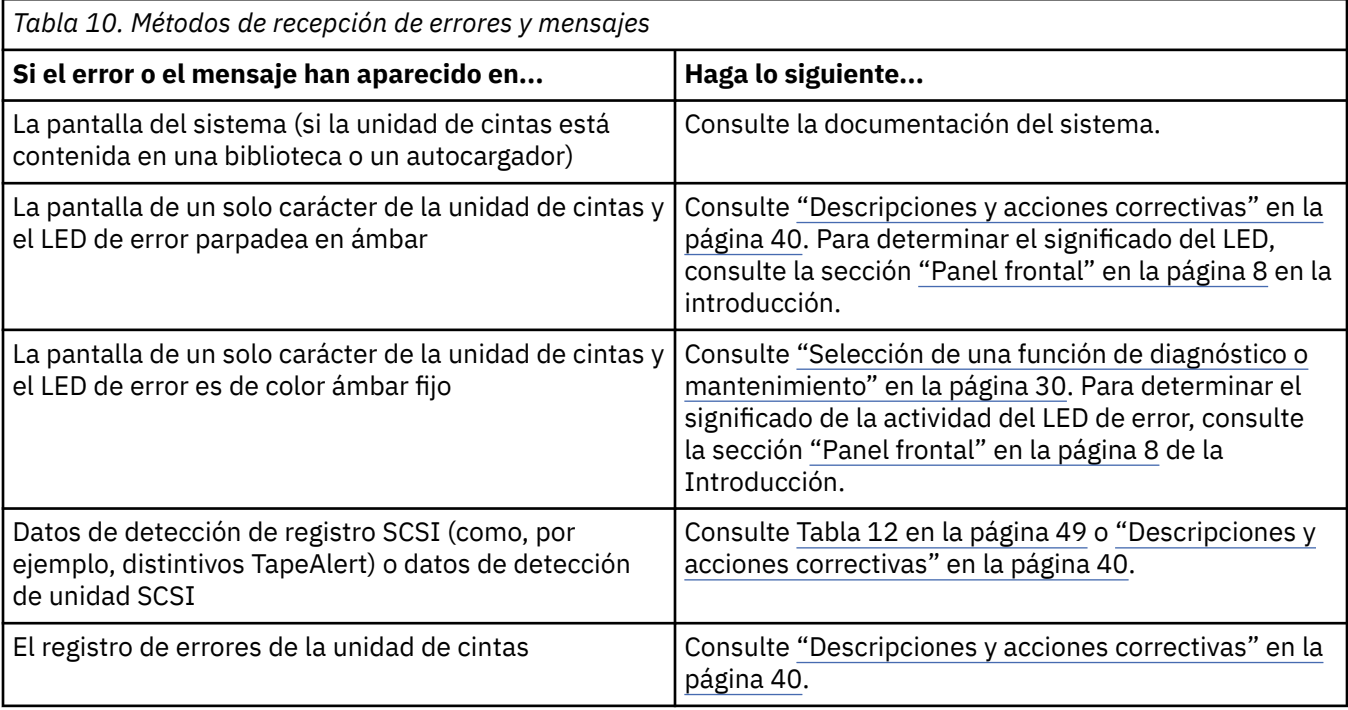

# **Descripciones y acciones correctivas**

[Tabla 11 en la página 41](#page-46-0) proporciona descripciones de los errores y mensajes de la unidad de cintas, e indica qué hacer cuando los reciba.

<span id="page-46-0"></span>**Aviso:** Si la unidad de cintas detecta un error permanente y muestra un código de error distinto de  $\Box$ , realiza automáticamente un volcado de los datos vitales a la unidad de memoria. Si fuerza un volcado, el volcado existente se sobrescribe y los datos se pierden. Después de forzar un volcado, no apague la alimentación de la unidad de cintas o puede perder los datos de volcado.

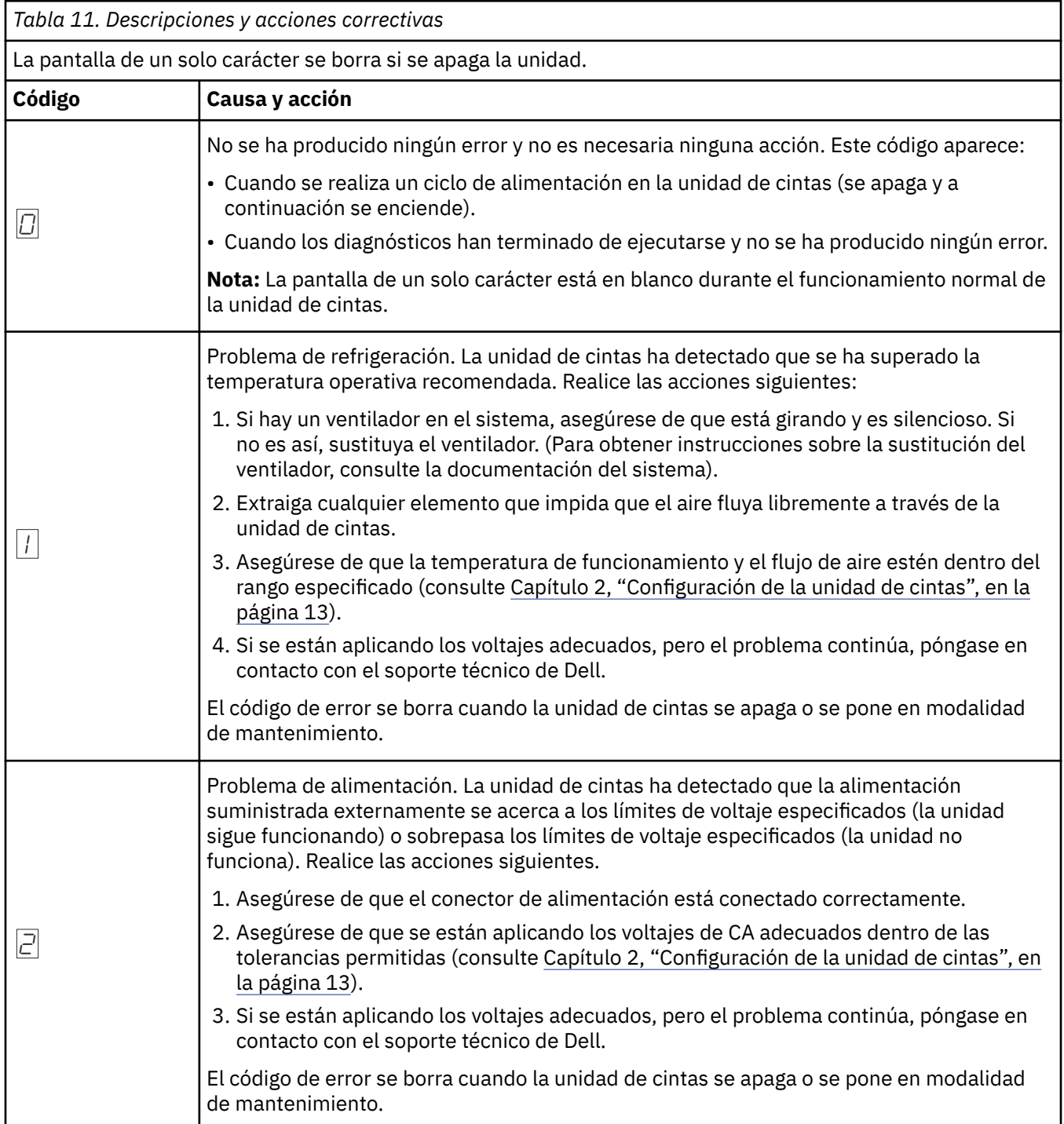

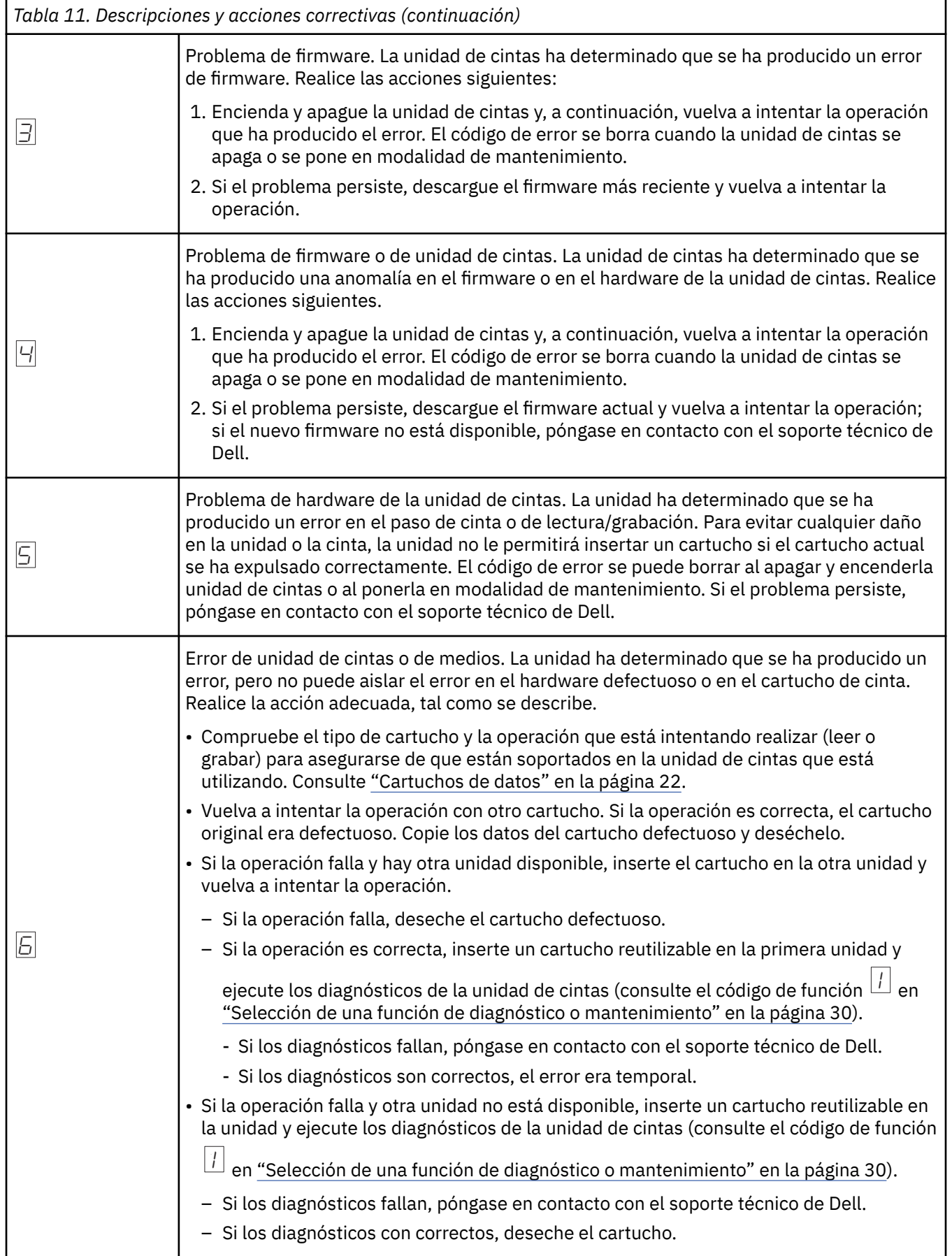

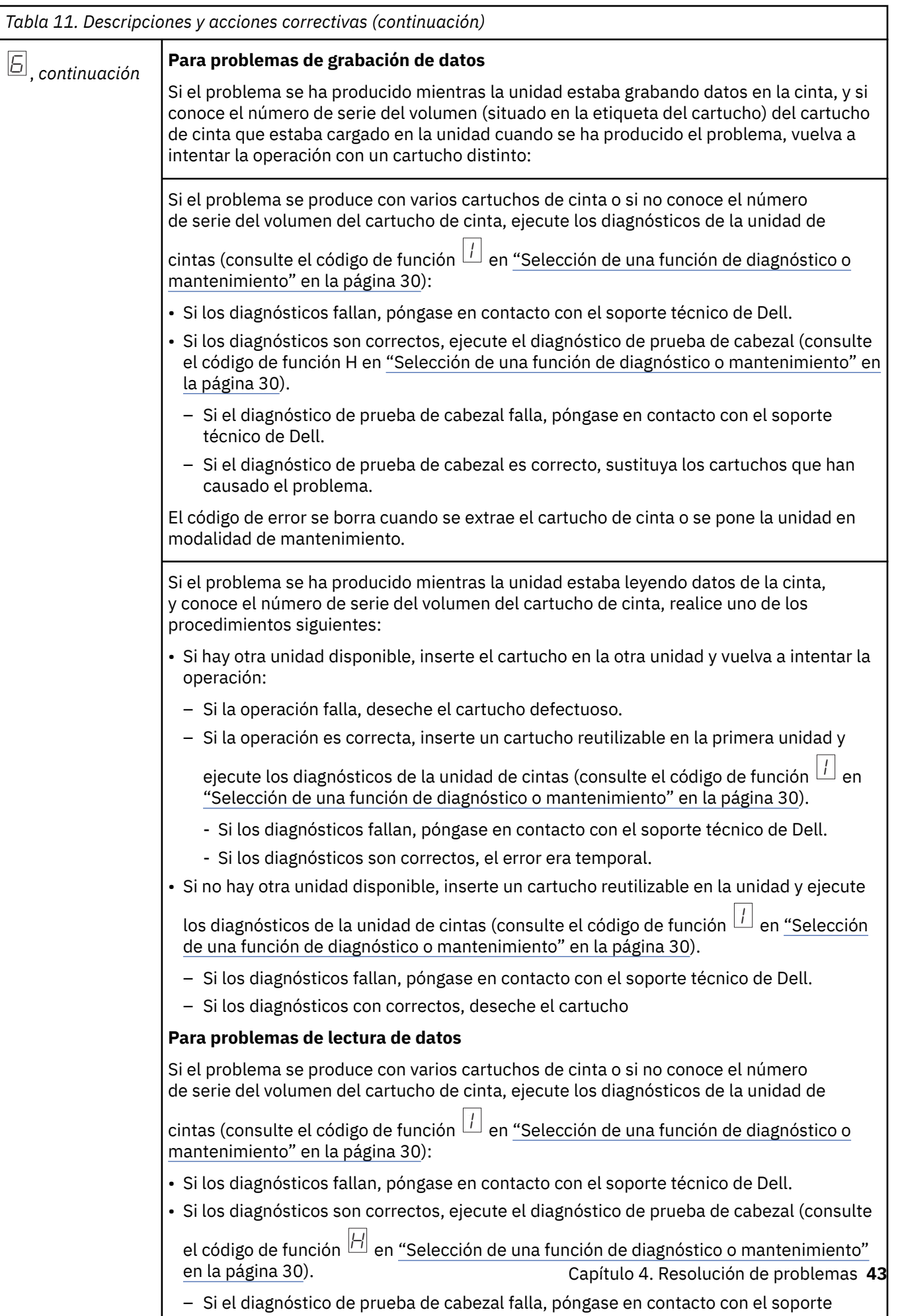

– Si el diagnóstico de prueba de cabezal falla, póngase en contacto con el soporte

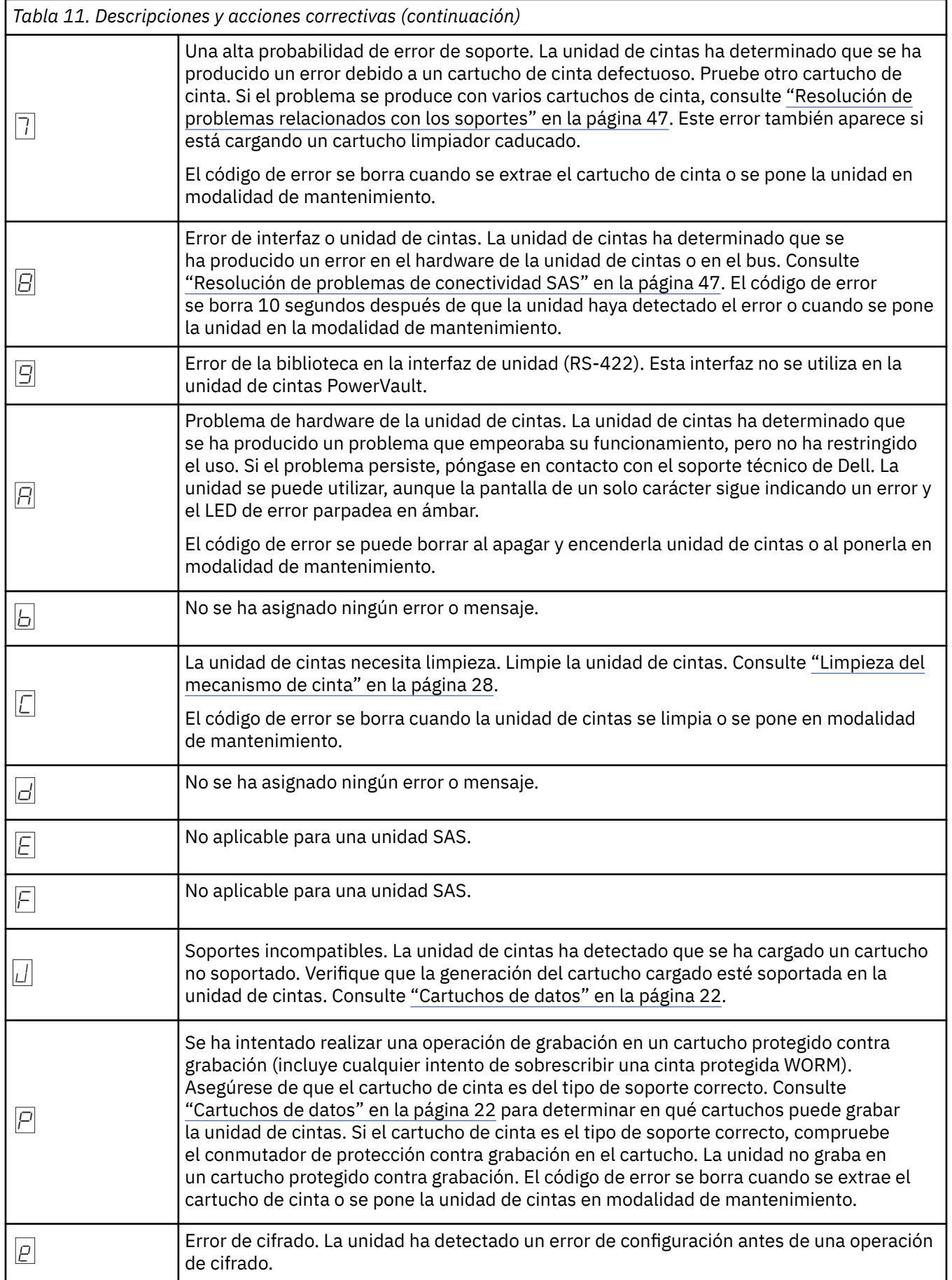

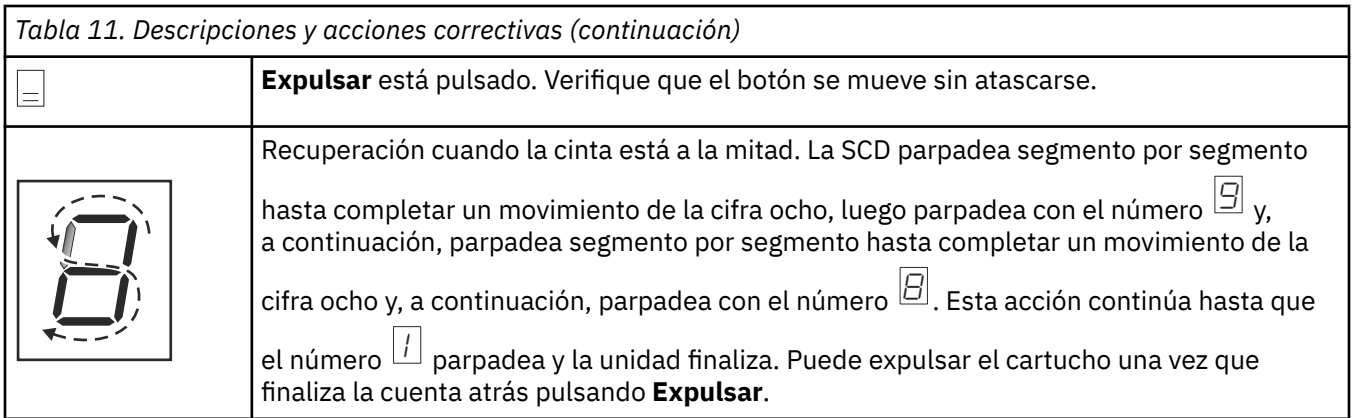

# **Estado de la unidad**

1. Conecte un cable Ethernet a la unidad o a la caja puente.

**Importante:** El puerto Ethernet es solo para servicio. No conecte la red del cliente a los puertos de servicio.

2. Mediante un navegador web, conéctese a<http://169.254.0.3>. Se muestra la página de estado de la unidad.

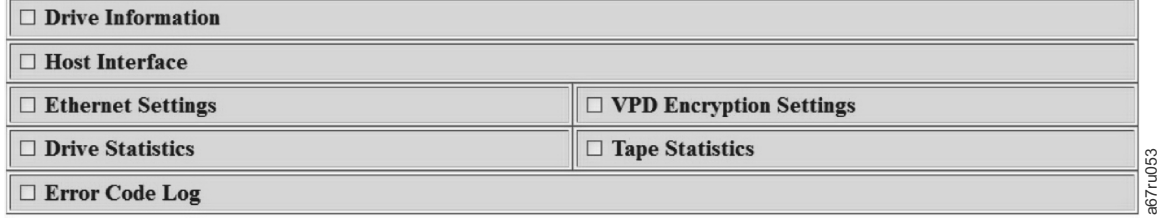

*Figura 21. Página Estado de la unidad*

3. Seleccione los recuadros adecuados para obtener información sobre el tema.

| □ Drive Information                     |                            |                  |                           |                        |                     |
|-----------------------------------------|----------------------------|------------------|---------------------------|------------------------|---------------------|
| Serial Number                           | YR1013000128               |                  | Single Character Display  |                        |                     |
| Model                                   | ULT3580-HH6                |                  | <b>Status Indicators</b>  |                        |                     |
| Code Level                              | LTO6_C68N                  |                  | Current Time (origin)     | 259 seconds (Power On) |                     |
| <b>Status</b>                           | idle                       |                  |                           |                        |                     |
| <b>□</b> Host Interface                 |                            |                  |                           |                        |                     |
|                                         |                            |                  | Port 0                    | Port 1                 |                     |
| <b>Status</b>                           |                            |                  | unknown                   | unknown                |                     |
| WWID                                    |                            | 50050763124B6B89 | 50050763128B6B89          |                        |                     |
| <b>SAS Address</b>                      |                            |                  |                           |                        |                     |
| Speed                                   |                            |                  | unknown                   | unknown                |                     |
| Transport Layer Retries this Power-On   |                            | $\mathbf{0}$     | $\overline{0}$            |                        |                     |
| <b><math>□</math> Ethernet Settings</b> |                            |                  | ☑ VPD Encryption Settings |                        |                     |
|                                         | Port 0                     |                  | <b>Encryption Method</b>  | None                   |                     |
| IP Addresses (Current)                  | 169.254.0.3/24             |                  | Key Management            |                        | Default (by Method) |
|                                         | fe80::221:5efffed5:e49d/64 |                  | <b>BOP</b> Encryption     | <b>Disabled</b>        |                     |
| MAC Address (VPD)                       | 00:21:5E:D5:E4:9D          |                  |                           |                        |                     |
| Drive IP Address 1 (VPD)                | not set                    |                  |                           |                        |                     |
| Drive IP Address 2 (VPD)                | not set                    |                  |                           |                        |                     |
| DHCP (VPD)                              | disabled                   |                  |                           |                        |                     |
| <b>□</b> Drive Statistics               |                            |                  | □ Tape Statistics         |                        |                     |
| Drive Mounts                            |                            | 45               | <b>Volume Serial</b>      |                        |                     |
| Drive MB Written                        |                            | 280830           | <b>Tape Mounts</b>        |                        | 94                  |
| Drive MB Read                           |                            | 948131           | Tape MB Written           |                        | 1894168             |
|                                         |                            |                  | Tape MB Read              |                        |                     |

*Figura 22. Página Estado de la unidad: detalles*

**Nota:** El formato de página se puede cambiar a modo de solo texto marcando el recuadro de la parte superior de la página.

4. Utilice el botón de renovación del navegador web para actualizar la página con el estado de la unidad actual.

# **Mantenimiento de la unidad**

1. Conecte un cable Ethernet a la unidad o a la caja puente.

**Importante:** El puerto Ethernet es solo para servicio. No conecte la red del cliente a los puertos de servicio.

2. Mediante un navegador web, conéctese a<http://169.254.0.3/service.html>. Aparece la página de mantenimiento de la unidad.

# <span id="page-52-0"></span>**Select function:**

- $\circ$  1: Run Drive Diagnostics
- O 2: Update Drive Firmware from FMR Tape
- 3: Create FMR Tape
- 4: Force a Drive Dump
- $\circ$  5.1: Copy Drive Dump copy dump to tape
- 5.2: Copy Drive Dump copy dump to flash
- 5.3: Copy Drive Dump erase flash memory
- 6.1: Run Host Interface Wrap Test primary port
- 6.2: Run Host Interface Wrap Test secondary port
- 6.3: Run Host Interface Wrap Test both ports
- 8: Unmake FMR Tape
- O 9: Display Error Code Log
- O A: Clear Error Code Log
- E: Test Cartridge & Media
- F Write Performance Test
- O H: Test Head
- O J: Fast Read/Write Test
- O L: Load/Unload Test

Run Cancel now Cancel at end of loop

# Drive response (press refresh to display current drive status):

Refresh

Select a test and press run.

### *Figura 23. Página Mantenimiento de la unidad*

3. Seleccione el botón de opción adecuado y, a continuación, pulse **Ejecutar** para ejecutar esa función de mantenimiento. Si la unidad está en una biblioteca, muchas de las funciones de mantenimiento estarán inhabilitadas. Para cancelar la función de mantenimiento, pulse **Cancelar**. Estas funciones son las mismas que las que se ejecutan al utilizar **Descargar** en el panel frontal de la unidad.

**Nota:** Para obtener más información sobre los detalles de la función de mantenimiento, consulte ["Selección de una función de diagnóstico o mantenimiento" en la página 30](#page-35-0).

# **Resolución de problemas de conectividad SAS**

Si parece que hay un problema al conectar o comunicarse con la unidad, siga este procedimiento.

- 1. Compruebe que la alimentación está encendida en la unidad de cintas.
- 2. Sustituya el cable SAS y los intermediarios, si los hay, y vuelva a intentar la operación fallida.
- 3. Si estas medidas no solucionan el problema, póngase en contacto con el soporte técnico de Dell.

# **Resolución de problemas relacionados con los soportes**

Para resolver problemas relacionados con los soportes, el firmware de la unidad de cintas incluye:

a67ru052

- Diagnóstico de **Probar cartucho y soporte** que verifica si un cartucho sospechoso y su cinta magnética son aceptables para su uso.
- **Sistema de elaboración de informes y análisis estadístico** (SARS) para aislar fallos entre los soportes y el hardware. Para determinar la causa del error, el SARS utiliza el historial de rendimiento del cartucho que se guarda en la memoria del cartucho (CM) y el historial de rendimiento de la unidad que se almacena en el área de datos vitales del producto (VPD) de la unidad en la memoria de acceso aleatorio no volátil (NVRAM). Cualquier fallo que detecte el SARS se notifica como distintivo de TapeAlert en el sistema. Consulte [Tabla 12 en la página 49](#page-54-0).

Si detecta un problema relacionado con el soporte, utilice el procedimiento siguiente:

**Aviso:** Cuando se ejecuta el diagnóstico **Probar cartucho y soporte**, se sobrescriben los datos de la cinta sospechosa. Si hay datos valiosos en la cinta, cópielos antes de ejecutar esta prueba.

1. Si fuera posible, utilice el cartucho de cinta en una unidad de cintas distinta. Si la operación en la

otra unidad de cintas falla y se muestra  $\Xi$  o  $\overline{\Xi}$ , sustituya el soporte. Si la operación se realiza correctamente, ejecute el diagnóstico Probar cartucho y soporte (consulte Código de función E en ["Selección de una función de diagnóstico o mantenimiento" en la página 30](#page-35-0)).

- 2. Si el diagnóstico Probar cartucho y soporte falla,sustituya el soporte. Si se ejecuta correctamente, limpie la unidad de cintas y ejecute los diagnósticos de la unidad de cintas (consulte la sección ["Limpieza del mecanismo de cinta" en la página 28](#page-33-0) y el Código de función 1 en ["Selección de una](#page-35-0) [función de diagnóstico o mantenimiento" en la página 30\)](#page-35-0).
- 3. Si los diagnósticos de la unidad de cintas fallan, póngase en contacto con el soporte técnico de Dell. Si los diagnósticos de la unidad de cintas se ejecutan correctamente,realice la operación que generó el error inicial de la unidad.

# **Extracción de una unidad de cintas SAS interna**

Para extraer una unidad de cintas SAS interna del sistema, siga estos pasos.

- 1. Asegúrese de que la unidad de cintas no contiene un cartucho de cinta.
- 2. Desconfigure la unidad del sistema. (Para obtener instrucciones, consulte la documentación del sistema).
- 3. Apague la alimentación del sistema. Desconecte el cable de alimentación del sistema y la toma de corriente.
- 4. Extraiga la cubierta del sistema.
- 5. Desconecte el cable SAS interno de la unidad de cintas (consulte i en ["Panel posterior" en la página](#page-15-0) [10](#page-15-0)).
- 6. Extraiga la unidad de cintas del sistema y extraiga los tornillos o rieles de montaje del lateral o de la parte inferior de la unidad de cintas.
- 7. Para volver a ensamblar, invierta el orden de estos pasos.

# **TapeAlert**

TapeAlert es una tecnología patentada y estándar del American National Standards Institute (ANSI) que define las condiciones y problemas de las unidades de cinta. La tecnología permite a un sistema leer distintivos TapeAlert de una unidad de cintas a través de la interfaz SCSI. El sistema lee los distintivos de la página de detección de anotaciones 0x2E.

## **Distintivos TapeAlert**

[Tabla 12 en la página 49](#page-54-0) lista los distintivos de TapeAlert soportados por la unidad de cintas Dell PowerVault.

<span id="page-54-0"></span>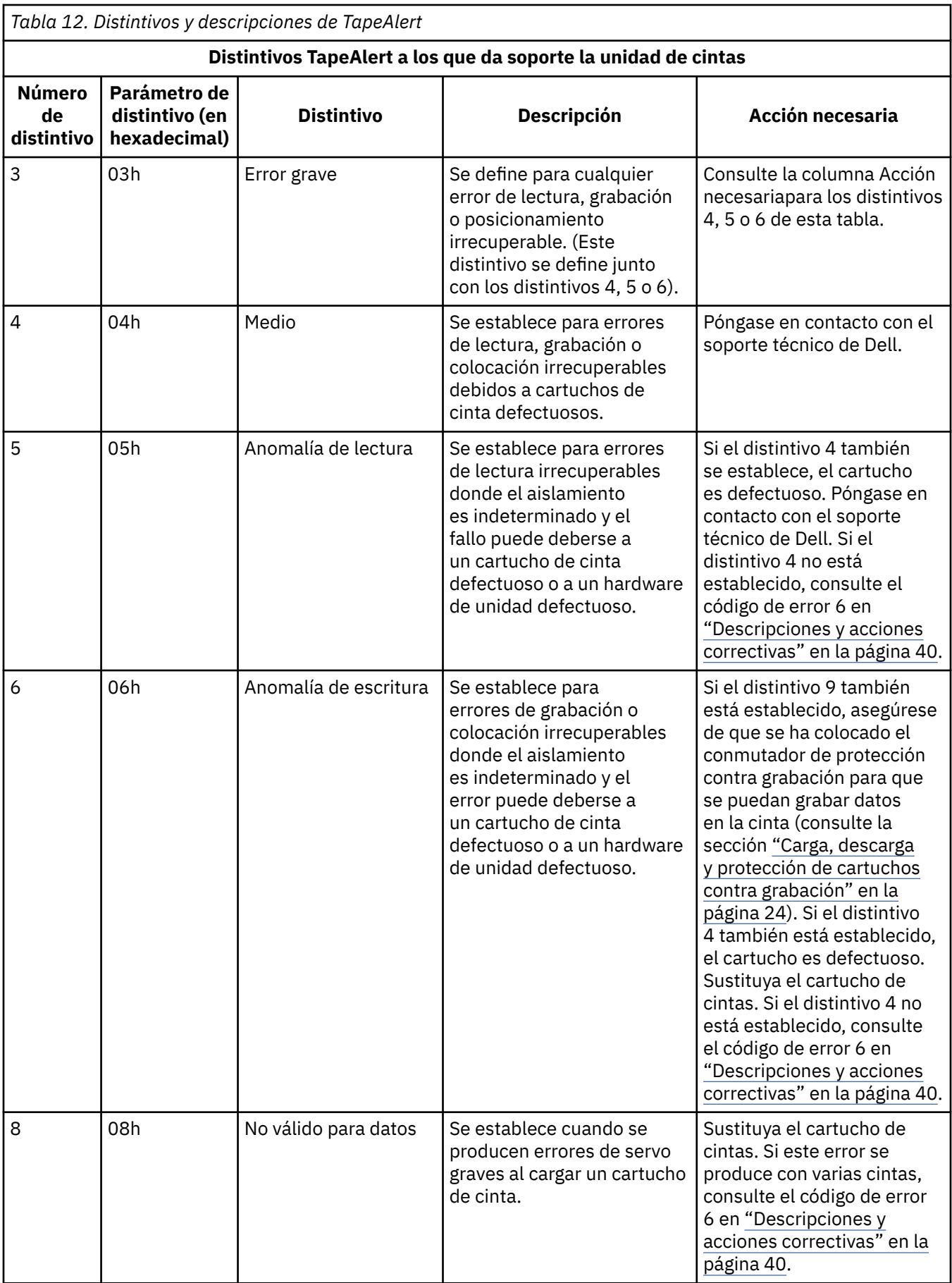

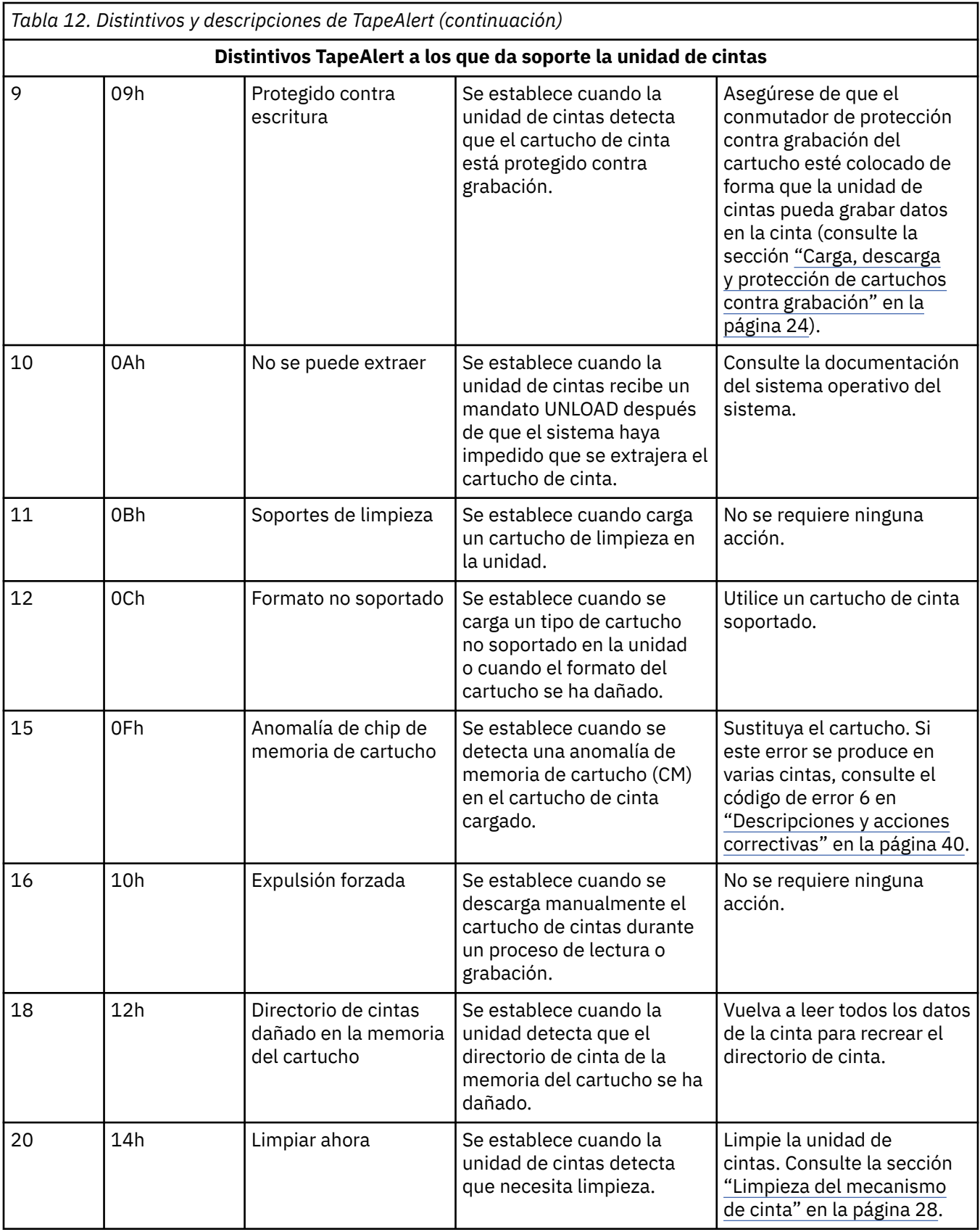

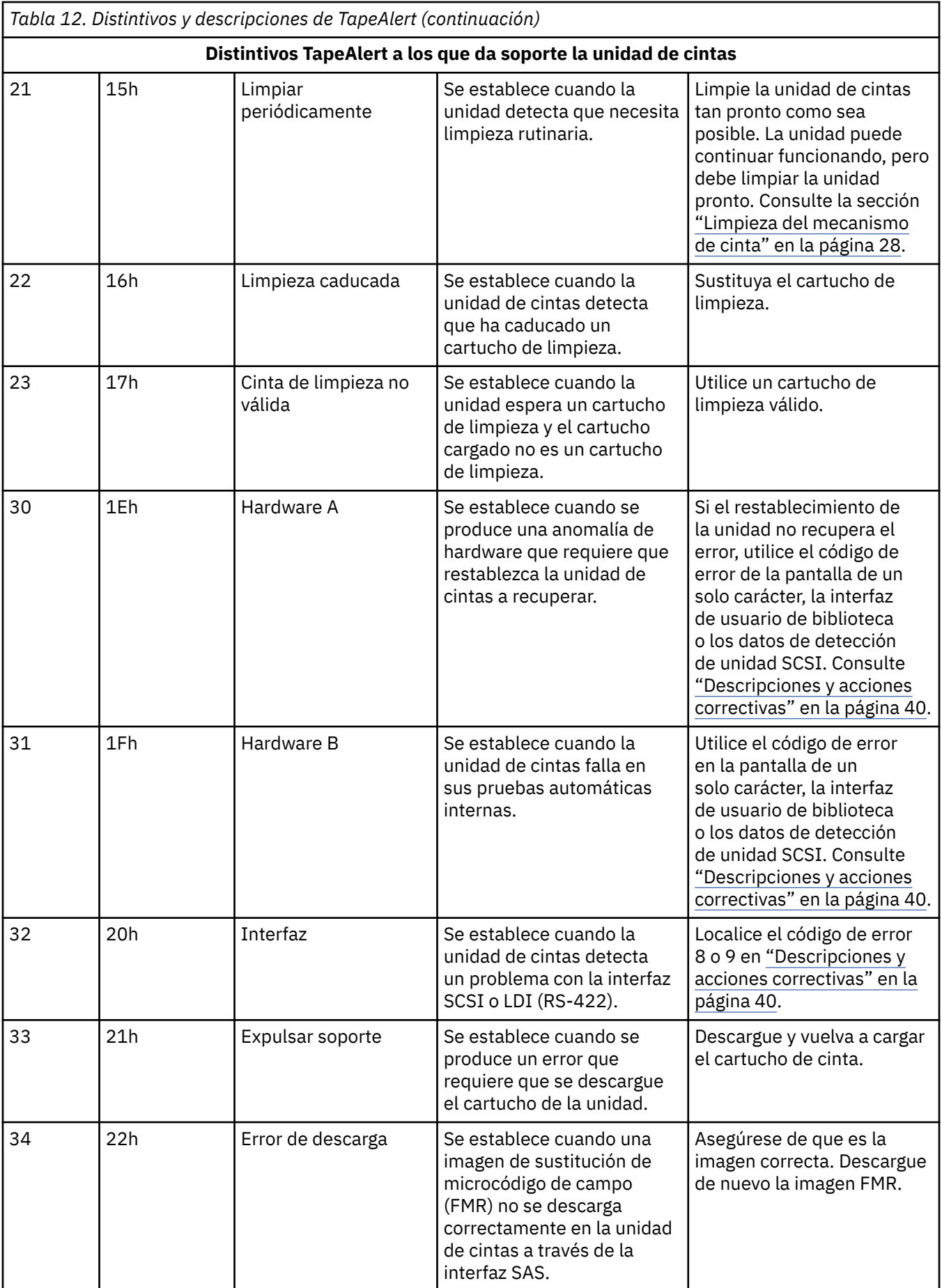

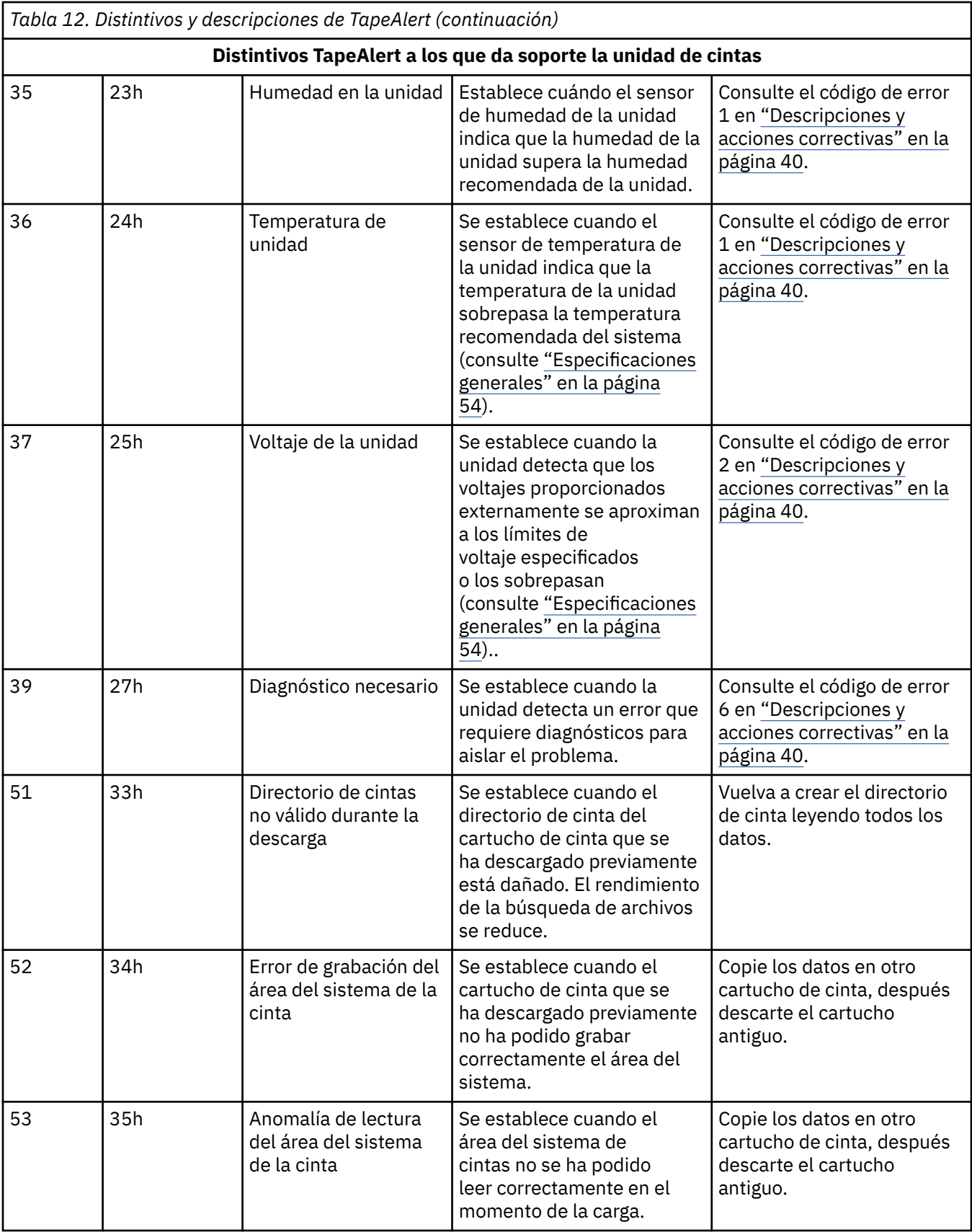

# <span id="page-58-0"></span>**Recuperación de un cartucho de cinta**

Si los procedimientos de determinación de problemas identifican la unidad de cintas como el origen del problema y no puede expulsar el cartucho de cinta utilizando **Expulsar**, complete los pasos siguientes para restablecer la unidad para recuperar el cartucho:

- 1. Pulse y mantenga el botón **Expulsar** durante 10 segundos y, a continuación, suéltelo.
	- El LED de error se enciende y la unidad se inicia a través de su proceso de prueba de hardware.
	- Cuando finaliza la prueba de hardware, el LED de preparado/actividad se enciende.
	- Si hay un cartucho en la unidad, el LED de preparado/actividad parpadea en verde y la SCD parpadea

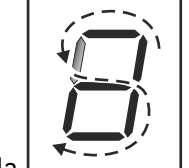

en la  $L$  hasta que se rebobina el cartucho.

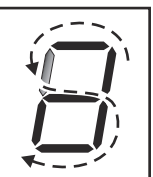

• El LED de preparado/actividad se vuelve fijo y la SCD deja de parpadear en la  $\Box$ finaliza el rebobinado y la unidad de cintas está lista.

**Nota:** Espere al menos 10 minutos para que finalice el proceso de rebobinado.

2. Para expulsar el cartucho, pulse **Expulsar** una vez más. Si el cartucho de cinta se sigue sin expulsar, póngase en contacto con el personal de servicio cualificado para obtener ayuda.

**Aviso:** Si usted no es una persona de servicio cualificada, no intente abrir la unidad para repararla, ya que esta acción anula la garantía.

# <span id="page-59-0"></span>**Capítulo 5. Especificaciones**

- "Especificaciones generales" en la página 54
- "Unidad interna" en la página 54
- • ["Unidad externa" en la página 56](#page-61-0)
- • ["Unidad de montaje en bastidor" en la página 58](#page-63-0)

# **Especificaciones generales**

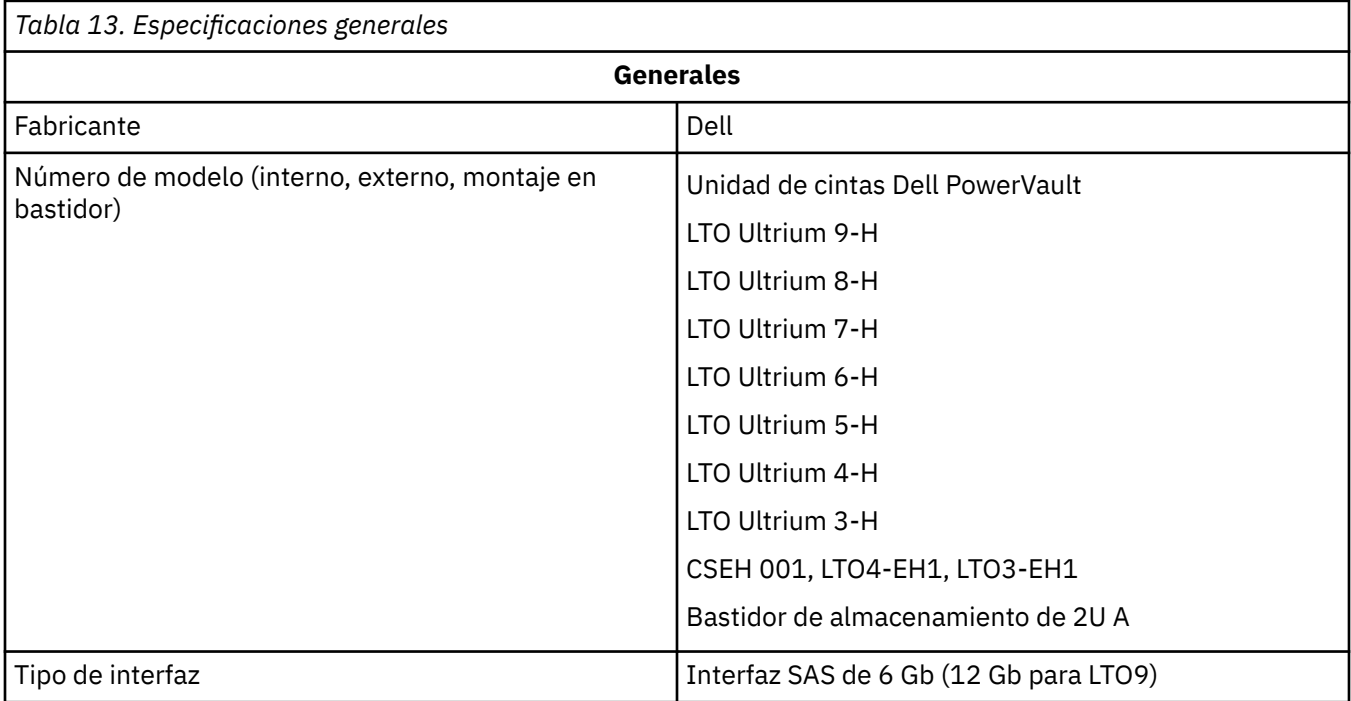

# **Unidad interna**

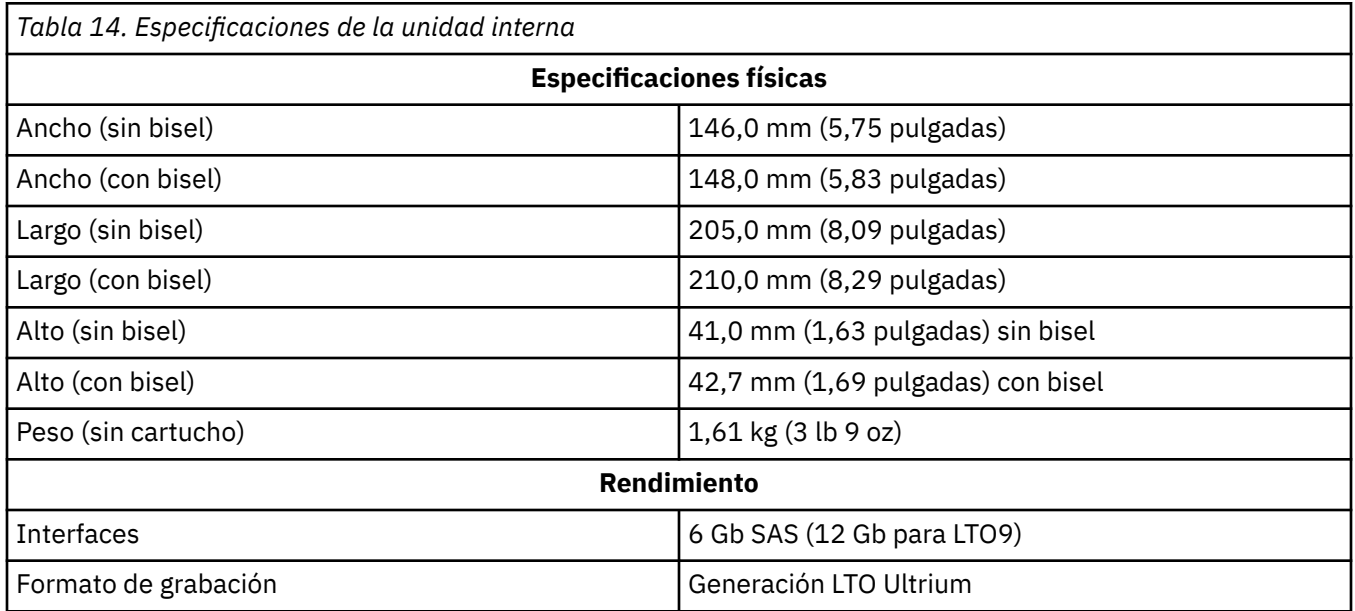

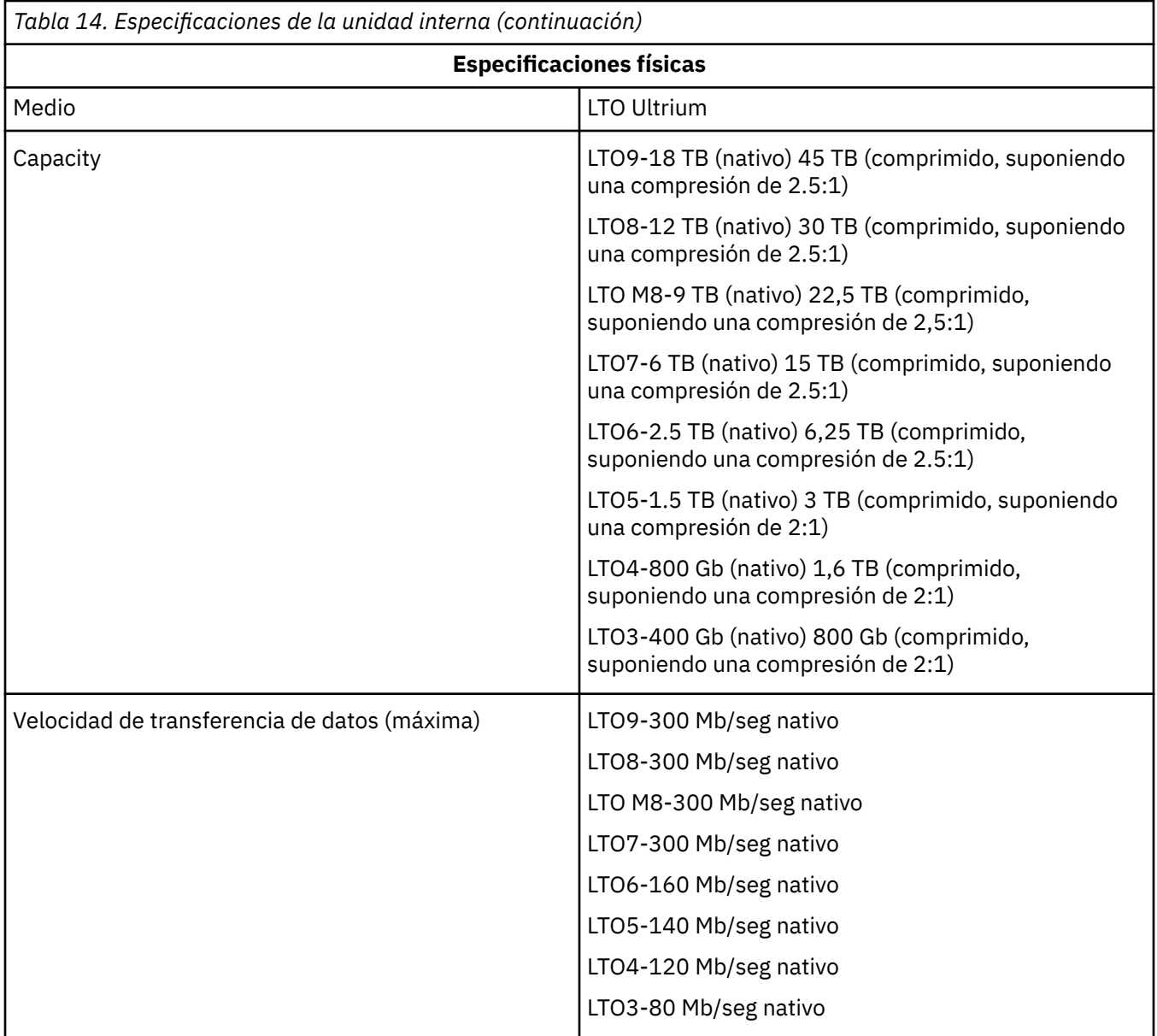

<span id="page-61-0"></span>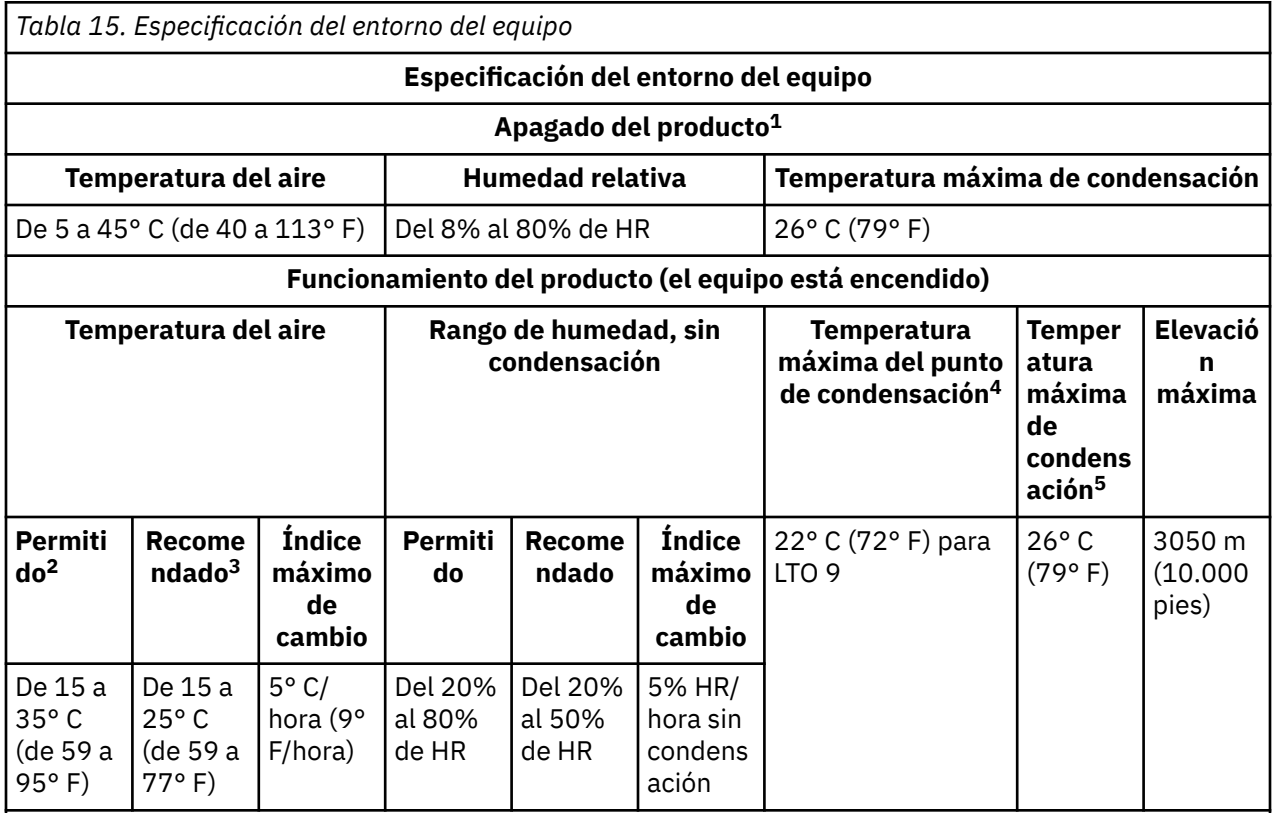

# **Nota:**

1. El equipo del producto se ha extraído del contenedor de envío original y se ha instalado pero no se utiliza, por ejemplo, durante la reparación, el mantenimiento o la actualización.

2. Reduzca la temperatura máxima del aire 1° C/300 m por encima de los 900 m (1,8° F/1.000 pies por encima de los 3.000 pies).

3. Reduzca la temperatura máxima del aire recomendada 1° C/30 0 m por encima de 1.800 m (1,8° F/1.000 pies por encima de 6.000 pies).

4. Se aplica a unidades LTO 9

5. Se aplica a las generaciones de unidades LTO 1 a 8.

# **Unidad externa**

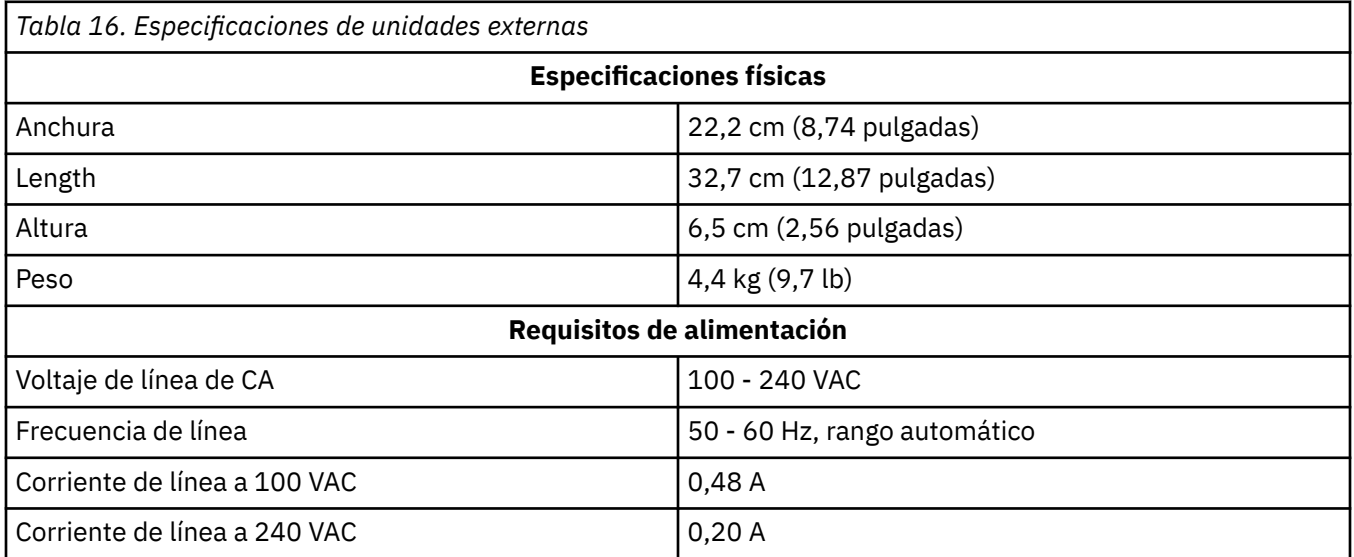

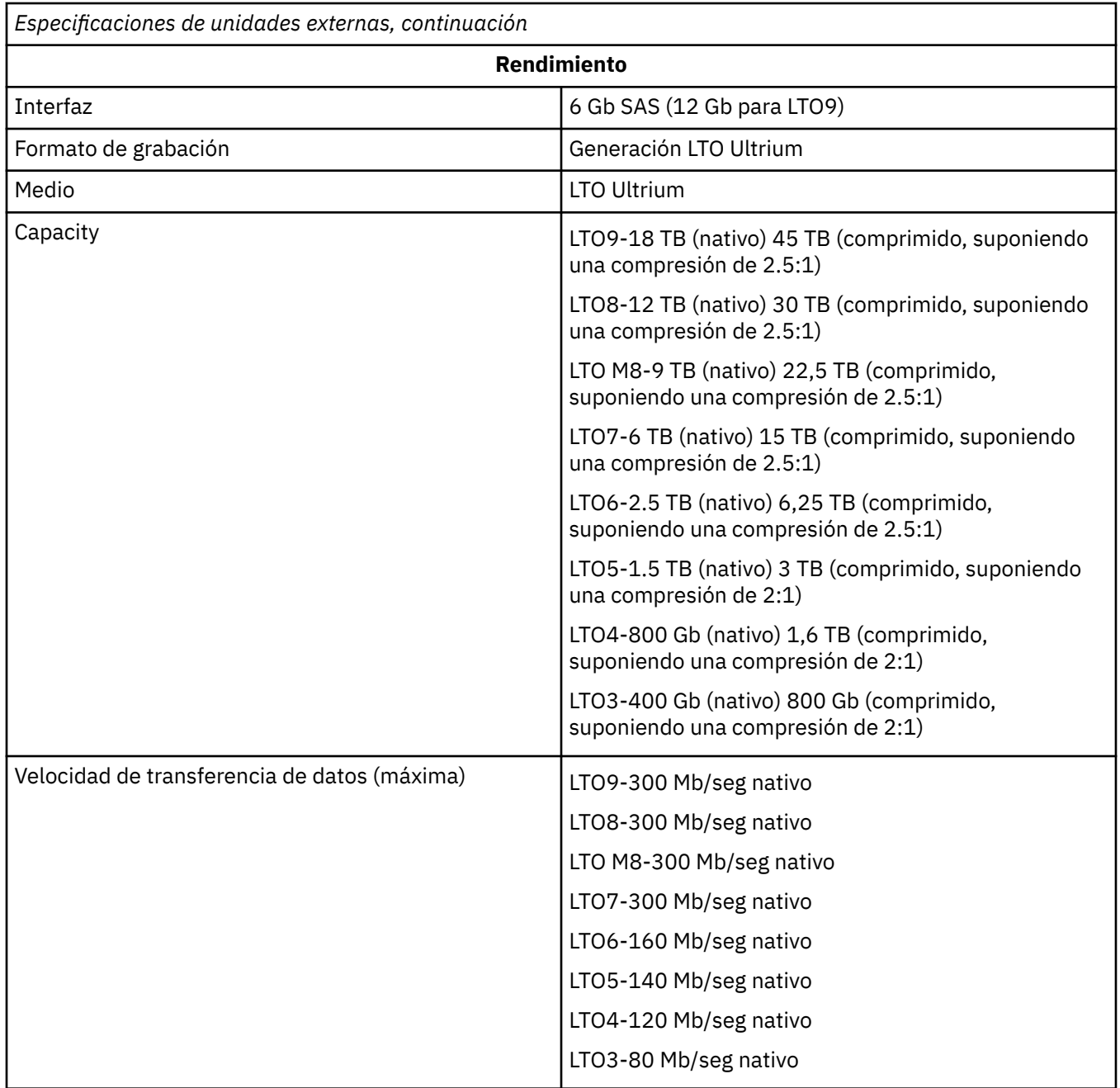

<span id="page-63-0"></span>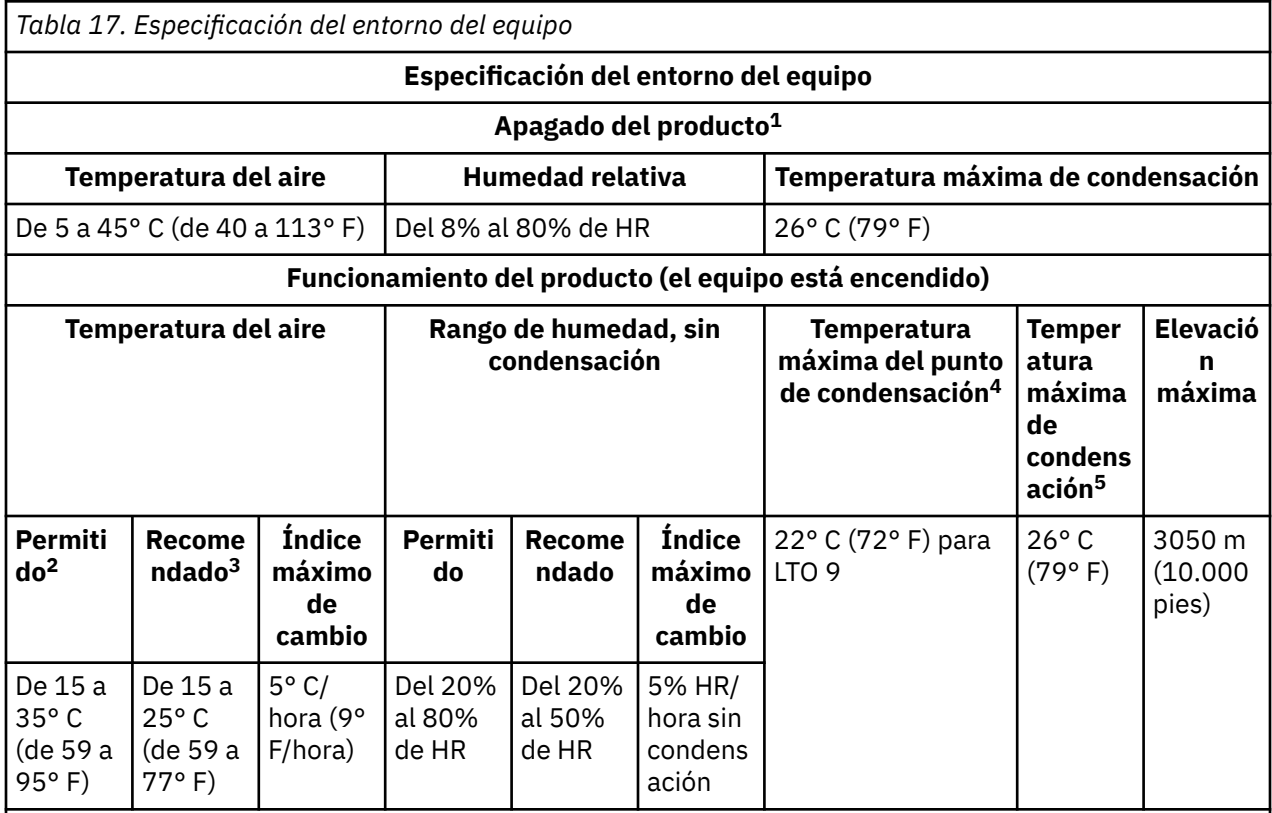

# **Nota:**

1. El equipo del producto se ha extraído del contenedor de envío original y se ha instalado pero no se utiliza, por ejemplo, durante la reparación, el mantenimiento o la actualización.

2. Reduzca la temperatura máxima del aire 1° C/300 m por encima de los 900 m (1,8° F/1.000 pies por encima de los 3.000 pies).

3. Reduzca la temperatura máxima del aire recomendada 1° C/30 0 m por encima de 1.800 m (1,8° F/1.000 pies por encima de 6.000 pies).

4. Se aplica a unidades LTO 9

5. Se aplica a las generaciones de unidades LTO 1 a 8.

# **Unidad de montaje en bastidor**

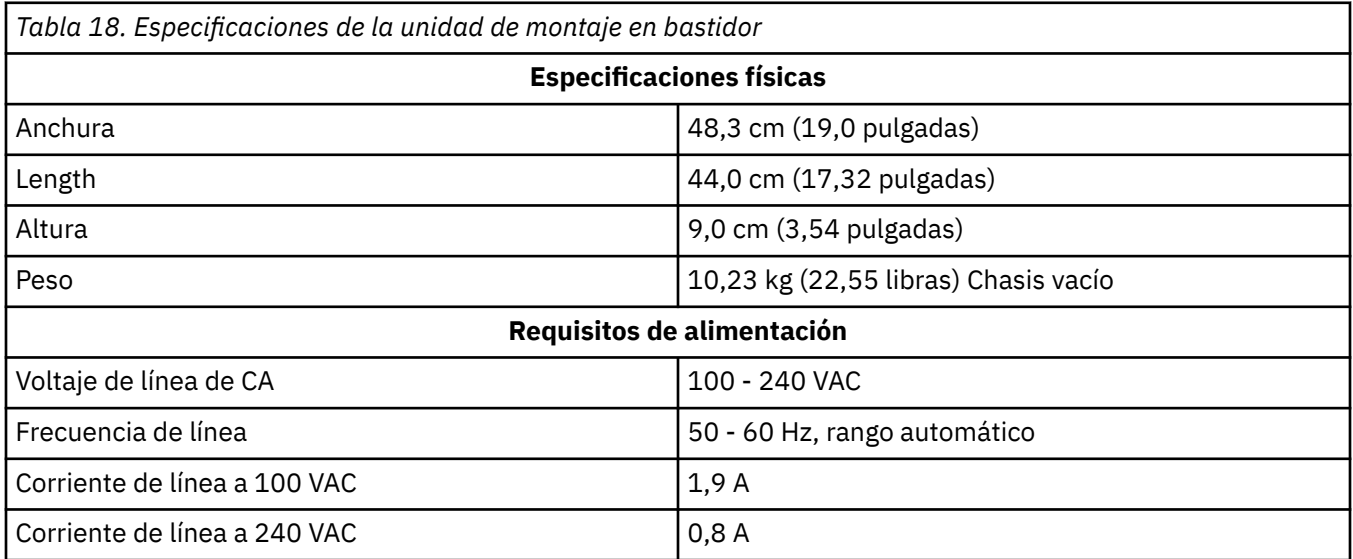

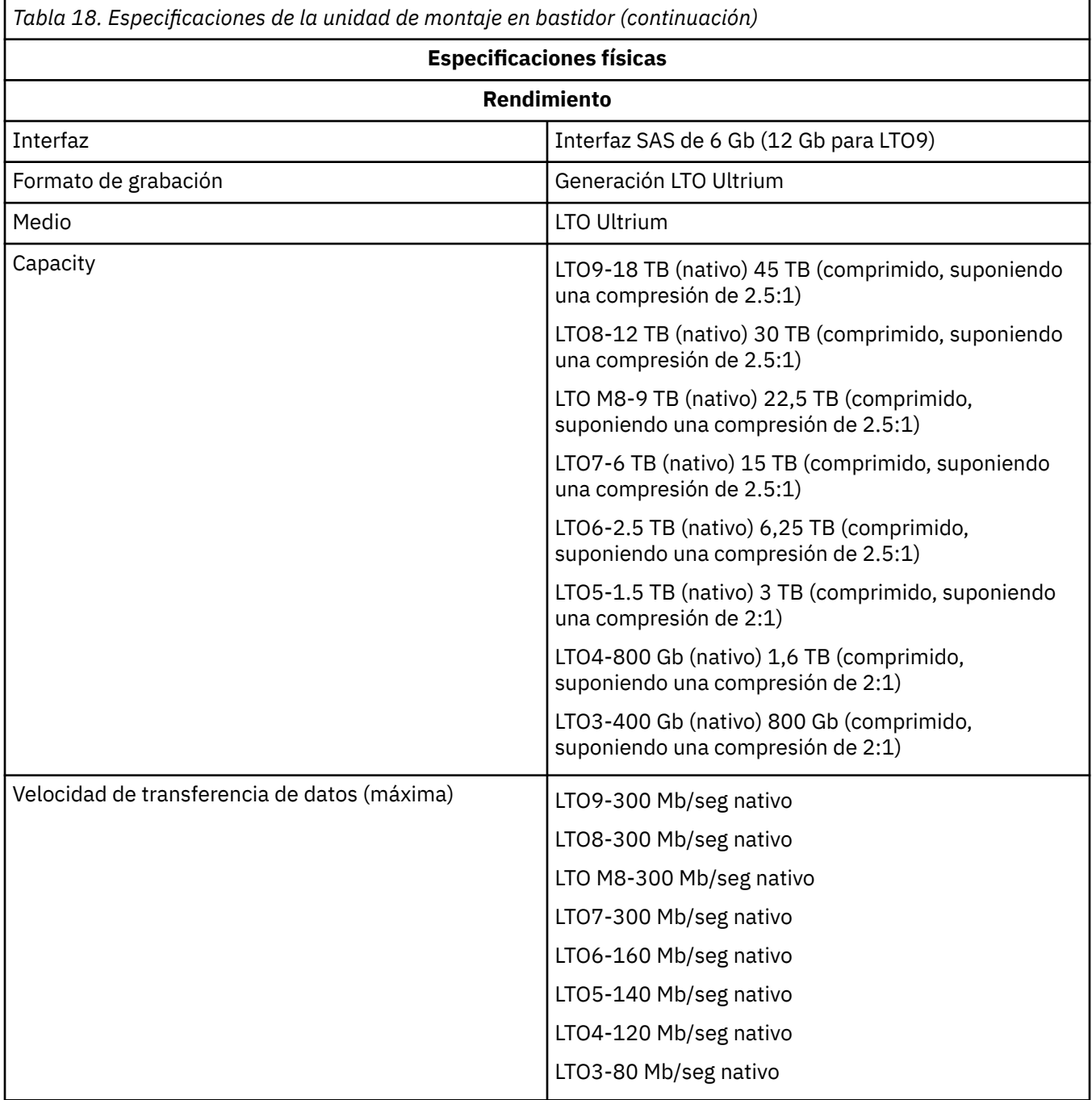

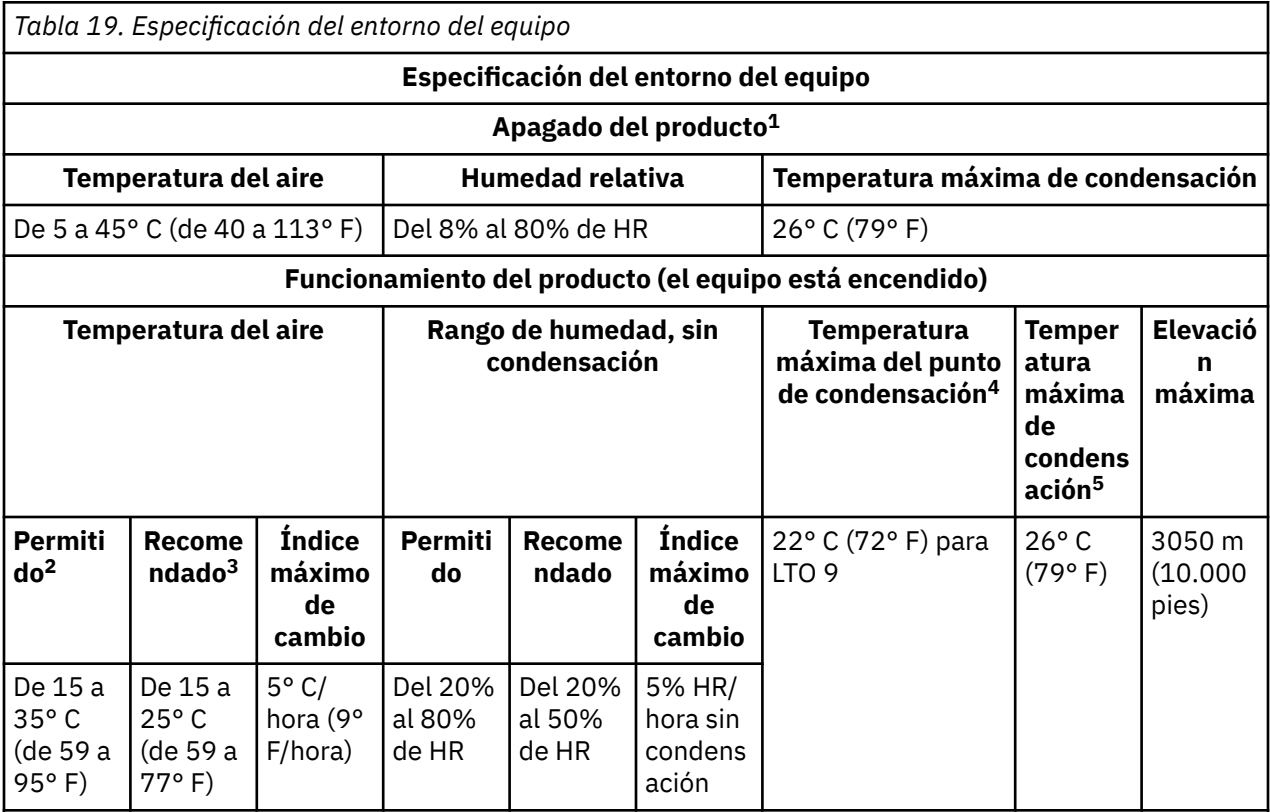

## **Nota:**

1. El equipo del producto se ha extraído del contenedor de envío original y se ha instalado pero no se utiliza, por ejemplo, durante la reparación, el mantenimiento o la actualización.

2. Reduzca la temperatura máxima del aire 1° C/300 m por encima de los 900 m (1,8° F/1.000 pies por encima de los 3.000 pies).

3. Reduzca la temperatura máxima del aire recomendada 1° C/30 0 m por encima de 1.800 m (1,8° F/1.000 pies por encima de 6.000 pies).

4. Se aplica a unidades LTO 9

5. Se aplica a las generaciones de unidades LTO 1 a 8.

# **Capítulo 6. Contactar con Dell**

Dell proporciona varias opciones de servicio y soporte en línea y por teléfono. Si no tiene una conexión a Internet activa, puede encontrar información de contacto sobre la factura de compra, la nota de embalaje, la factura o el catálogo de productos de Dell. La disponibilidad varía según el país y el producto, y es posible que algunos servicios no estén disponibles en su zona. Para ponerse en contacto con Dell para ventas, asistencia técnica o problemas de servicio al cliente:

- 1. Vaya a [Dell.com/support.](http://www.dell.com/support/incidents-online/us/en/19/contactus/Dynamic)
- 2. Seleccione su país en el menú desplegable de la esquina inferior derecha de la página.
- 3. Para soporte personalizado:
	- a. Indique la etiqueta de servicio en el campo **Escriba la etiqueta de servicio**.
	- b. Pulse **Enviar**. Aparecerá la página de soporte que muestra las diferentes categorías de soporte.
- 4. Para obtener asistencia general:
	- a. Seleccione la categoría de producto.
	- b. Seleccione el segmento de producto.
	- c. Seleccione el producto. Aparecerá la página de soporte que muestra las diferentes categorías de soporte.
- 5. Para obtener los detalles de contacto de Dell Global Technical Support:
	- a. Haga clic en [Soporte técnico global](http://www.dell.com/support/incidents-online/us/en/19/contactus/Dynamic).
	- b. Aparecerá la página Comuníquese con la asistencia técnica, con la información para llamar al equipo de Dell Global Technical Support, hablar con ellos por chat o enviarles un correo electrónico.

# **Apéndice A. información de regulación**

**Información de regulación para Taiwán**

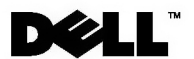

BSMI 通告 (僅限於台灣)

大多數的 IBM Taiwan 電腦系統被 BSMI(經濟部標準檢驗局)劃分為乙類數位裝置。但是,使用某些選件會使有 些組態的等級變成甲類。若要確定您的電腦系統適用等級,請檢查所有位於電腦底部或背面板、擴充卡安裝托架, 以及擴充卡上的 BSM1 註冊標籤。如果其中有一甲類標籤,即表示您的系統為甲類數位裝置。如果只有 BSMI 的檢磁號碼標籤,則表示您的系統為乙類數位裝置。

一旦確定了系統的 BSMI 等級,請閱讀相關的 BSMI 通告。請注意,BSMI 通告規定凡是未經 IBM Taiwan Inc. 明確批准的擅自變更或修改,將導致您失去此設備的使用權。

此裝置符合 BSMI (經濟部標準檢驗局) 的規定,使用時須符合以下兩項條件:

- 此裝置不會產生有害干擾。
- 此裝置必須能夠接受所接收到的干擾,包括可能導致無法正常作業的干擾。

甲類

此設備經測試證明符合 BSMI(經濟部標準檢驗局)之甲類數位裝置的限制規定。 這些限制的目的是為了在商業環 境中使用此設備時,能提供合理的保護以防止有害的干擾。此設備會產生、使用並散發射頻能量;如果未遵照製造 廠商的指導手冊來安裝和使用,可能會干擾無線電通訊。請勿在住宅區使用此設備。

> 警告使用者: 這是甲類的資訊產品,在居住的環境中使用時,可能會造成射頻干擾, 在這種情況下,使用者會被要求採取某些適當的對策。

公司連絡詳情 (僅限於臺灣)

根據商品檢驗法(Commodity Inspection Act) 第 11 條的規定, IBM 臺灣軟體技術支援 (IBM Taiwan, Inc.) 就本文件所 指的產品提供台灣地區認證機構的連絡詳情如下:

IBM 臺灣軟體技術支援 110 臺北市信義區松仁路 7 號 4 樓

本文件中的資訊如有更改,恕不另行通知。 ◎ 2007 年 Dell Inc. 版權所有,翻印必究。列印於墨西哥。

未經 Dell Inc. 的書面許可,不得以任何形式進行複製。

本文中使用的商標: Dell 和 DELL 徽標是 Dell Inc. 的商標; IBM 是 International Business Machines Corporation 的註冊商標。 本文件中述及的其他商標和產品名稱是指擁有相應商標和名稱的公司實體或其產品。Dell 對本公司之外的商標和產品名稱不 擁有任何所有權。

*Figura 17. Declaración de información de contacto de Taiwán*

# **Glosario**

En este glosario se definen términos especiales, abreviaturas y acrónimos que se han utilizado en esta publicación. En caso de que no encuentre el término que busca, consulte el índice o la publicación *Dictionary of Computing,* 1994.

### **Números**

#### **compresión 2,5:1**

La relación entre la cantidad de datos que se puede almacenar con compresión en comparación con la cantidad de datos que se pueden almacenar sin compresión. En la compresión 2,5:1, se pueden almacenar dos veces y media más datos con compresión que sin compresión.

#### **compresión 2:1**

La relación entre la cantidad de datos que se puede almacenar con compresión en comparación con la cantidad de datos que se pueden almacenar sin compresión. En la compresión 2:1, se pueden almacenar el doble de datos con compresión que sin compresión.

### **A**

# **A.**

#### Consulte **amperio**.

#### **amperio (A).**

Una unidad de medida para la corriente eléctrica que es equivalente a un flujo de un culombio por segundo, o equivalente a la corriente producida por un voltio aplicada a través de una resistencia de un ohmio.

#### **adaptador.**

Placa de circuitos que añade función a un sistema.

#### **tarjeta adaptadora.**

Placa de circuitos que añade función a un sistema.

### **B**

#### **copias de seguridad.**

La retención a corto plazo de los registros utilizados para restaurar archivos empresariales y de servidor esenciales cuando se han perdido datos vitales debido a errores o fallos de programa o servidor.

#### **compatible hacia atrás.**

Capaz de ser utilizado con un producto anterior que fue diseñado para un propósito similar. Por ejemplo, un cartucho de cinta que está diseñado para utilizarse con una unidad de cintas moderna pero también se puede utilizar con determinadas unidades de cintas antiguas. Sinónimo de *compatible con versiones anteriores*.

#### **bisel.**

El bastidor extraíble que se ajusta sobre la parte frontal de la unidad de cintas.

#### **velocidad de transferencia de datos en ráfaga.**

Velocidad máxima a la que se transfieren los datos.

#### **byte.**

Cadena que consiste en un determinado número de bits (normalmente 8) que reciben el trato de una unidad y que representan un carácter. Un byte es una unidad de datos fundamental.

### **C**

**C.**

Consulte **Celsius**.

#### **capacidad.**

Cantidad de datos, expresada en bytes, que los soportes de almacenamiento pueden contener.

#### **cartucho.**

#### Consulte **cartucho de cinta**.

#### **puerta del cartucho.**

En un cartucho de cinta, la barrera articulada que se puede abrir para acceder, o cerrar para proteger, la cinta magnética de dentro del cartucho.

#### **memoria del cartucho.**

#### Consulte **Memoria del cartucho LTO**.

#### **Celsius (C).**

Que cuenta con una escala termostática en la que el intervalo entre el punto de congelación y el punto de ebullición del agua se divide en 100 grados; los 0 grados representan el punto de congelación y los 100 grados representan el punto de ebullición.

#### **cartucho de limpieza.**

Cartucho de cinta que se utiliza para limpiar los cabezales de una unidad de cintas. Compárese con *cartucho de datos*

#### **en el sentido de las agujas del reloj.**

En la dirección en la que giran que las manecillas de un reloj, vistas desde enfrente.

#### **compresión.**

Proceso consistente en eliminar espacios no utilizados, campos vacíos, redundancias y datos innecesarios para reducir la longitud de los registros o bloques.

#### **configurar.**

Para describir a un servidor los dispositivos, las características opcionales y los programas instalados en el sistema.

#### **en sentido contrario al de las agujas del reloj.**

En una dirección opuesta a aquella en la que giran las manecillas del reloj, vistas desde enfrente.

#### **corriente.**

La cantidad de carga por unidad de tiempo. La corriente se mide en amperios.

#### **ciclo de alimentación.**

Aplicar y quitar la energía eléctrica a un dispositivo en un breve intervalo de tiempo.

### **D**

#### **datos.**

Cualquier representación como caracteres o cantidades analógicas a las que se asigna o se puede asignar significado.

#### **cartucho de datos.**

Cartucho de cinta dedicado a almacenar datos. Compárese con *cartucho de limpieza*.

#### **compresión de datos.**

#### Consulte **compresión**.

#### **velocidad de transferencia de datos.**

El número promedio de bits, caracteres o bloques por unidad de tiempo que pasan entre el equipo correspondiente en un sistema de transmisión de datos. La velocidad se expresa en bits, caracteres o bloques por segundo, minuto u hora.

#### **DC.**

#### Consulte **corriente continua**.

#### **desmagnetizar**

Convertir una cinta magnética en no magnética al exponer la cinta a las bobinas eléctricas que transportan corrientes que neutralizan el magnetismo de la cinta.

#### **dispositivo.**

Cualquier componente de hardware o dispositivo periférico, como una unidad de cintas o una biblioteca de cintas, que puede recibir y enviar datos.

#### **controlador de dispositivo.**

Archivo que contiene el firmware necesario para utilizar un dispositivo adjunto.

#### **diagnóstico.**

Programa de software diseñado para reconocer, localizar y explicar errores en el equipo o errores en los programas.

#### **corriente continua (CC).**

Una corriente eléctrica que fluye en una única dirección y con un valor sustancialmente constante.

#### **unidad.**

Dispositivo de almacenamiento de datos que controla el movimiento de la cinta magnética en un cartucho de cinta. La unidad aloja el mecanismo (cabezal de la unidad) y lee y escribe datos en la cinta

#### **volcado de unidad.**

El registro, en un instante concreto, del contenido de todo o parte de un dispositivo de almacenamiento en otro dispositivo de almacenamiento, generalmente como una protección contra errores o fallos, o en relación con la depuración.

#### **cabezal de la unidad.**

El componente que registra una señal eléctrica en cinta magnética, o lee una señal de cinta en una señal eléctrica.

#### **datos de detección de unidad.**

Consulte **Datos de detección de unidad SCSI**.

#### **volcado.**

Consulte **volcado de unidad**.

### **E**

#### **expulsar.**

Extraer o forzar la salida del interior.

#### **alojamiento.**

Un dispositivo como, por ejemplo, una unidad de escritorio, un cargador automático de cartuchos de cinta o una biblioteca de cintas, en el que se puede instalar la unidad de cintas.

#### **registro de errores**

Una lista que mantiene la la unidad de cintas y contiene los diez códigos de error más recientes. Los códigos identifican los errores de la unidad.

### **F**

#### **F.**

#### Consulte **Fahrenheit**.

#### **Fahrenheit (F).**

Perteneciente o relativo a una escala de temperatura que registra el punto de congelación del agua en 32 grados y el punto de ebullición en 212 grados en una atmósfera de presión.

#### **archivo.**

Conjunto de registros con nombre que se almacenan o procesan como unidad.

#### **firmware.**

El código propietario que normalmente se entrega como parte de un sistema operativo. El firmware es más eficaz que el software cargado desde un soporte modificable y se adapta mejor a los cambios que los circuitos de hardware puros. Un ejemplo de firmware es el BIOS (sistema básico de entrada y salida) en ROM (memoria de sólo lectura) de la placa base de un PC.

#### **G**

**GB.**

Consulte **gigabyte**.

#### **Generación 1.**

El nombre informal de la unidad de cintas Ultrium, que es la predecesora de la unidad de cintas (Generación 2). La unidad de Generación 1 tiene una capacidad de almacenamiento nativa de hasta 100 GB por cartucho y una velocidad de transferencia de datos sostenida nativa de 15 MB por segundo.

#### **Generación 2.**

El nombre informal de la unidad de cintas Ultrium 2, que es la versión de segunda generación de la unidad de cintas Ultrium (Generación 1). La unidad de Generación 2 tiene una capacidad de almacenamiento nativa de hasta 200 GB por cartucho y una velocidad de transferencia de datos sostenida nativa de 35 MB por segundo.

#### **Generación 3.**

El nombre informal de la unidad de cintas Ultrium 3, que es la versión de tercera generación de la unidad de cintas Ultrium (Generación 1, 2). La unidad de Generación 3 tiene una capacidad de almacenamiento nativa de hasta 400 GB por cartucho y una velocidad de transferencia de datos sostenida nativa de 80 MB por segundo.

#### **Generación 4.**

El nombre informal de la unidad de cintas Ultrium 4, que es la versión de cuarta generación de la unidad de cintas Ultrium (Generación 1, 2, 3). La unidad de Generación 4 tiene una capacidad de almacenamiento nativa de hasta 800 GB por cartucho y una velocidad de transferencia de datos sostenida nativa de 120 MB por segundo.

#### **Generación 5.**

El nombre informal de la unidad de cintas Ultrium 5, que es la versión de quinta generación de la unidad de cintas Ultrium (Generación 1, 2, 3, 4). La unidad de Generación 5 tiene una capacidad de almacenamiento nativa de hasta 1500 GB por cartucho y una velocidad de transferencia de datos sostenida nativa de 140 MB por segundo.

#### **Generación 6.**

El nombre informal de la unidad de cintas Ultrium 6, que es la versión de sexta generación de la unidad de cintas Ultrium (Generación 1, 2, 3, 4, 5). La unidad de Generación 6 tiene una capacidad de almacenamiento nativa de hasta 2500 GB por cartucho y una velocidad de transferencia de datos sostenida nativa de 160 MB por segundo.

#### **Generación 7.**

El nombre informal de la versión de séptima generación de la unidad de cintas Ultrium. La unidad de Generación 7 tiene una capacidad de almacenamiento nativa de hasta 6000 GB por cartucho y una velocidad de transferencia de datos sostenida nativa de 300 MB por segundo.

#### **Generación 8.**

El nombre informal de la versión de octava generación de la unidad de cintas Ultrium. La unidad de Generación 8 tiene una capacidad de almacenamiento nativa de hasta 12000 GB por cartucho y una velocidad de transferencia de datos sostenida nativa de 300 MB por segundo.

#### **Generación 9.**

El nombre informal de la versión de novena generación de la unidad de cintas Ultrium. La unidad de Generación 9 tiene una capacidad de almacenamiento nativa de hasta 18000 GB por cartucho y una velocidad de transferencia de datos sostenida nativa de 300 MB por segundo.

#### **gigabyte.**

1.000.000.000 bytes.

#### **tierra.**

Un objeto que hace conexión eléctrica con la tierra.

#### **H**

#### **hardware.**

Los dispositivos o el equipo físico que forman un sistema.

#### **cabezal.**

Consulte **cabezal de la unidad**.
## **Prueba de medición de resistencia del cabezal.**

Parte del diagnóstico de prueba del cabezal, un procedimiento que determina si el cabezal de la unidad de cintas funciona correctamente. La prueba mide la capacidad del cabezal para soportar grietas y otros defectos.

#### **host.**

El sistema de control o de más alto nivel de una configuración de comunicación de datos. Sinónimo de *servidor*.

# **I**

# **ID.**

Identificador.

**in.**

Consulte **pulgada**.

## **pulgada.**

Unidad de longitud equivalente a 1/36 de yarda o 25,4 mm.

## **entrada/salida (E/S)**

Datos que se proporcionan a un sistema o datos que resultan del proceso del sistema.

## **guía de inserción.**

En la superficie del cartucho de cinta, un área grande y con ranuras que le impide insertar el cartucho de forma incorrecta.

## **instalar, instalación.**

(1) Configurar para su uso o servicio. (2) El acto de añadir un producto, característica o función a un servidor o dispositivo mediante un cambio singular o mediante la adición de varios componentes o dispositivos.

## **intermediario.**

Un dispositivo similar al adaptador que permite que un conector de un tamaño y estilo se conecte a un conector de acoplamiento de un tamaño y estilo diferentes. Datos proporcionados al sistema o datos resultantes del procesamiento del sistema.

## **E/S.**

Consulte **entrada/salida**.

# **J**

## **puente, puentear.**

(1) Un pequeño conector que se ajusta sobre un par de patillas salientes en un conector. Los puentes se pueden mover para cambiar conectores eléctricos. Cuando está en su lugar, el puente conecta las patillas con electricidad. (2) Colocar un puente en una patilla de conector.

# **L**

## **etiqueta.**

Un papel con el reverso adhesivo en el que se puede escribir y que se puede colocar y adherir a un cartucho de cinta como medio de identificación o descripción.

## **área para la etiqueta.**

En el cartucho de cinta LTO Ultrium, un área rebajada junto al conmutador de protección contra grabación en la que se debe colocar una etiqueta de código de barras.

## **bloque guía.**

Pieza situada dentro de la unidad de cintas que engancha la patilla de acero que se conecta a la cinta en un cartucho de cinta LTO Ultrium. Una vez acoplado, el bloque de patillas guía tira de la cinta desde el cartucho hacia la unidad.

## **patilla guía.**

En el cartucho de cinta, una pequeña columna de metal que está conectada al extremo de la cinta magnética. Durante el procesamiento de la cinta, la patilla guía se sujeta a un mecanismo de inserción, que extrae la patilla y la cinta del cartucho a través del cabezal de la unidad y sobre una bobina receptora. Entonces, el cabezal puede leer o grabar en la cinta.

#### **LED.**

#### Consulte **diodo emisor de luz**.

#### **diodo emisor de luz.**

Un diodo semiconductor que emite luz cuando se somete a un voltaje aplicado y que se utiliza en una pantalla electrónica.

#### **Linear Tape-Open (LTO)**

Tipo de tecnología de almacenamiento en cintas desarrollada originariamente por IBMCorporation, Hewlett-Packard y Seagate. La tecnología LTO tiene un "formato abierto", es decir, un formato que permite a los usuarios disponer de múltiples fuentes de productos y soporte. La característica de formato "abierto" de la tecnología LTO permite la compatibilidad entre distintas ofertas de proveedores al garantizar que éstos se ajustan a los estándares de verificación.

#### **carga.**

Tras la inserción de un cartucho de cinta en el compartimento de carga de cinta, el acto de colocar la cinta (realizado por la unidad de cintas) para leer o grabar con el cabezal de la unidad.

#### **datos de detección de registro.**

#### Consulte **Datos de detección de registro SCSI**.

#### **bucle.**

(1) Una serie de instrucciones que se repiten hasta que se alcanza una condición de terminación. (2) Conectarse para completar un bucle.

#### **LTO.**

Consulte **Linear Tape-Open**.

## **M**

#### **M8.**

Cartucho LTO 8 de tipo M.

## **MB.**

Consulte **megabyte**.

#### **cinta magnética.**

Una cinta con una capa de superficie magnetizable en la que se pueden almacenar datos por medio de grabación magnética.

#### **modalidad de mantenimiento.**

El estado de funcionamiento en que la unidad de cintas debe estar para poder ejecutar diagnósticos, verificar las operaciones de grabación y lectura, verificar un cartucho de cinta sospechoso, actualizar su propio firmware y realizar otras funciones de diagnóstico y mantenimiento.

#### **soportes.**

El plural de *soporte*.

#### **soporte.**

Un material físico en el que se pueden representar datos, como una cinta magnética.

#### **megabyte (MB).**

1.000.000 bytes. Expresado como velocidad de datos en MB/s o MB/segundo.

# **N**

#### **red.**

Configuración de dispositivos de proceso de datos y software que están conectados para el intercambio de información.

# **O**

## **oerstedio.**

Unidad de intensidad del campo magnético en el sistema electromagnético centímetro-gramosegundo (cgs) no racionalizado. El oerstedio es la intensidad del campo magnético en el interior de un solenoide alargado y con bobinado uniforme que se agita con una densidad de corriente lineal en la bobina de un abamperio por 4π centímetros de longitud axial.

## **fuera de línea.**

Condición de funcionamiento en la que se encuentra la unidad de cintas cuando las aplicaciones del servidor no pueden interactuar con ella.

# **en línea.**

Condición de funcionamiento en la que se encuentra la unidad de cintas cuando las aplicaciones del servidor pueden interactuar con ella.

## **Sistemas abiertos.**

Sistemas informáticos cuyos estándares no son propietarios.

## **entorno operativo.**

La temperatura, la tasa de humedad relativa y la temperatura de bulbo húmedo de la sala en la que la unidad de cintas realiza sus procesos habitualmente.

# **P**

# **paridad.**

El estado de ser par o impar. Un bit de paridad es un número binario que se añade a un grupo de números binarios para que la suma de dicho grupo sea siempre impar (paridad impar) o par (paridad par).

## **error de paridad.**

Error de transmisión que se produce cuando los datos recibidos no tienen la paridad esperada por el sistema receptor. Esto suele ocurrir cuando los sistemas de envío y recepción tienen diferentes valores de paridad.

## **puerto.**

(1) Un sistema o punto de acceso de red para la entrada o salida de datos. (2) Un conector en un dispositivo al que se conectan cables para otros dispositivos como estaciones de pantalla e impresoras. (3) Representación de una conexión física con el hardware. A veces se hace referencia a un puerto como un adaptador; sin embargo, puede haber más de un puerto en un adaptador.

## **conector de alimentación.**

Situado en la parte posterior de la unidad de cintas, el conector al que se conecta el cable de alimentación interno de un alojamiento.

## **cable de alimentación.**

Cable que conecta un dispositivo a una fuente de alimentación eléctrica.

## **apagar.**

Desconectar la energía eléctrica de un dispositivo.

## **encender, encendido.**

(1) Aplicar energía eléctrica a un dispositivo. (2) El estado de un dispositivo cuando se le ha aplicado energía eléctrica.

# **R**

# **leer.**

Adquirir o interpretar datos de un dispositivo de almacenamiento, de un soporte de datos o de otra fuente.

## **rearrancar.**

Reinicializar la ejecución de un programa repitiendo la operación de carga del programa inicial (IPL).

## **registro.**

El conjunto diferenciado más pequeño de bytes de datos que se proporciona desde un servidor para el proceso y la grabación mediante una unidad de cintas, y el conjunto de datos distinto más pequeño que se va a leer de la cinta, se va a volver a procesar y se va a poner a disposición de un servidor mediante una unidad de cintas.

#### **humedad relativa.**

La proporción de la cantidad de vapor de agua realmente presente en el aire con respecto a la mayor cantidad posible a la misma temperatura.

#### **restablecer.**

Devolver un dispositivo o circuito a un estado.

# **S**

## **SAS.**

Interfaz Serial Attached SCSI (SAS).

## **cartucho reutilizable.**

Cartucho de datos que no contiene datos útiles, pero en el que se pueden grabar datos nuevos.

## **SCSI.**

## Véase **Small Computer Systems Interface**.

#### **Conector SCSI.**

Situado en la parte posterior de la unidad de cintas, el conector que facilita los mandatos desde y hacia el servidor, y al que se conecta el cable SCSI interno de un alojamiento.

#### **datos de detección de unidad SCSI.**

En respuesta a la consulta del servidor sobre una condición de error, un paquete de bytes de detección SCSI que contiene información sobre el error y que la unidad envía de vuelta al servidor.

#### **datos de detección de registro SCSI.**

En respuesta a la consulta del servidor sobre los registros y los contadores de errores de la unidad de cintas, un paquete de bytes de detección SCSI que contiene dicha información y que la unidad envía de vuelta al servidor. Los datos de detección de registro se utilizan para diagnosticar problemas, especialmente si los problemas son intermitentes.

#### **segundo.**

Una sexagésima parte de un minuto.

#### **datos de detección.**

Datos que describen un error de E/S. Los datos de detección se presentan a un servidor en respuesta a un mandato de E/S de detección.

#### **servidor.**

Unidad funcional que proporciona servicios a uno o más clientes a través de una red. Algunos ejemplos son un servidor de archivos, un servidor de impresión o un servidor de correo. Sinónimo de host.

#### **pantalla de un solo carácter.**

Un LED situado en la parte frontal de la unidad de cintas que presenta un código alfabético o numérico que representa una función de diagnóstico o mantenimiento, una condición de error o un mensaje informativo.

#### **modalidad de reposo.**

Función de gestión de energía que hace que el sistema electrónico de la unidad de cintas entre automáticamente en una modalidad de bajo consumo para conservar la energía.

#### **Small Computer Systems Interface (SCSI).**

Estándar que utilizan los fabricantes de sistemas para conectar dispositivos periféricos (tales como unidades de cintas, discos duros, reproductores de CD-ROM, impresoras y escáneres) a sistemas (servidores). Se pronuncia "escasi". Variaciones de la interfaz SCSI ofrecen velocidades de transmisión de datos más rápidas que los puertos paralelos y de serie estándar (hasta 160 megabytes por segundo). Las variaciones incluyen:

• Fast/Wide SCSI: utiliza un bus de 16 bits y admite velocidades de datos de hasta 20 MBps.

- SCSI-1: utiliza un bus de 8 bits y admite velocidades de datos de 4 MBps.
- SCSI-2: igual que SCSI-1, pero utiliza un conector de 50 patillas en lugar de un conector de 25 patillas, y admite varios dispositivos.
- Ultra SCSI: utiliza un bus de 8 o 16 bits y admite velocidades de datos de 20 o 40 MBps.
- Ultra2 SCSI: utiliza un bus de 8 o 16 bits y admite velocidades de datos de 40 u 80 MBps.
- Fast/Wide SCSI: utiliza un bus de 16 bits y admite velocidades de datos de 80 o 160 MBps.
- Fast/Wide SCSI: utiliza un bus de 16 bits y admite velocidades de datos de 80 o 160 MBps.

#### **software.**

Programas, procedimientos, reglas y cualquier documentación asociada relacionada con el funcionamiento de un sistema informático.

#### **coincidencia de velocidad.**

Técnica utilizada por la unidad de cintas para ajustar dinámicamente su velocidad de datos nativa (sin comprimir) a la velocidad de datos más lenta de un servidor. La coincidencia de velocidad mejora el rendimiento del sistema y reduce el retroceso.

## **T**

# **TapeAlert.**

Una tecnología patentada y un estándar ANSI que define las condiciones y los problemas que experimentan las unidades de cintas.

## **distintivos TapeAlert.**

Mensajes de error y estado generados por el programa de utilidad TapeAlert y que se muestran en la consola del servidor.

#### **cartucho de cinta.**

Una caja de almacenamiento extraíble que aloja una cinta magnética accionada por correa que se enrolla en una bobina alimentadora y una bobina receptora.

#### **unidad de cintas.**

Dispositivo de almacenamiento de datos que controla el movimiento de la cinta magnética en un cartucho de cinta. La unidad de cintas Dell PowerVault aloja el mecanismo (cabezal de la unidad) que lee y graba datos en la cinta. Su capacidad de datos nativa es de 1500 GB por cartucho; con una compresión de 2:1, su capacidad es de hasta 3000 GB.

#### **ruta de cinta.**

Dentro de una unidad de cintas, el canal en el que se mueve el soporte.

## **V**

## **VDC.**

Voltios de corriente continua (CC).

## **voltio.**

La unidad SI (internacional) de diferencia potencial y fuerza electromotriz. Formalmente definida como diferencia de potencial eléctrico entre dos puntos de un conductor que transporta una corriente constante de un amperio cuando la potencia disipada entre estos puntos es igual a un vatio.

## **W**

## **temperatura de bulbo húmedo.**

La temperatura a la que se debe evaporar el agua pura adiabáticamente a una presión constante en una muestra determinada de aire para saturar el aire en condiciones de estado estable. La temperatura de bulbo húmedo se lee de un termómetro de bulbo húmedo.

#### **grabar.**

Realizar un registro permanente o transitorio de datos en un dispositivo de almacenamiento o en un soporte de datos.

## **protegido contra escritura.**

Aplicado a un cartucho de cinta, condición que existe cuando algún mecanismo lógico o físico impide que un dispositivo grabe en la cinta de dicho cartucho.

# **conmutador de protección contra grabación.**

Situado en el cartucho de cinta, un conmutador que evita el borrado accidental de los datos. En el conmutador aparecen las imágenes de un candado bloqueado y desbloqueado. Cuando desliza el conmutador al candado bloqueado, no se pueden grabar datos en la cinta. Cuando desliza el conmutador al candado desbloqueado, se pueden grabar datos en la cinta.

## **prueba de grabación/lectura.**

Parte del diagnóstico de prueba del cabezal, procedimiento que determina si la unidad de cintas puede leer y grabar correctamente en cinta.

# **Índice**

# **A**

acciones correctivas [40](#page-45-0) aclimatación [26](#page-31-0) actualización de controlador [30](#page-35-0) actualización de firmware [30](#page-35-0) actualizar [30](#page-35-0) ajustar velocidad de datos [6](#page-11-0) Autoprueba de encendido (POST) [18](#page-23-0)

# **C**

calibración de canal [7](#page-12-0) Capacidad de cartucho [2](#page-7-0) capacidad de datos [24](#page-29-0) carga de cartuchos [24](#page-29-0) Cartucho escalado de la capacidad [7](#page-12-0) M8 [23](#page-28-0) Tipo M [23](#page-28-0) Cartucho de cinta [53](#page-58-0) Cartucho de datos LTO de tipo M [23](#page-28-0) Cartucho de datos M8 [23](#page-28-0) cartucho de limpieza [28](#page-33-0) cartucho, recuperar [53](#page-58-0) Cartuchos LTO Ultrium [24](#page-29-0) Cifrado [7](#page-12-0) Códigos de función [30](#page-35-0) Códigos de problema [40](#page-45-0) coincidencia de velocidad [6](#page-11-0) compatibilidad con cartuchos [24](#page-29-0) Compatibilidad de cartucho [2](#page-7-0) componentes, panel frontal [8](#page-13-0) componentes, panel posterior [10](#page-15-0) Conectividad SAS [47](#page-52-0) conmutador de protección contra grabación [24](#page-29-0) controladores de dispositivo [19](#page-24-0) Copia de seguridad de cintas [8](#page-13-0) copia de seguridad de software [8](#page-13-0) cuidado del cartucho [26](#page-31-0)

# **D**

Datos vitales del producto (VPD) [47](#page-52-0) descarga de cartuchos [24](#page-29-0) Descripción general, especificaciones [54](#page-59-0) Descripciones de diagnóstico [30](#page-35-0) descripciones de problemas [40](#page-45-0) descripciones, panel frontal [8](#page-13-0) descripciones, panel posterior [10](#page-15-0) determinación de problemas  $3\overline{9,}40$  $3\overline{9,}40$ directrices generales [39](#page-44-0) Distintivos TapeAlert [47,](#page-52-0) [48](#page-53-0)

# **E**

embalaje de cartuchos [26](#page-31-0) encender/apagar la unidad [21](#page-26-0) escalado de la capacidad [7](#page-12-0) Especificaciones general [54](#page-59-0) interno [54](#page-59-0) unidad de montaje en bastidor [58](#page-63-0) unidad externa [56](#page-61-0) Especificaciones LTO [2](#page-7-0) Estado de la unidad [45](#page-50-0) estado, unidad [45](#page-50-0) Ethernet, actualización de firmware [19](#page-24-0) Ethernet, capturar volcado de memoria de unidad [19](#page-24-0) Extraer unidad SAS interna [48](#page-53-0)

# **F**

funcionamiento de la unidad [21](#page-26-0)

# **G**

generaciones de cartuchos [24](#page-29-0) glosario [63](#page-68-0)

# **I**

Instalación de unidad [13](#page-18-0) Instalar [13](#page-18-0) Interfaz Ethernet [19](#page-24-0)

# **L**

Limpieza, unidad de cintas [28](#page-33-0)

# **M**

manejo de cartuchos [26](#page-31-0) Mantenimiento [30](#page-35-0) mantenimiento de la unidad [46](#page-51-0) mantenimiento, unidades [46](#page-51-0) Medio escalado de la capacidad [7](#page-12-0) Memoria de acceso aleatorio no volátil (NVRAM) [47](#page-52-0) memoria del cartucho (CM) [47](#page-52-0) Mensajes de error [40](#page-45-0)

# **O**

operaciones [18](#page-23-0)

# **P**

personalizar cada canal de datos [7](#page-12-0)

Probar cartucho y soporte [47](#page-52-0) problemas de conectividad [47](#page-52-0) Problemas, relacionados con los soportes [47](#page-52-0)

# **R**

Resolución de problemas generales [39](#page-44-0)

# **S**

Sistema de elaboración de informes y análisis estadístico (SARS) [47](#page-52-0)

# **T**

TapeAlert [8,](#page-13-0) [48](#page-53-0)

# **U**

Unidad de cintas [13](#page-18-0) Unidad de cintas, externa [17](#page-22-0) Unidad de cintas, funcionamiento [21](#page-26-0) Unidad de cintas, instalación [13,](#page-18-0) [17](#page-22-0) Unidad de cintas, uso [21](#page-26-0) Unidad de cintas, verificar funciones [18](#page-23-0) Unidad de montaje en bastidor, instalación [17](#page-22-0) unidad de montaje en bastidor, instalar [17](#page-22-0) unidad externa, instalar [17](#page-22-0) unidad interna, instalación [13](#page-18-0) Unidad interna, instalación [13](#page-18-0) Unidad interna, preinstalada [13](#page-18-0) Unidad SAS, extraer [48](#page-53-0) unidad, problemas de comunicación [47](#page-52-0) unidad, verificar [18](#page-23-0)

# **V**

Visión general de la resolución de problemas [30](#page-35-0)

# **W**

Windows Server [19](#page-24-0)